## **UNIVERZITA PARDUBICE FAKULTA CHEMICKO-TECHNOLOGICKÁ KATEDRA POLYGRAFIE A FOTOFYZIKY**

# **Tvorba 3D modelů objektů pomocí skenovacích a fotografických technik**

**Bc. Mário Krajčír**

**Diplomová práca**

**2019**

## **UNIVERSITY OF PARDUBICE FACULTY OF CHEMICAL TECHNOLOGY DEPARTMENT OF GRAPHIC ARTS AND PHOTOPHYSICS**

# **3D models construction using scanning and photogrammetric techniques**

**Bc. Mário Krajčír**

**Master thesis**

**2019**

#### Prehlasujem:

Túto prácu som vypracoval samostatne. Všetky literárne pramene a informácie, ktoré som v práci využil, sú uvedené v zozname použitej literatúry.

Bol som zoznámený s tým, že sa na moju prácu vzťahujú práva a povinnosti vyplývajúce zo zákona č. 121/2000 Sb., autorský zákon, hlavne so skutočnostou, že Univerzita Pardubice má právo na uzavretie licenčnej zmluvy o užití tejto práce ako školského diela podľa § 60 odst. 1 autorského zákona, a s tým, že ak dojde k užitiu tejto práce mnou alebo bude poskytnutá licencia o užití inému subjektu, je Univerzita Pardubice oprávnená odo mňa požadovať primeraný príspevok na úhradu nákladov, ktoré na vytvorenie dieľa vynaložila, a to podľa okolností až do ich skutočnej výšky.

Súhlasím s prezenčným zprístupnením svojej práce v Univerzitnej knihovni.

V Pardubiciach dňa 10. 5. 2019.

Mário Krajčír

#### **Poďakovanie**

Rád by som týmto poďakoval vedúcemu mojej práce, pánovi doc. Ing. Tomášovi Syrovému, Ph.D., za poskytnuté hardvérové vybavenie, pomoc s prácou a korektúrou, odborné vedenie, priateľský prístup a cenné rady, ktoré mi poskytol pri vypracovávaní tejto práce. Taktiež ďakujem spoločnosti Capturing Reality s. r. o., ktorá mi bezplatne poskytla licenciu k ich fotogrametrickému sofvéru, ktorý som využil pri tvorbe všetkých odprezentovaných 3D modelov. Ďalej by som sa chcel poďakovať mojej rodine, za morálnu a finančnú podporu, bez ktorej by nebolo možné vytvoriť túto prácu.

Táto práca vznikla za podpory projektu "SMARTFIELD" - Automatický systém sběru a zpracování teplotních a vlhkostních parametrů mikroklimatu a půdy pro podmínky precizního zemědělství v ČR na principu Internetu věcí (IoT)", registrační číslo: QK1810010, financovaného z programu aplikovaného výzkumu Ministerstva zemědělství na období 2017-2025 ZEMĚ.

Diplomová práca vznikla za podpory projektu Modernizace praktické výuky a zkvalitnění praktických dovedností v technicky zaměřených studijních programech, reg. číslo CZ.02.2. 67/0.0/0.0/16\_016/0002458 operačního programu Výzkum, vývoj a vzdělávání. Tento projekt je spolufinancovaný Európskou úniou.

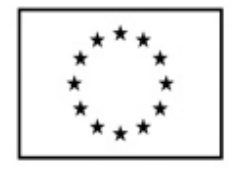

EVROPSKÁ UNIE Evropské strukturální a investiční fondy Operační program Výzkum, vývoj a vzdělávání

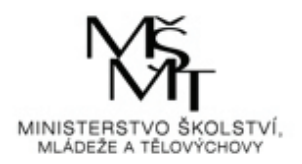

#### **Súhrn**

Cieľom diplomovej práce bolo previesť rešerš v obdbornej a patentovej literatúre na tému tvorby 3D modelov objektov pomocou vhodných techník, najmä skenovacích a fotogrametrických. V teoretickej časti diplomovej práce sú popísané techniky 3D skenovania a rozdiely medzi nimi a fotogrametriou. Okrem rozdielov, ktorými sa od seba odlišujú, sú vypísané výhody, nevýhody, história, vývoj, využitie a budúce smerovanie fotogrametrie. V diplomovej práci bol vypracovaný prehľad fotogrametrických produktov, ktorý bol doplnený o skompletizovaný postup tvorby 3D modelu pomocou jedného z vybraných produktov. V experimentálnej časti bola vykonaná tvorba 3D modelov z testovacích ale aj referenčných objektov. Súčasťou tvorby 3D modelov bola aj analýza objektov, poprípade ich dodatočná úprava, tak aby vyhovovala podmienkam pre úspešnú tvorbu 3D objektu pomocou fotogrametrie. Experimentálna časť diplomovej práce obsahovala aj tvorbu automatizovaného fotogrametrického zariadenia, s účelom automatizovanej tvorby snímok, ktoré by boli využité ako vstupné dáta do fotogrametrického procesu tvorby 3D modelov.

#### **Kľúčové slová**

fotogrametria, 3D skenovanie, 3D objekt, rekonštrukcia

#### **Summary:**

The aim of this master thesis was to research scientific and patent literature on the topic of 3D models construction using appropriate scanning and photogrammetric techniques. Various techniques of 3D scanning and differences between them and the photogrammetry are described in the theoretical part of this master thesis. Theoretical part also contains advantages, disadvantages, history, progress, practical use and future development of photogrammetry. This master thesis includes overview of photogrammetric software products connected with completed step-by-step procedure of 3D model creation in one selected product. In the experimental part of this master thesis were created 3D models of the test and reference objects. Creating of 3D models was a process of object analysis and if necessary, also the process of appropriate object adjustments. The experimental part also contains making of the automatized photogrammetry device. The purpose of this automatized device was to create pictures as the input data for the photogrammetric process of creating the 3D models.

#### **Key words:**

photogrammetry, 3D scanning, 3D object, reconstruction

## **Obsah**

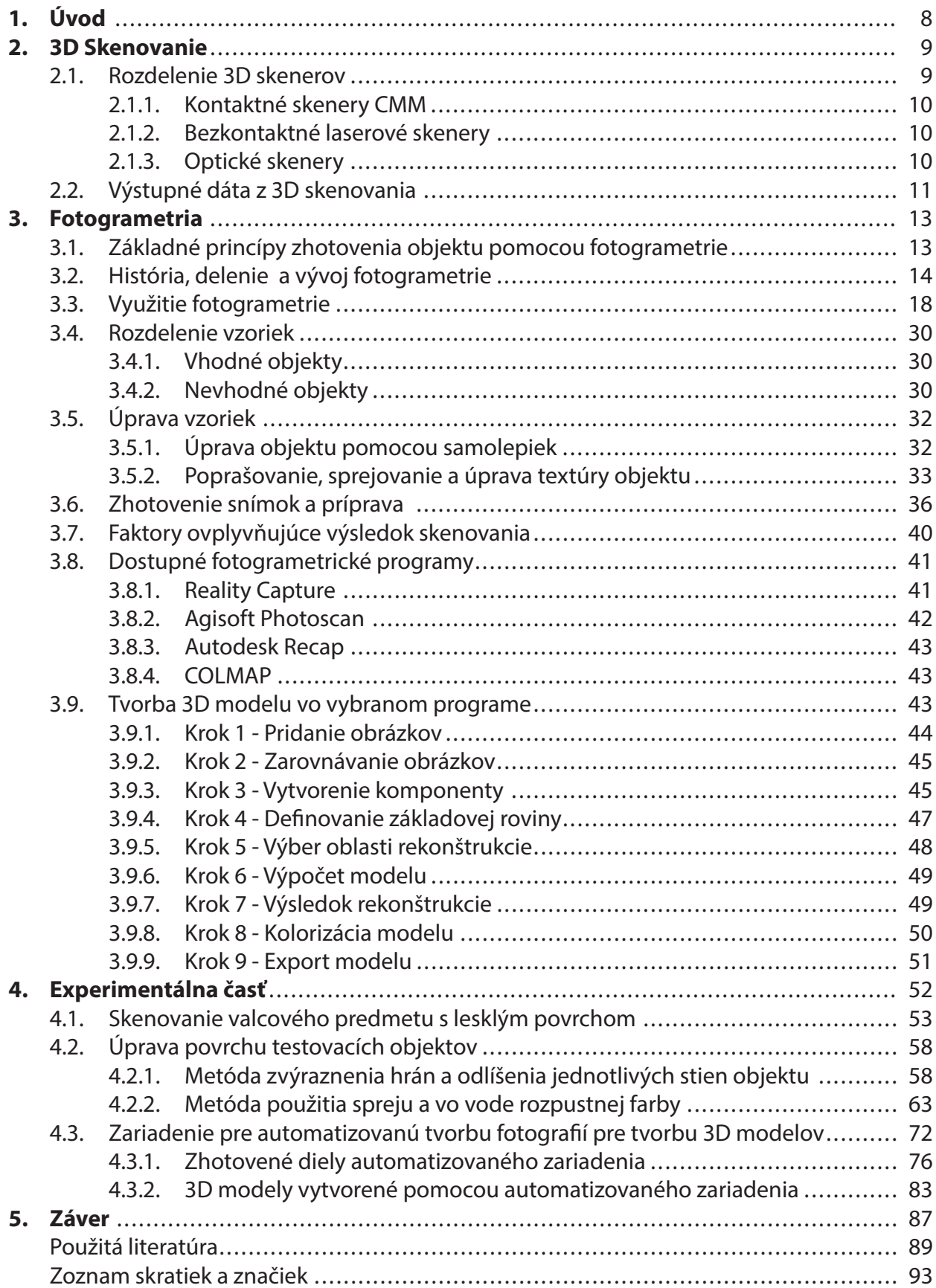

#### **1. Úvod**

Zhotovenie 3D modelu reálneho objektu, scény alebo prostredia sa dá dnes vykonať pomocou širokého spektra technológií a postupov. Metódy, ako napr. laserové 3D skenovanie, sa dnes už bežne vyskytujú v mnohých oblastiach priemyslu a vedy. Možnosť vytvoriť 3D objekt pomocou laserového 3D skeneru sa spája s nutnosťou vlastniť vybraný skener, ktorého vysoká cena môže byť v niektorých prípadoch prekážkou. K úspešnej obsluhe vybraného skeneru je nutná jeho znalosť a oboznámenosť s technológiou 3D skenovania.

Jednou z alternatív k laserovému 3D skenovaniu je rekonštrukcia objektov alebo vybranej scény podľa metódy zvanej fotogrametria. Fotogrametrická rekonštrukcia objektu alebo scény si nevyžaduje špeciálny hardware alebo vybavenie. K základnej rekonštrukcií stačí, za vhodných podmienok, dnes už bežne dostupný smartphone so základným fotoaparátom a počítač, ktorý so svojou výpočtovou silou dokáže kooperovať s fotogrametrickými softvérovými produktmi.

Fotogrametria sa využíva v rôznych oblastiach zachovávania kultúrneho dedičstva, archeológie, stavbárstva, ekológie, kartografie, filmového alebo herného priemyslu. Obľúbenou technikou v spomenutých odvetviach sa stala vďaka jej jednoduchej aplikácií priamo v teréne a nenáročnosťou na obsluhu.

Pri tvorbe 3D modelu pomocou fotogrametrie sa dajú uplatniť rôzne postupy, ktoré je možné vykonávať manuálne len s využitím ľudskej obsluhy. Pre dosiahnutie lepších výsledkov a pri odpútaní sa od nutnosti rekonštrukciu vykonávať manuálne, prenikli aj do fotogrametrie rôzne stupne automatizácie.

### **2. 3D skenovanie**

3D skenovanie je proces o analyzovaní reálneho objektu alebo prostredia za účelom zozbierania dát o ich tvaroch alebo vzhľade (napr. farba). Takto zhromaždené dáta môžu byť použité pre konštrukciu digitálnych 3D modelov. [1]

### **Využitie 3D skenovania**

3D skenovanie našlo uplatnenie pri ochrane, zachovávaní a obnove kultúrneho dedičstva. Zastáva dôležitú rolu pri zachovávaní diel so zhoršujúcim sa stavom. Pomáha pri replikácií kolekcií (suveníry, zachované repatriované diela...). Využitie nachádza v medicíne, pri lekárskom zobrazovaní (RTG, CT, MRI...) a chirurgickom plánovaní. Aplikácie 3D skenovania sa týkajú aj robotiky, pri interakcií a navigácií (autonómna navigácia). Využitie nachádza aj v inšpekcii (diaľková inšpekcia v nedostupných alebo nebezpečných podmienkach), reverznom inžinierstve (oprava antických objektov a replikácia dizajnu), v manufaktúre a kontrole procesov (tolerancie a zarovnania). [2]

### **2.1. Rozdelenie 3D skenerov**

3D skenery sú zariadenia, ktoré sú určené pre digitalizáciu rôznych 3D objektov. Po digitalizácií objektu sa dostáva 3D model v počítači, ktorý môže byť upravovaný v rôznych programoch (napr. pre reverzné inžinierstvo, kontrolu...), poprípade môže byť model použitý ako dáta pre 3D tlačiareň. [3] 3D skener môže byť založený na rôznych technológiach, ktorá každá má svoje limity, výhody a aj cenu. [1]

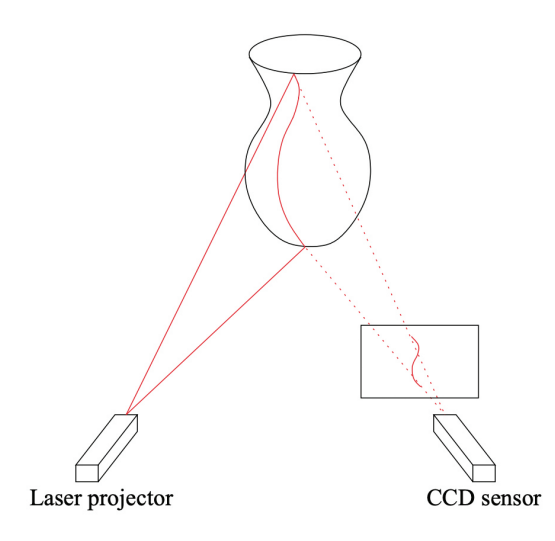

*obr. 1: Princíp laserového triangulačného systému. Laserový projektor premieta tenký zväzok svetla na povrch objektu. CCD senzor detekuje na každej skenovanej čiare vrchol odrazeného svetla. [4]*

#### **2.1.1. Kontaktné skenery CMM**

Sú vhodné pre kontrolu či zachytenie geometrických prvkov. Pomocou týchto zariadení možno bodovo kontrolovať aj náročnejšie tvary. Nezachytávajú tvar celej súčasti a obsluha s ich pomocou premeriava alebo zachytáva iba vybrané miesta. [3]

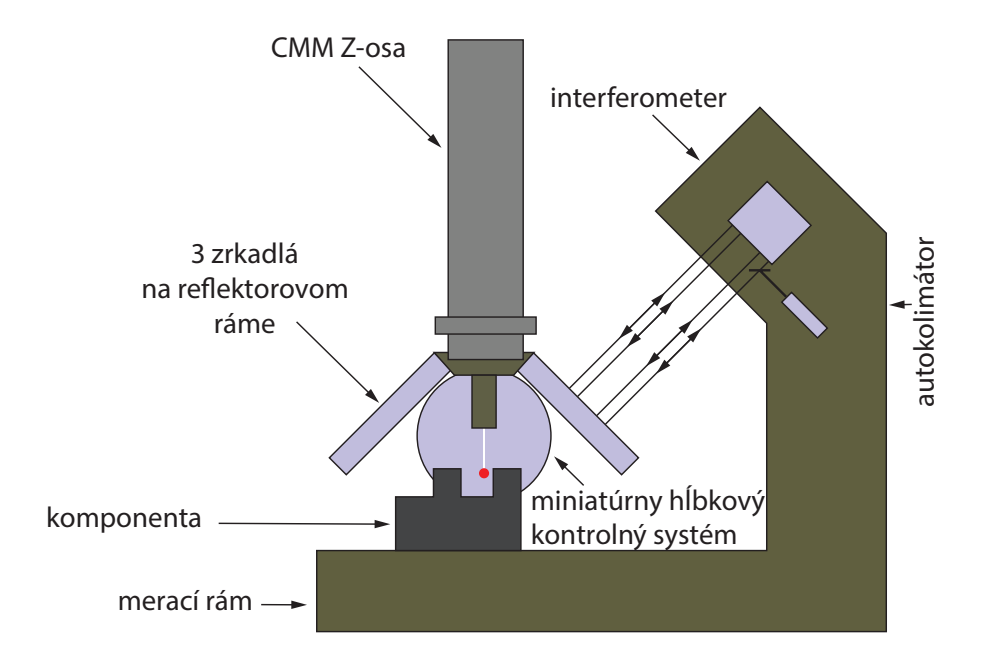

*obr. 2: Schéma malého CMM meracieho zariadenia (zobrazné je iba meranie jednej osi. [5]*

#### **2.1.2. Bezkontaktné laserové skenery**

Sú zariadenia pre komplexnú kontrolu súčastí s vysokou presnosťou. Pomocou týchto zariadení je možné nasnímať celé tvary aj pre reverzné inžinierstvo. [3] Najpoužívanejším typom skenerov sú triangulačné systémy. [4]

Systém osvetlenia premieta na povrch objektu svetelný vzorec - najčastejšie bodový alebo čiarový, ktorý je produkovaný laserom. Senzor, najčastejšie používaná CCD kamera zachytáva svetlo, ktoré sa odrazilo od povrchu objektu. Softvér, ktorý spolupracuje so skenerom, vypočíta maticu hĺbkových hodnôt, ktorá môže byť prekonvertovaná do pozícií 3D bodov v koordinačnom systéme skeneru. Triangulačné systémy môžu mať problémy s objektmi, ktorých povrch je príliš lesklý alebo naopak svetlo skoro vôbec neodráža. [4]

#### **2.1.3. Optické skenery**

Jedná sa o veľmi rýchle skenovanie spolu s textúrou. Tieto skenery nedosahujú rovnako vysokej presnosti ako skenery laserové, ale pri nižších nárokoch na presnosť dokážu ušetriť mnoho času a urýchlia celý proces. [3]

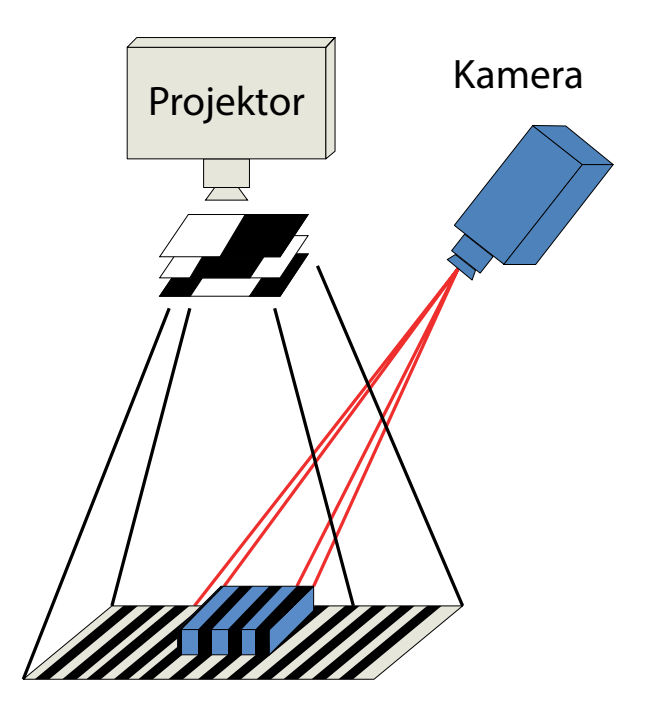

*obr. 3: Scéma optického 3D skeneru s projekciou vzoru na povrch skenovaného objektu. [6]*

#### **2.2. Výstupné dáta z 3D skenovania**

3D skener vytvára informácie o snímanom objekte v 3D súradniciach. Každý skener má dopredu určené, v akom formáte môže exportovať nasnímané dáta. Typ výstupných dát je dôležitý pre nasledujúce spracovanie týchto dát v ďalších aplikáciách. [3]

#### **Prípona .stl (Stereolitography)**

Je typom súboru, kde sú dáta vyjadrené pomocou trojuholníkovej sieťe. Dáta sú prehľadnejšie pre ďalšiu úpravu, pretože trojuholníky tvoria povrch modelu a vytvárajú dojem plošného modelu. STL dáta dokáže väčšina CAD systémov načítať iba ako grafiku, niektoré programy však dokážu tieto dáta spracovávať do plôch čitateľných v CAD aplikáciách. STL dáta sú používané pre priamu tlač na všetkých 3D tlačiarniach. Jedná sa o najjednoduchšie vyjadrenie 3D modelu. [3]

#### **Prípona .obj (Wavefront .obj file)**

Jedná sa o formát súboru používaný pre trojrozmerný objekt, ktorý obsahuje 3D súradnice (polygónov, čiar a textúr) a ďalšie informácie o objekte. [7]

Dáta sú vyjadrené pomocou trojuholníkovej sieťe a sú prehľadnejšie pre ďalšiu úpravu, pretože trojuholníky tvoria povrch modelu a vytvárajú tak reálny dojem plošného modelu. Tieto dáta naviac obsahujú textúru, ktorú tvoria snímky zachytené behom 3D skenovania. [3]

### **Mračno bodov, prípona .dxf .igs .asc .vtx .wrl .obj**

Mračno bodov definuje 3D objekt pomocou nasnímaných bodov s polohou X, Y, Z. Prídavnou hodnotou pre tieto body môže byť smer normály a informácie a farbe bodu. Body nie sú nijako spojené. Vizuálne sa s mračnami bodov horšie pracuje, pretože povrch nie je vyjadrený plošne a viditeľnosť všetkých bodov užívateľov mätie. Pri prevádzaní rezu mračnom bodov sa zobrazujú v rovine rezu iba pretnuté body. Tento výstupný formát používajú hlavne skenery, ktoré snímajú veľkú oblasť okolo seba. [3]

## **3. Fotogrametria**

Fotogrametria (niekedy označovaná aj ako SfM - Structure from Motion) je proces, ktorý vypočítava umiestnenie bodu v trojrozmernom priestore použitím fotografií objektu zachyteného z viacerých uhlov pomocou fotoaparátu či videokamery. Trojrozmerné objekty vytvorené pomocou fotogrametrie môžu byť natoľko kvalitné, že prekonajú výsledky z lacných 3D skenerov. Fotogrametria navyše umožňuje zachytiť rozmerné objekty, ktoré by sa pomocou štandardných 3D skenerov nemuselo podariť zaznamenať. Fotogrametria je navyše veľmi dostupná technológia. Základné vybavenie môže predstavovať kvalitný fotoaparát, ktorý sa môže nachádzať aj v mobile a výkonný počítač. [8] V porovnaní všetkých 3D digitalizačných technik je fotogrametria jednou z najjednoduchších a najlacnejších, pretože vyžaduje len kameru a špecifický softvér. Fotogrametria spolieha na optické a geometrické projekčné princípy, ako napr. ľudské stereoskopické videnie, dovoľujúce nám vidieť v 3D sledovaním objektu z dvoch rozdielnych uhlov pohľadu. [9]

### **3.1. Základné princípy zhotovenia objektu pomocou fotogrametrie**

Základný princíp tvorby objektu pomocou fotogrametrie spočíva v tom, že sa z čo najväčšieho množstva uhlov zhotoví sada fotografií, ktorá sa následne nahrá do špecializovaného programu. Program následne hľadá spoločné prvky na všetkých fotografiách a snaží sa s pomocou nich vypočítať - z akého uhla a vzdialenosti bol predmet na danej fotografií vyfotografovaný. S informáciou o pozícií a uhle kamery potom dokáže software vytvoriť bod v 3D priestore, ktorý odpovedá prvku na 2D fotografií. [8] Z viacerých odhadnutých pozícií kamier, ktoré fotogrametrický program zistil, dôjde k vytvoreniu tzv. mračna bodov, čo je vlastne množstvo 3D bodov pripomínajúcich pôvodný objekt. [10] V ideálnom prípade - by mal byť výsledkom bezchybný trojrozmerný model. [8]

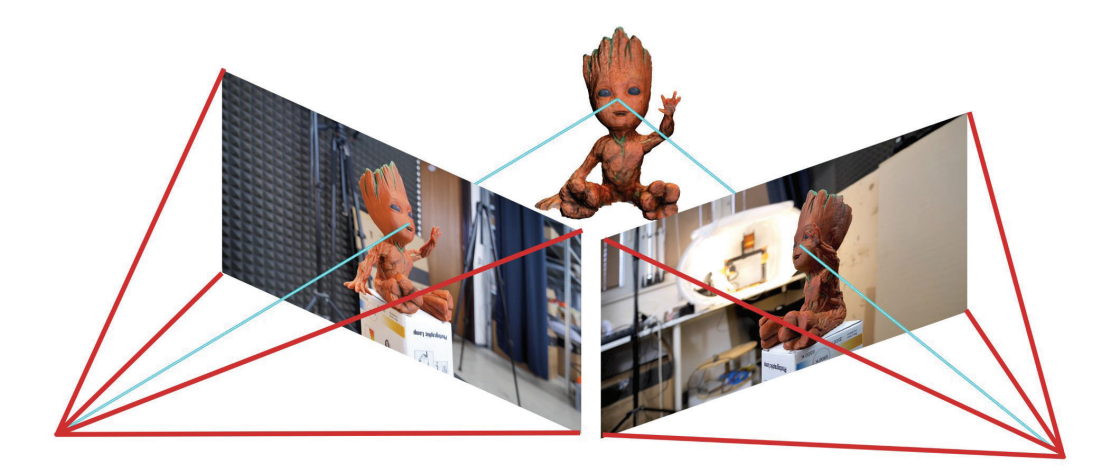

*obr. P1: Výsledný tvar objektu je vyrátaný zo snímok zhotovených z čo najväčšieho množstva uhlov. [8]*

Obrázky z rozličných uhlov zo setu fotografií zhotovené za účelom rekonštrukcie 3D objektu musia pokrývať celú plochu objektu so značným vzájomným prekrytím medzi každým párom fotografií. [11]

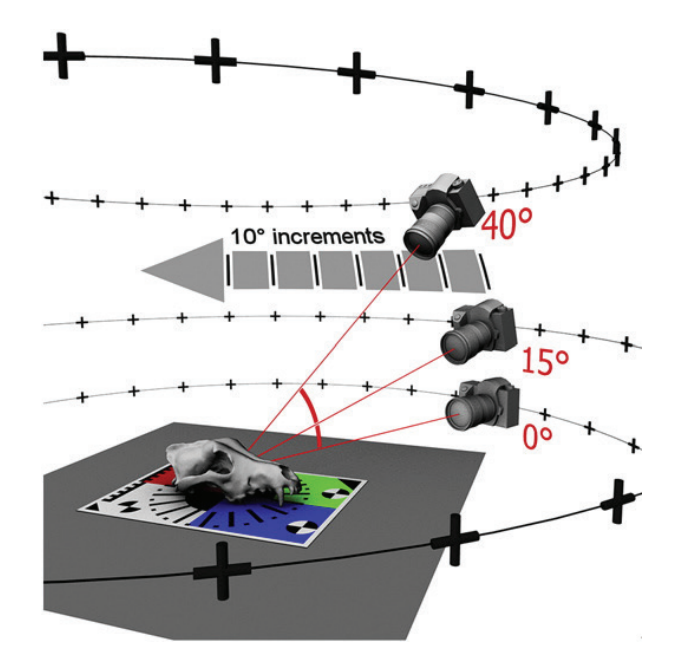

*obr. 4: Schématické znázornenie pozícií kamery pri zhotovovaní fotografií. [11]*

Digitálna fotogrametria je nekontaktná meracia technika, ktorá využíva série obrázkov zaznamenaných na obrazové senzory ako napr. CCD alebo CMOS senzory pre účel identifikácie koordinátov bodov, vzorov alebo rysov v obrázkoch pre detekciu hraníc objektu. [12]

## **3.2. História, delenie a vývoj fotogrametrie**

Fotogrametriu je možné označiť ako umenie, technológiu a vedu o získavaní spoľahlivých informáciíí o fyzických objektoch a prostredí skrze proces nahrávania, merania a interpretácie fotografických obrázkov. Fotogrametria je takmer tak stará ako fotografia sama. Už od jej vývoja, približne pred 150 rokmi, sa fotogrametria posunula z čisto analógovej, opticko-mechanickej techniky do analytickej metódy založenej na počítačom podporovanom riešení matematických algoritmov. Fotogrametria je primárne spojená s tvorbou precíznych meraní trojrozmerných objektov a vlastností terénu z dvojrozmerných fotografií. [13]

Vo fotogrametrii sa rozlišujú 2 typy fotogrametrie. Letecká (aerial), kedy je kamera vo vzduchu a pozemná (terrestrial), kedy je kamera umiestnená na zemi, jej držaním alebo umiestnením na statív. Pozemná fotogrametria, ktorá je taktiež označovaná ako aj fotogrametria na krátku vzdialenosť (close-range photogrammetry) sa zaoberá fotením objektov na vzdialenosť približne 200 mm. [13] Pri počiatkoch bola táto technika využívaná pre vzdušné a pozemné prieskumné vojenské účely. [12]

Fotogrametria sa používa pre záznam objektov už 150 rokov. Moderná fotogrametria, alebo digitálny záznam obrazu môže byť s využitím jednej DSLR kamery použitý na transformáciu dvojrozmerných obrázkov do trojrozmerných CAD priestorových reprezentácií. Spolu s využitím aditívnej manufaktúry alebo 3D tlače sa môžu geometrické reprezentácie originálnych kultúrnych, historických a geologických artefaktov znova zhotoviť vďaka procesu, ktorý sa nazýva Reverzné Inžinierstvo. Možnosť replikácie takýchto objektov predstavuje obrovský prínos pre vzdelávanie. Príkladom môže byť situácia, kedy vzniká nemožnosť manipulácie s originálnym objektom kvôli jeho veľkosti alebo krehkosti. V takomto prípade môže nahradiť originál zhotovená replika, ktorá záujemcovi dovolí preskúmať veľkosť, váhu a textúru vzácnych objektov. [14]

Vykonávať fotogrametrické skenovanie dnes môže už ktokoľvek. K základnej rekonštrukcií postačuje bežný hardware, znalosť jednoduchých fotografických techník a fotogrametrie. Výhodou fotogrametrie je, že k zhotoveniu scény alebo 3D modelu môže prísť dávno po tom, ako boli zhotovené zdrojové obrázky, čo môže poskytovať výhodu pri rekonštrukcií objektov alebo lokácií, ktoré sa môžu meniť alebo úplne zmiznúť, napr. filmové scény, miesta činu alebo objekty, ktoré časom postupne degradujú. [15]

Rast fotogrametrie je možné popísať na prostredí herného priemyslu, kde sa kladú čoraz väčšie požiadavky na reálnosť - väčšie množstvo detailov, reálny a fotorealistický vzhľad. Prepojenie herného priemyslu a fotogrametrie je úzko prepojené aj dnes s čoraz dostupnejšou a silnejšou GPU výpočtovou silou. Pri fotogrametrii existujú požiadavky na množstvo výpočtov a veľkosť pamäte kvôli množstvu spracovávaných obrázkov. Dostupné fotogrametrické programy ako RealityCapture a Agisoft PhotoScan podporujú výpočtovú platformu CUDA. [15] CUDA (Compute Unified Device Architecture) je hardvérová a softvérová architektúra, ktorá umožňuje na vybraných GPU spúštať programy napísané v jazykoch C/C++, FORTRAN alebo programy postavené na technológiach OpenCL, DirectCompute a iných. Použitie tejto architektúry je obmedzené iba na grafické akcelerátory a výpočetné karty spoločnosti nVIDIA, ktorá ich vyvinula. [16]

Fotogrametria, braná ako optická technológia využitá pre techniku nekontaktného merania, bola v posledných dekádach svedkom pokrokov, ktoré sa prejavili vo zvýšenej výpočtovej sile počítačov, pamäťových úložísk a kamerových senzorov. Vznikajúce technológie ako strojové videnie (machine vision) a počítačové videnie (computer vision), ktoré umožňujú počítačom vidieť a identifikovať skutočné predmety, dovolia v budúcnosti v spojení s fotogrametriou merať spôsobmi, ktoré by s použitím konvenčnej fotogrametrie neboli možné. [12]

Začiatkom polovice 19. storočia bola fotogrametria intenzívne používaná v geografickom kontexte, najmä v aplikáciach spojených s kartografiou, zememeračstvom, územným plánovaním a geomorfologickými analýzami. Fotogrametria, ktorá je posledných 15 rokov poháňaná technologickým pokrokom v digitalizácií povrchu objektov využívajúc techniky záznamu na blízko (close range techniques), sa stáva bežným nástrojom v archeologickom výskume. Fotogrametrické techniky záznamu na blízko majú zreteľnú výhodu oproti ostatným metódam na tvorbu 3D modelov - stávajúc sa zároveň lacnými a prenosnými, s požiadavkami len na konvenčnú kameru a minimum sprievodného vybavenia a príprav. [11]

Počas posledných troch desaťročí fotogrametria a digitálna obrazová korelácia dospela na úroveň, kedy začala byť využívaná v oblasti experimentálnej mechaniky pevných látok, vesmírnom a leteckom priemysle, civilného inžinierstva, inšpekcie premostení a merania 3D tvarov. [12]

## **Porovnanie fotogrametrie s inými 3D skenovacími metódami**

Na otázku, aká je najlepšia metóda 3D skenovania, neexistuje univerzálna odpoveď. Pri porovnávaní jednotlivých metód existuje mnoho faktorov, ktoré treba vziať do úvahy, ak sa sleduje kvalita skenu, ktorý je tvorený rozličnými metódami, na odlišných objektoch a v odlišných prostrediach. V rámci tejto kapitoly sú predstavené hlavné parametre, ktoré môže obsluha rozhodujúca sa pre vhodnú metódu 3D skenovania vziať do úvahy. [17]

#### ● Cena

Na trhu je momentálne dostupné značné množstvo rôznych typov 3D skenerov v rôznych cenových variáciách. [17] Internetová webstránka all3dp.com, ktorej obsah je zameraný výhradne na technológiu 3D tlače, 3D skenovania a 3D modelovania, vydáva každoročne zoznam najlepších 3D tlačiarní a 3D skenerov. Pre rok 2019 bolo vybraných 30 najlepších skenerov s čo najširším spektrom využitia. Ich cena sa pohybovala od 100 do 50 000 dolárov. Cena 3D skenerov, ktoré často pri svojej práci využívajú archeológovia, sa momentálne pohybuje v cene okolo 3000 dolárov. [18] Pre porovnanie, v prípade, že sa neberie do úvahy cena statívu a kamery, ku ktorým majú archeológovia prístup aj teraz, bolo jedným z cieľov práce [12] autorky S. Thi Porter a jej tímu tvorba fotogrametrické prístroja, ktorého cena bola nižšia ako 125 dolárov. Cena fotogrametrického softvéru sa môže pohybovať v rozmedzí od nulovej ceny za open source programy až do ceny niekoľko tisíc dolárov za licencie k profesionálnym fotogrametrickým produktom. Výsledná cena všetkých komponentov, potrebných k vytvoreniu fotogrametrického zariadenia popísaného v práci [17], bola stále nižšia, ako je cena väčšiny 3D skenerov. [17]

#### ● Prenosnosť a prispôsobiteľnosť

Všetky súčasti zariadenia, ktoré bolo zhotovené v práci [17], je možné rozložiť a uložiť do jednej príručnej batožiny. Žiadna z častí prístroja nepotrebuje samostatné napájanie zo zdroja energie. To znamená, že zhotovené zariadenie môže byť použité takmer v akomkoľvek prostredí. [17]

● Časová investícia

Čas potrebný k zhotoveniu kompletného skenu objektu je možné rozdeliť do dvoch fáz. Prvá fáza predstavuje čas potrebný k skompletizovaniu surových dát. V druhej fáze je zahrnutý čas potrebný k zarovnaniu a úprave týchto dát. Pri laserových skeneroch a pri skeneroch využívajúcich štruktúrovaného svetla prebiehajú niekedy tieto dve fázy súčasne. V prípade close-range fotogrametrie sú tieto dve fázy od seba oddelené. Čas potrebný pre spracovanie obrazových dát je premenný v závislosti na kvalite zhotovených obrázkov, množstve požadovaných detailov, ktoré majú byť zrekonštruované a na výpočtovej sile použitého počítača. Vo výsledku je porovnanie časov potrebných pre zhotovenie modelu pri použití laserového skeneru využívajúceho štruktúrovaného svetla a fotogrametrie veľmi náročné. [17]

#### **3.3. Využitie fotogrametrie**

Jedno z klasických využití fotogrametrie je v diaľkovom snímaní pre kartografiu a informačnú analýzu. Stereo fotografia bola použitá už v druhej svetovej vojne ako jeden z prvých predchodcov 3D rekonštrukcie. Filmové a herné vývojové štúdiá ju používajú pre rekonštrukciu prostredia, objektov a ľudí už po dve desaťročia. Múzeá a archológovia ju používajú pre vedecké a výstavné účely. [15] Hlavné výhody fotogrametrie sú odzrkadlené v úspore času a nákladov na zhotovenie, je teda viac než vhodnou technikou pre masovú dokumentáciu a digitalizáciu. [19]

V práci [19] autora Simóna Peña-Villasenína a jeho tímu bola popísaná potreba digitalizácie a dokumentácie kultúrneho a archeologického dedičstva. K správnej interpretácii informácií o komplexných miestach alebo objektoch boli využité nové metódy získavania geometrických dát ako napr. fotogrametria. Táto technika bola spolu s pozemným laserovým skenerom (TLS) využitá v procese dokumentácie fragmentov nástenných malieb na území Španielska a jednotlivé výsledky týchto dvoch skenovacích techník boli vizuálne a geometricky porovnané. Výsledky preukázali, že nielenže je fotogrametria v porovnaní s TLS vhodnejšou technikou, ale získané výsledky sú vhodné aj pre ďalšiu detailnú analýzu. [19]

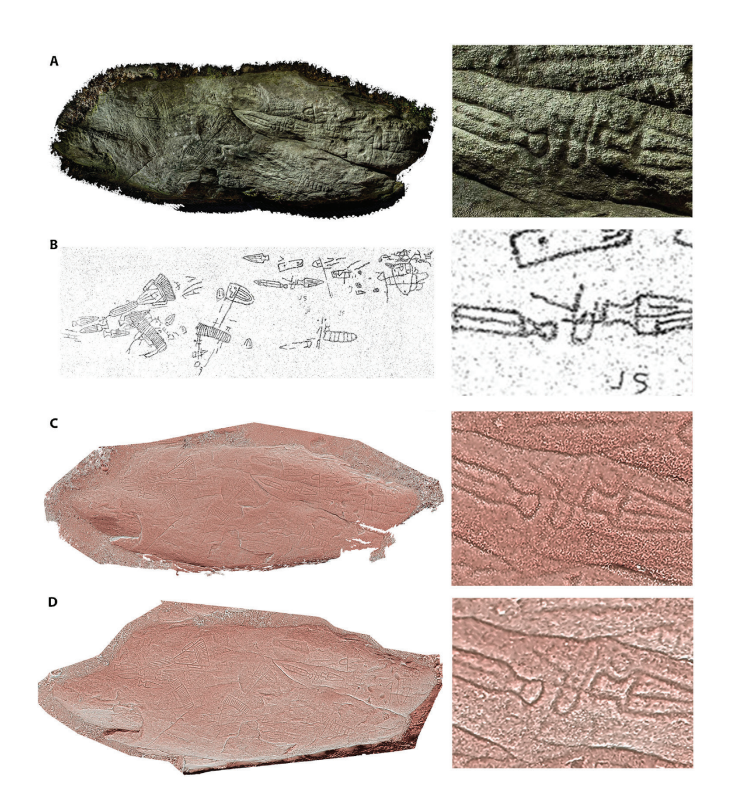

*obr. 5: Štyri príklady dokumentácie na mieste Castriño de Conxo. A) digitálna fotografia zhotovená A. Rula a kolektívom. B) Odtlačok z kameňa zhotovený A. de la Peña-Santosom (1979). C) TLS model. D) SfM fotogrametický model. [19]*

Autori práce [20] demonštrovali použitie fotogrametrie pre účely rekonštrukcie 3D modelu odtlačkov pneumatík traktora. Problém, ktorý bol v spomenutej práci riešený, sa týkal celosvetovo zníženej produkcie plodín kvôli nežiaducemu stláčaniu ornej pôdy pod váhou ťažkých hospodárskych zariadení. V práci bolo predstavených niekoľko riešení vedúcich k zníženiu stláčania pôdy. Jedným z nich bolo zníženie tlaku pneumatík na pôdu buď pomocou zníženého zaťaženia nápravy alebo zvýšením kontaktnej plochy medzi pôdou a pneumatikou. Pre potrebu vytvorenia 3D modelu odtlačku pneumatiky v pôde bola použitá fotogrametria na blízko (close-range photogrammetry). Zhotovený 3D model stopy bol analyzovaný a bola zistená jej plocha, objem a hĺbka. Rekonštrukcia stopy prebiehala v programe Agisoft PhotoScan. Pre potreby rekonštrukcie sa ukázali ako vhodné svetelné podmienky tie, ktoré vytvorilo zohriate laboratórne fluorescenčné osvetlenie. V momente, kedy boli svetelné podmienky adekvátne, boli zhotovené fotografie s nastavenou ohniskovou vzdialenosťou, rýchlosťou uzávierky, hodnotou ISO a clonou, ktoré sú uvedené v tabuľke 1. Fotografie boli počas statického testu zhotovené fotoaparátom Sony a6000 tak, že boli zhotovované počas pohybu okolo stopy v povrchu. [20]

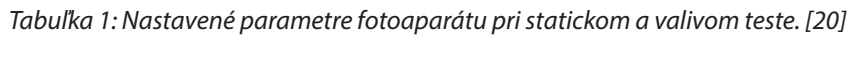

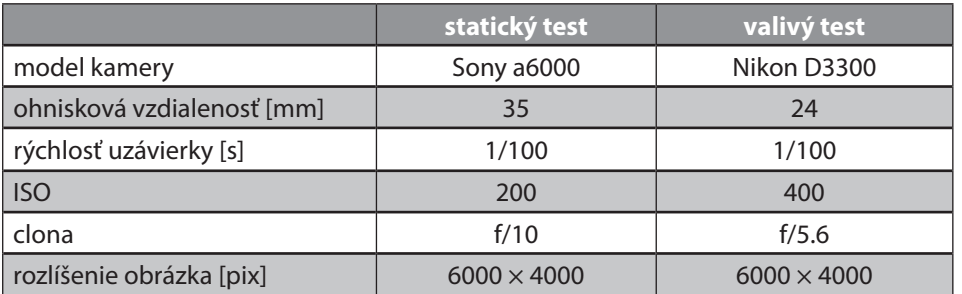

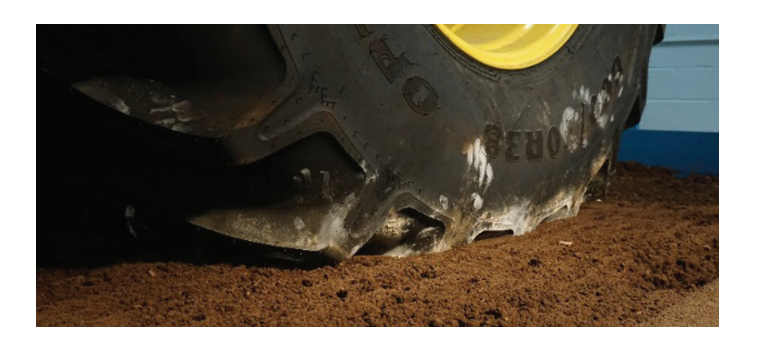

*obr. 6: Laboratórne zaťaženie pôdy pneumatikou v nádobe s pôdou [20]*

Kľúčovým aspektom analýzy bolo zhotovenie fotografií povrchu pred a po zaťažení. Z týchto obrázkov bol vyrátaný výsledný objem, hĺbka a plocha stopy. Experimenty, prevedené v tejto práci dokázali, že fotogrametria sa preukázala ako schopná a presná metóda pre získanie údajov o hĺbke a objeme stopy. [20]

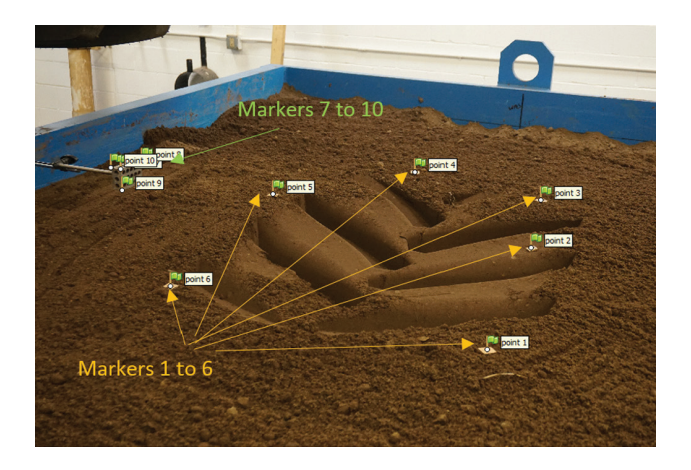

*obr. 7: Jeden z importovaných obrázkov do programu Agisoft Photoscan a vyobrazenie pozemných kontrolných bodov. [20]*

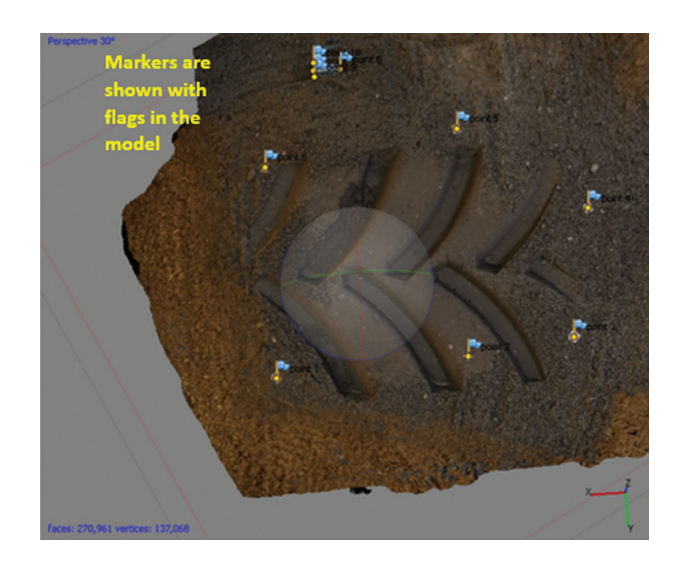

*obr. 8: 3D model odtlačku pneumatiky v pôde zhotovený v programe Agisoft PhotoScan. [20]*

Práca Johna Kaufmana [14] a jeho kolektívu predstavila 3 prípady, kedy bola fotogrametria použitá pre tvorbu 3D modelov historických objektov a ich následnú replikáciu pomocou aditívnej technológie. Pre reprodukciu bola vybraná malá hlinená soška, 3000 rokov starý Egyptský artefakt a fosília Amonitu. Zhotovenie 3D modelov pomocou fotogrametrie prebehlo bez využitia pokročilej počítačovej expertízy a bez použitia relatívne drahého 3D laserového skenovacieho vybavenia. Replikácia spomenutých artefaktov bez nutnosti použitia náročného hardvéru a softvéru bola taktiež označená aj ako jedným z hlavných cieľov opísanej práce. Fotoaparát použitý pre záznam fotografií bol fotoaparát Nikon D3100°, samotné snímky boli ukladané do formátu JPEG. K fotoaparátu bol použitý objektív Nikon 18/55 DX®. Minimálneho skreslenia objektívu bolo docielené tak, že bola použitá vyššia ohnisková vzdialenosť, ktorá sa pohybovala v rozsahu ohniskových vzdialeností 35-55 mm. Prvá metóda tvorby fotografií prebiehala v uzavretej miestnosti, kedy bolo s fotoaparátom pohybované okolo samotného objektu. Svetelné podmienky boli v tejto miestnosti upravené tak, aby bolo dosiahnuté rozptýlené osvetlenie, ktoré by nevytváralo nežiaduce tiene. Do stredu miestnosti bola na podstavec umiestnená hlinená soška a fotografie boli zhotovované približne každých 20°. V miestnosti boli prekryté všetky objekty a povrchy, ktoré by mohli spôsobovať odrazy (televízia a sklenený stolík). Po dokončení fotografovania prvého kruhu fotografií boli rovnakým spôsobom zhotovené ešte ďalšie dva kruhy z vyšších pozícií. Oproti pozícií predmetu došlo k horizontálnemu navýšeniu polohy kamery o 20° a 30°. Počas fotografovania bolo dbané na to, aby boli zaznamenané všetky časti hlinenej sošky, tak aby bolo zabezpečené ich dostatočné prekrytie. [14]

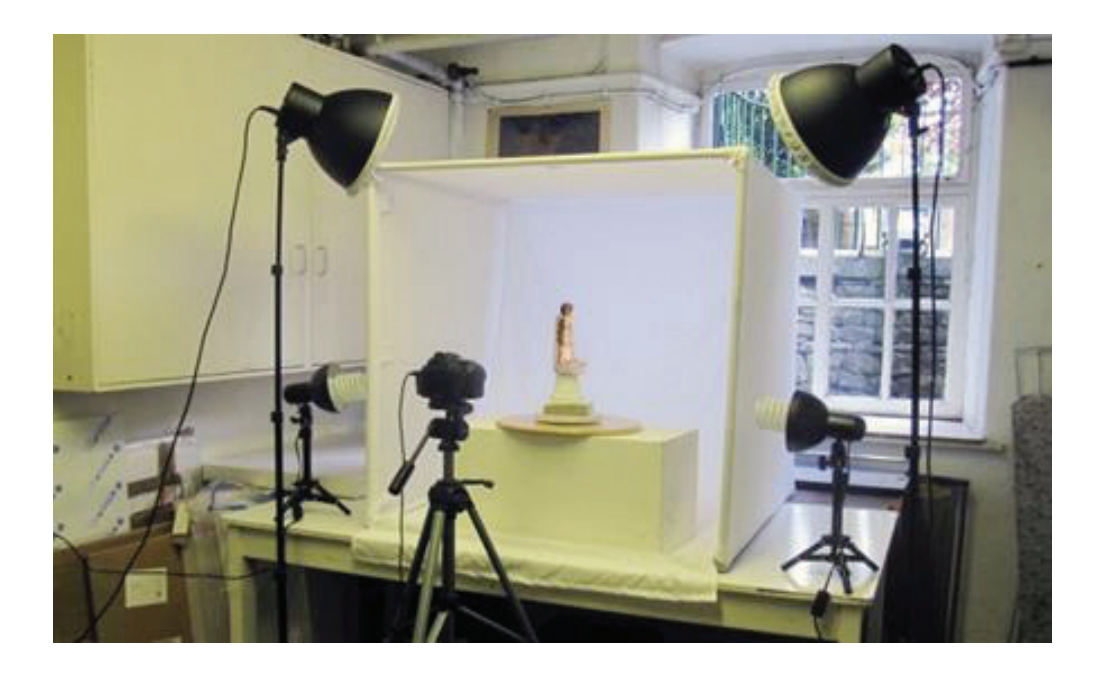

*obr. 9: Vytvorený svetelný stan s rotačnou platformou, na ktorej je umiestnený fotografovaný objekt. [14]*

Druhá metóda použitá pre tvorbu fotografií v sebe zahŕňala použitie svetelného stanu, do ktorého bol umiestnený 3000 rokov starý Egyptský artefakt (obrázok 9). Svetelný stan bol vybudovaný priamo pre účel rekonštrukcie geometrie objektu a pri jeho tvorbe boli použité 20 mm plastové trubky, ktoré tvorili konštrukciu stanu. Až na prednú otvorenú stenu boli steny stanu zakryté textíliou. Svetelný stan bol nakoniec použitý aj pre tvorbu fotografií pre fosíliu Amonitu. Zhotovené fotografie boli taktiež v obidvoch prípadoch zhodne spracované v programe Agisoft PhotoScan. [14]

Spracovanie dát v prípade rekonštrukcie hlinenej sošky prebiehalo v 3 fázach, počas ktorých bol postupne zvyšovaný počet použitých fotografií z 40 až na 70. Tieto snímky boli zhotovené z rozličných uhlov, ktoré obklopovali samotný objekt. Fotografie boli taktiež zhotovované z pozícií pod a nad objektom. Tento spôsob zhotovovania fotografií zabezpečil dostatočný, približne 15-20% prekryv fotografií. Zvyšné 2 predmety, Egpytský artefakt a fosília Amonitu boli spracovávané rovnakým spôsobom. Hlinená soška bola umiest-

nená v strede miestnosti a fotografie boli zhotovované počas pohybu okolo samotného objektu. Hlinená soška bola statická a kamera sa pohybovala vo vzdialenosti približne od 1,2 až 1,5 m. V prípade použitia svetelného stanu bolo možné umiestniť fotoaparát bližšie k samotnému objektu, ktorý rotoval na otočnej platforme. Táto platforma sa posúvala o 10° až 15°. Pre každý z použitých objektov bolo zhotených 130 fotografií. Nižšia vzdialenosť medzi fotoaparátom a objektom zvýšila dôraz na správne zaostrenie a vhodné nastavenie ohniskovej vzdialenosti. Čím bližšie bol fotoaparát k samotnému objektu, tým nižšia bola nastavená hodnota ohniskovej vzdialenosti. Fotografie prvého objektu umiestneného v strede miestnosti boli zhotovené s nastaveným clonovým číslom v rozmedzí f/5.6 až f/9. V prípade použitia svetelného stanu boli tieto hodnoty pozmenené na f/18 až na f/22+. Dané hodnoty zaclonenia si vyžadovali zvýšené osvetlenie objektu a dlhšie časy expozície. Na záver boli vytvorené 3D objekty vo formáte .OBJ a repliky originálnych modelov na FDM 3D tlačiarni. [14]

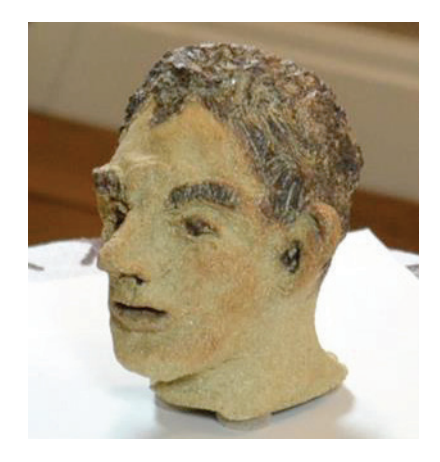

*obr. 10: Originálna hlinená soška hlavy. [14]*

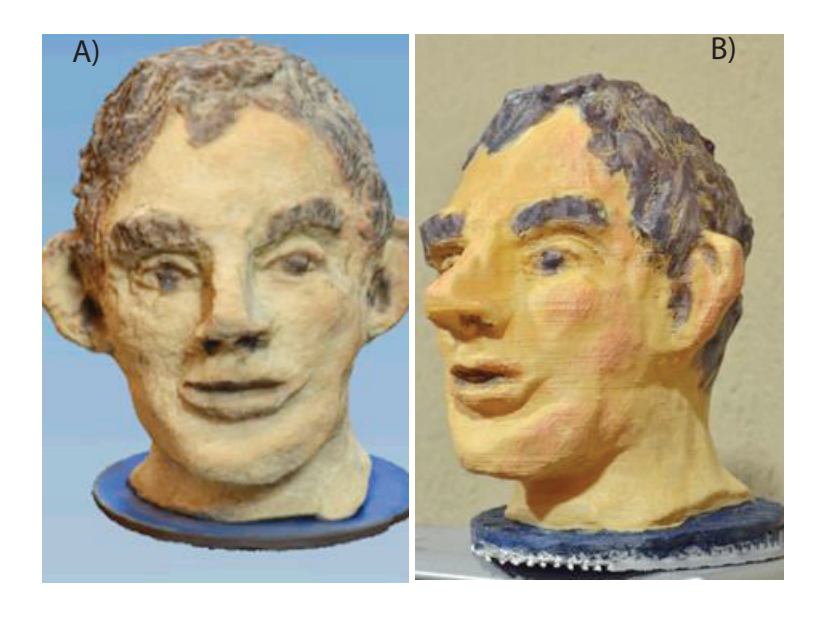

*obr. 11: A) zobrazenie mračna bodov B) ručne maľovaný FDM model [14]*

Práca, [21] na ktorej pracovala Tereza López-Martínez a jej tím, sa zaoberala aplikáciou fotogrametrie pri obnove a ošetrení archeologických nástenných fragmentov. Cieľ, na ktorý bola daná práca sústredená, predstavoval nájdenie novej metodológie pre objektívne posúdenie množstva materiálu, ktorý bol počas čistenia odstránený z povrchu objektu. Zároveň sa snažili o dosiahnutie vytvorenia dostatočne všeobecného postupu a techniky, ktorá by nevyžadovala vlastnenie drahej techniky a najmodernejšieho sofvéru a ktorú by bolo možné aplikovať nielen na jeden špecifický druh vzorky, ale pokrývala by použitie aj pri iných druhoch vzoriek. Ako vzorky v tomto prípade poslúžili malé fragmenty nástenných malieb z dvoch archeologických nálezísk. Z dôvodu flexibility, finančnej nenáročnosti, prenosnosti a jednoduchosti bola pre ich digitalizáciu zvolená fotogrametria. [21]

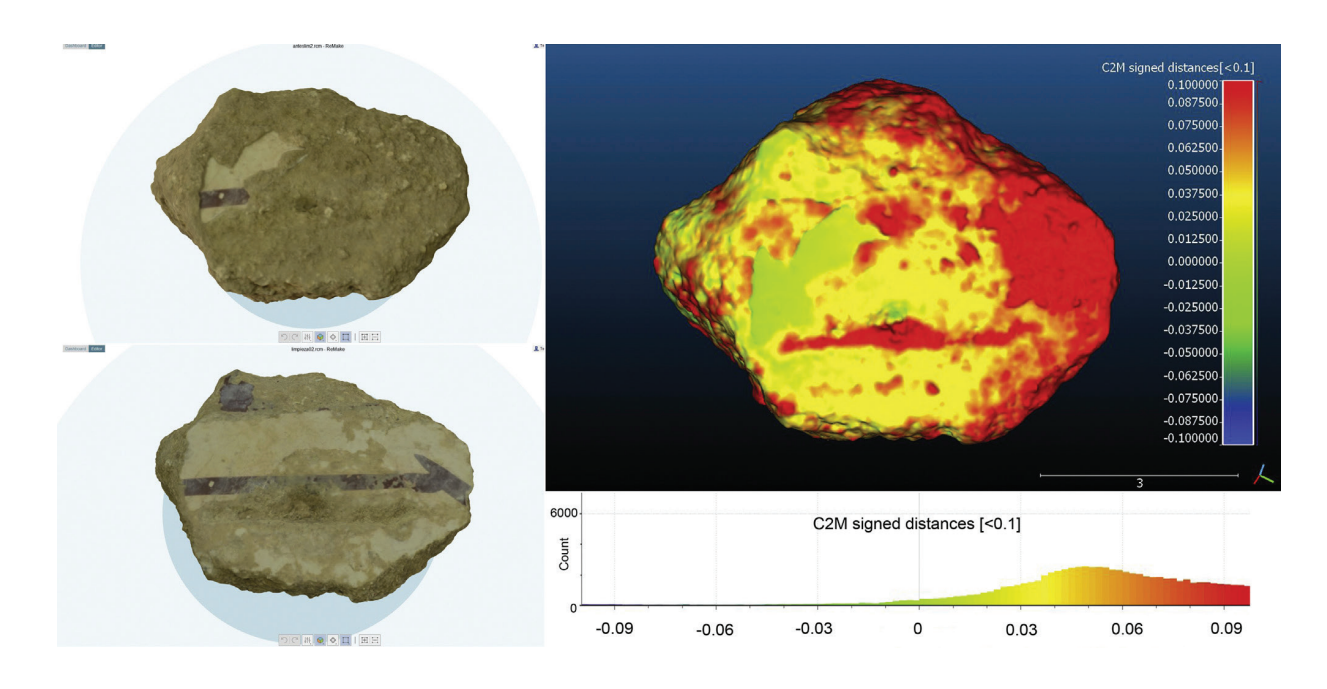

*obr. 12: Posúdenie očistenia prvého fragmentu. V ľavom hornom rohu je vyobrazený zhotovený 3D model fragmentu v pôvodnom stave. V ľavom dolnom rohu je vyobrazený zhotovený 3D model fragmentu po očistení. V pravom hornom rohu je zobrazená mapa rozloženia vzdialeností a v pravom dolnom rohu je zobrazený histogram distribúcie vzdialeností. [21]*

Pracovný proces pozostával zo zhotovenia fotografií pomocou digitálneho fotoaparátu Nikon D5100 s objektívom Nikkor 18-55 mm, f/3.5-5.6, zarovnania obrázkov v programe Autodesk Remake, vygenerovania hustého mračna bodov a vytvorenia polygonálneho 3D modelu spolu s jeho textúrou. Fotografovanie prebehialo v miestnosti za denného svetla, ktoré dopĺňali 2 bodové svetlá umiestnené tak, aby nedochádzalo k tvorbe nežiaducich tieňov. Samotná kamera bola umiestnená na statíve a počas tvorby snímok sa pohybovala v kruhoch okolo objektu. Fotografie boli vyhotovené z dvoch výšok, prvá na rovnakej úrovni na akej sa nachádzal aj samotný objekt a druhá, v ktorej bol objekt sledovaný pod uhlom 45°. Počet zhotovených snímok bol 145 pre oba fragmenty. Na záver boli zhotovené 4 modely, 2 pre každý fragment,

ktoré boli medzi sebou porovnávané. Pre každý fragment bol zhotovený model pred a po očistení. Všetky 4 modely boli vyexportované do formátu .OBJ a porovnané pomocou open source programu CloudCompare. [21]

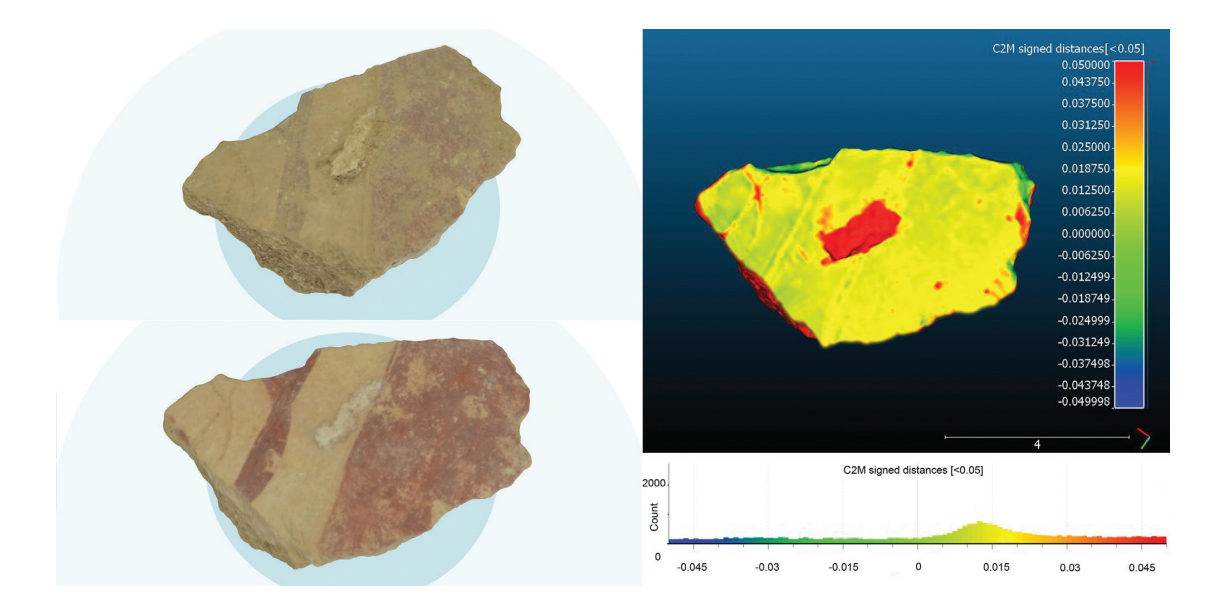

*obr. 13: Posúdenie očistenia druhého fragmentu. V ľavom hornom rohu je vyobrazený zhotovený 3D model fragmentu v pôvodnom stave. V ľavom dolnom rohu je vyobrazený zhotovený 3D model fragmentu po očistení. V pravom hornom rohu je zobrazená mapa rozloženia vzdialeností a v pravom dolnom rohu je zobrazený histogram distribúcie percent vzdialeností. [21]*

Použitie fotogrametrie pre zachovanie a reprodukciu kultúrneho dedičstva bolo opísané aj v práci [22] R. González-Merina a jeho tímu. Jedným z cieľov práce bolo overenie toho, či fotogrametria dokáže úspešne reprodukovať geometriu objektov. Pre reprodukciu tejto geometrie bola okrem fotogrametrie využitá aj technológia 3D skenovania, ktorá slúžila ako referencia pre porovnanie s výsledkami, ktoré dokázala dosiahnuť rekonštrukcia pomocou fotogrametrie. Objekty použité pre reprodukciu boli dva prúty, ktoré boli nájdené v Lamanšskom prielive. Okrem porovnania výsledkov získaných pomocou fotogrametrie a 3D skenovania bola ďalším cieľom práce aj stavba poloautomatického zariadenia pre získavanie fotogrametrických dát. [22]

Poloautomatické fotogrametrické zariadenie (obr. 14) je prototypom vyvinutým v centre CETEMET. Pozostávalo z kamery a zariadenia, ktoré otáčalo skenovaným objektom a bolo kontrolované skrz gcode. Toto zariadenie je označené ako flexibilné a adaptovateľné tak, že môže byť zväčšované za cenu minimálnych nákladov. Robustný dizajn zariadenia dovoľuje s vysokou presnosťou skenovanie vzoriek akýchkoľvek tvarov, veľkostí a pôvodov. Získavanie fotogrametrických dát je vykonávané sférickým pohybom vykonávaným okolo ťažiska skenovaného objektu, ktorý bol umiestnený na rotačnej platforme. Zariadenie sa skladalo z rôznych elektronických komponentov, medzi ne patrí Arduino Mega 2560, tlačený elektrický obvod

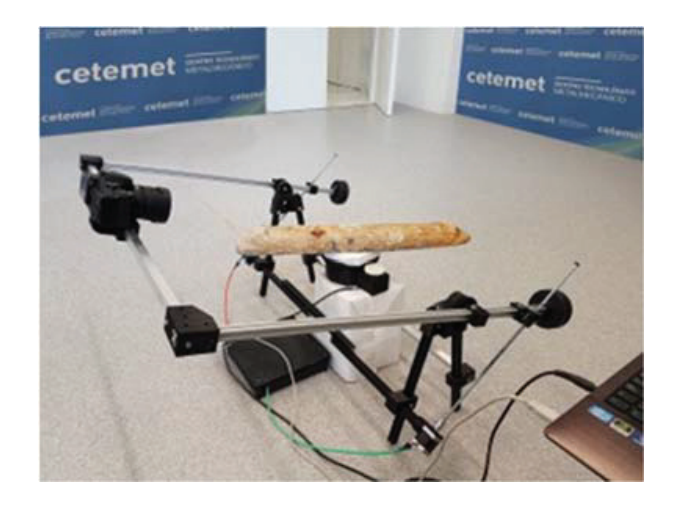

*obr. 14: Získavanie fotogrametrických dát s využitím poloautomatického zariadenia [22]*

s mikrokontrolerom s digitálnym a analógovým vstupom a výstupom. Súčasťou bolo aj rozšírenie dosky v1.4 Arduino, navrhnuté pre účel prepojenia všetkých komponentov, vstupov a výstupov, ktoré sú používané v 3D tlačiarniach. Driver a krokové motory Pololu Set Purple, krokový motor Nema 17, 1,8° a 12V zdroj. Fotoaparát použitý pre zhotovovanie snímok bol Nikon D5100 s objektívom Nikkor 18-55 mm, f/3.5-5.6, ktorý bol umiestnený vo fixnej vzdialenosti 450 mm od fotografovaného objektu. Počas fotografovania bolo zhotovených dokopy 224 fotografií v .jpg formáte s rozlíšením 4928×3264 pixelov, ktoré zaberali 1200 MB. Rameno, na ktorom bol umiestnený fotoaparát, vykonávalo počas snímania objektu pohyb, ktorý zodpovedal takmer presnému kruhu. Pohyb tohto ramena bol kontrolovaný cez konzolu Arduino, ktorá odosielala gcode, ktorý obsahoval jednoduché základné pohyby zodpovedajúce všetkým osám. Gcode naprogramovaný za účelom snímania prútov bol nazvaný archive.txt a bol uložený v pamäti počítača. Napísaný kód pre kontrolu osí popisoval tieto pohyby:

● Na osi Y bolo stanovených 14 pozícií, ktorým zodpovedal pohyb rotačnej platformy o 25,71°.

● Počas každého pozastavenia platformy vykonal zosynchronizovaný fotoaparát jednu snímku.

● Po skompletizovaní jedného cyklu kruhového otáčania rotačnej platformy sa X osa pootočila o 20°. Tento pohyb odštaroval nový cyklus otáčania rotačnej platformy.

● Na osi X bolo určených 8 pozícií, čo vo výsledku po skompletizovaní všetkých cyklov pre osu Y prinieslo 122 zhotovených fotografií.

Na obrázku 15 je možné vidieť zformovanú guľu pozostávajúcu zo zhotovených obrázkov pomocou poloautomatického zariadenia. Každý modrý štvorec v obrázku 15 predstavuje fotografiu, ktorá bola použitá v 3D fotogrametrickej rekonštrukcií. [22]

V ďalšom kroku bolo vygenerované mračno bodov a bola zhotovená finálna 3D sieť. Fotogrametriou získaná sieť bola pomocou nástroja CloudCompare porovnaná so sieťou

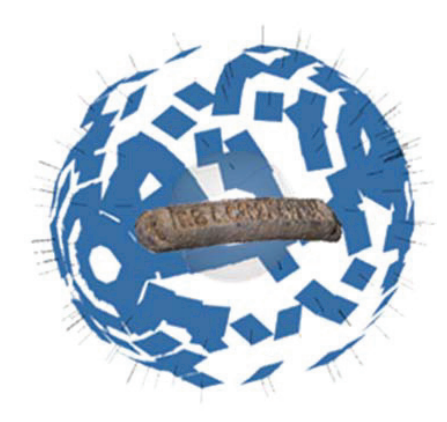

*obr. 15: Jednotlivé pozície fotografií vytvorili guľovitý tvar [22]*

získanou pomocou 3D skeneru tak, že boli navzájom cez seba preložené a bola vynesená distribučná krivka, ktorá prezentovala rozdiely medzi mračnami bodov získanými z obidvoch použitých techník. [22]

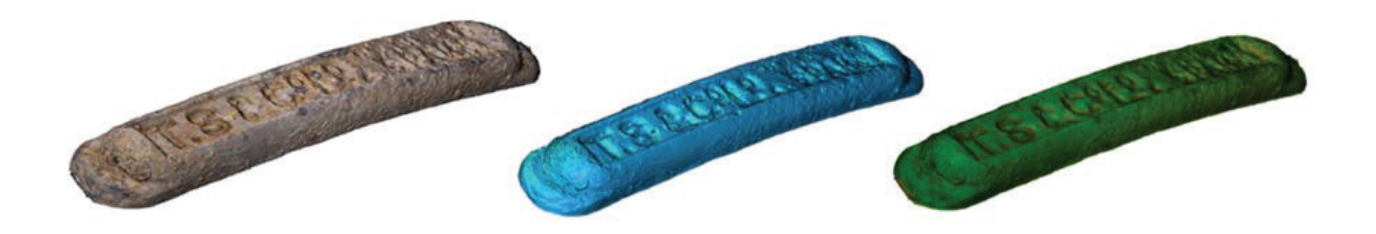

*obr.16: Sieť bodov získaná fotogrametriou a 3D skenovaním. [22]*

Na záver boli medzi sebou vzájomne porovnané aj body získané pomocou poloautomatického zariadenia a body zhotovené pomocou 3D laserového skenovania, ktoré slúžili ako štandard. Výsledné údaje uvádzajú, že bolo porovnaných 366 350 bodov, z ktorých 93% vykazovalo medzi sebou rozdiel menší ako 0,47 mm. V samotnom závere práce autori uviedli, že zhotovené poloautomatické zariadenie môže byť použité ako spoľahlivá technika určená pre rekonštrukciu kultúrneho dedičstva. [22]

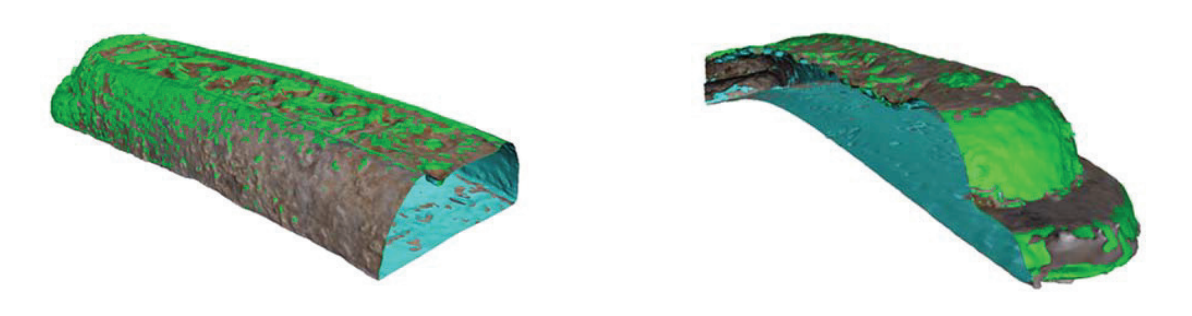

*obr. 17: Prierez prekrytých sietí. [22]*

V práci autora A. Paixão a jeho kolegov bola prezentovaná nízko nákladová fotogrametrická metóda pre trojrozmernú rekonštrukciu kusov štrku široko využívaných v železničnej doprave pri budovaní dopravnej infraštruktúry. Výbava, ktorá bola použitá pre účely rekonštrukcie geometrie, obsahovala digitálny fotoaparát Canon 550D s objektívom Canon EF 50 mm f/1.8, statív, otočnú platformu s úchytkou na kus štrku, biely jednofarebný kartón, stabilné difúzne osvetlenie. Celková cena vybavenia bola približne 920 €, pričom najnákladnejšou položkou bol digitálny fotoaparát s objektívom. Softvér použitý pre rekonštrukciu bol VisualSFM s podporou technológie Nvidia Cuda. [23]

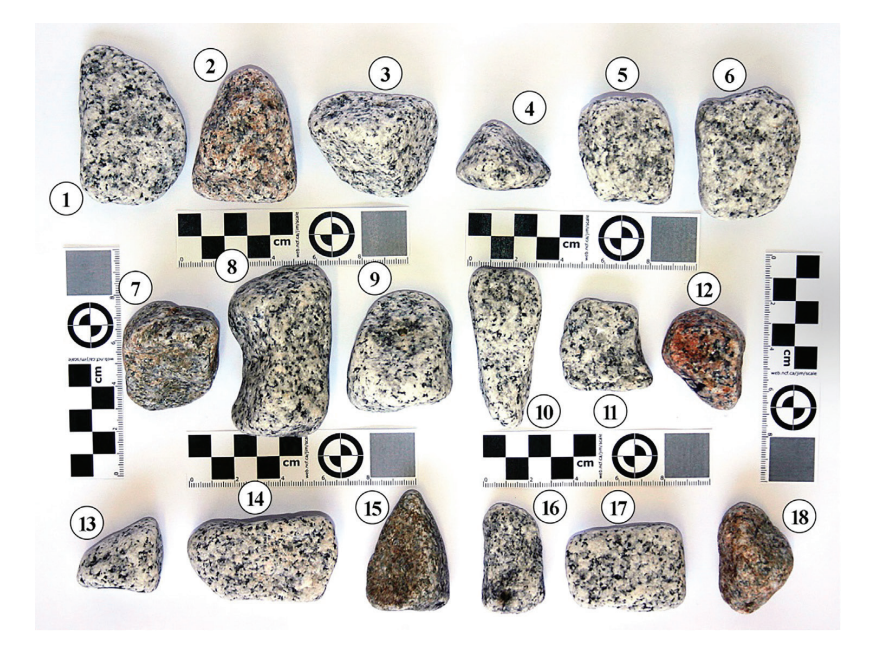

*obr. 18: Kusy štrku analyzované v popísanej štúdií. [23]*

Fotografovaný kus štrku bol umiestnený na kovový podstavec s priemerom 5 mm. Samotný podstavec bol natretý matnou farbou tak, aby sa predišlo nežiadúcim odrazom. Pre uchytenie kusu štrku bola do každého kusu vyvŕtaná diera, do ktorej bol zasunutý hrot podstavca. Samotné fotografovanie prebiehalo tak, že digitálny fotoaparát umiestnený na statíve mal fixnú pozíciu, kým fotografovaný kus štrku umiestnený na podstavci rotoval. Dokopy bolo pre každý kus štrku zhotovených 108 fotografií s rozlíšením 18 megapixelov (5184 × 3456 pixelov). Fotografie boli snímané postupne na 3 rozdielnych vertikálnych polohách, pričom na každej z nich bolo zhotovených pri jednom úplnom otočení platformy o 10°, 36 fotografií. Na každej jednej úrovni boli použité rovnaké nastavenia fotoaparátu: clona f/11, 0,7 sekundy doba expozície a ISO 200. Nastavenie ohniskovej vzdialenosti sa pohybovalo medzi 45×50 mm, v závislosti na vertikálnej polohe fotoaparátu. [23]

Zhotovené 3D modely kusov štrku boli v samotnom závere porovnané s 3D modelmi rovnakých kusov zhotovených pomocou laserového 3D skenovania, ktoré slúžili ako referencia. Porovnania boli vykonané pomocou softvéru GOM Inspect. Autori práce zároveň uvádzajú, že pri porovnaní obidvoch techník predstavuje celkový náklad na rekonštrukciu objektu pomocou fotogrametrie približne 1/10 z ceny ručného laserového skeneru. Porovnania objemu zhotovených sietí z obidvoch techník ukazujú, že vypočítané siete sú prakticky rovnaké. Objemy z týchto sietí boli taktiež porovnané s objemom každého kusu štrku, ktorý bol odmeraný v laboratóriu pomocou Archimedovej metódy, kedy objemu zodpovedal objem kvapaliny vytlačený von z odmerného válca. Získané výsledky pre veľkosť povrchu sa od seba líšili. Plochy siete vygenerované pomocou fotogrametrie zaberali konzistentne o 0,5  $-$  2,1% viac cm<sup>2</sup> ako celková plocha sietí vygenerovaných pomocou laserového 3D skenovania. [23]

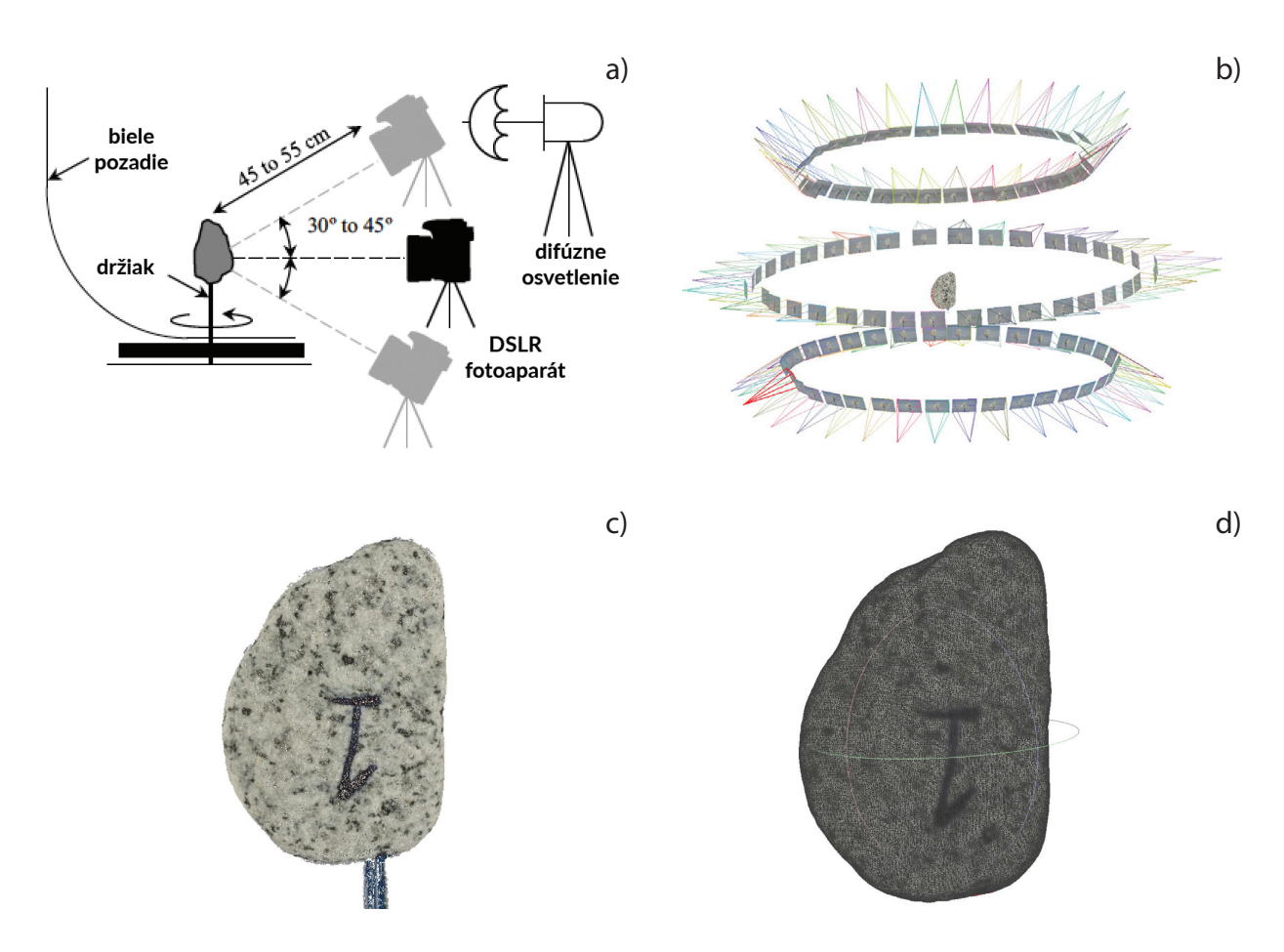

*obr. 19: Postup práce: a) zobrazenie postupu fotografovania, b) výpočet pozícií fotoaparátu, párovanie obrázkov, c) hustá rekonštrukcia, ktorej súčasťou je aj podstavec, d) vygenerovaná sieť. [23]*

#### **Proces Structure-from-Motion (SfM)**

Structure-from-Motion je proces rekonštruovania 3D štruktúry z jej projekcií do série obrázkov. Vstupom do tohto procesu je set prekrývajúcich sa obrázkov rovnakého objektu, ktoré boli zhotovené z rozličných uhlov pohľadu. Výstupom tohto procesu je rekonštrukcia daného objektu. SfM je sekvenčný zreťazený proces s vzostupnou rekonštrukčnou komponentou (obr. 20). Tento proces zvyčajne začína s extrakciou čŕt a párovaním, za ktorým nasleduje geometrické overovanie. Výsledný graf scény slúži ako základ pre štádium rekonštrukcie, ktorý dopĺňa model s pozorne vybranou rekonštrukciou dvoch pohľadov. Pred ním dochádza k vzostupnej registrácií nových obrázkov, triangulácií bodov na scéne, filtrovaniu vzdialených bodov a vylepšeniu rekonštrukcie využitím úpravy zväzkov. [24]

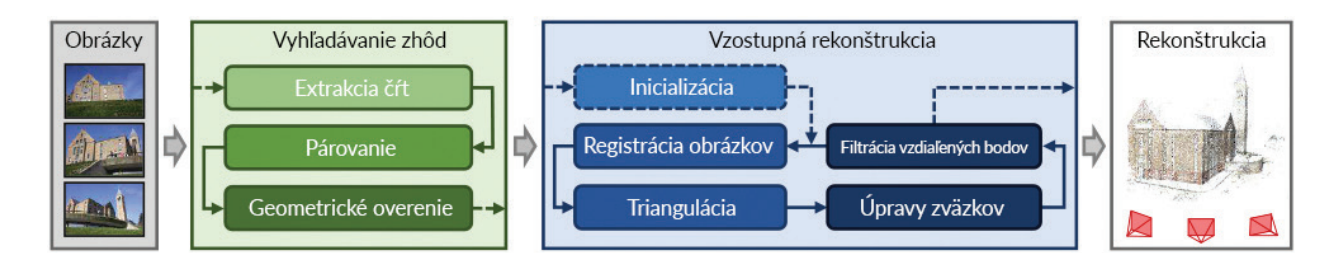

*obr. 20: Opakujúce sa Structure-from-Motion zreťazené spracovanie. [24]*

#### **Proces Multi-View Stereo (MVS)**

Proces MVS používa výstup z procesu SfM pre výpočet hĺbkovej alebo normálovej infomácie pre každý pixel v obrázku. Splynutie hĺbkových a normálových máp viacerých obrázkov do 3D potom produkuje mračno 3D bodov (dense point cloud) danej scény. Hĺbkové a normálové informácie zo vzniknutého mračna môže potom algoritmus využiť pre rekonštrukciu 3D geometrie povrchu scény. [24]

Proces Structure from Motion je všeobecne používaný pre štruktúrovanie obrázkov. Dochádza k odhadnutiu lokácie obrázkov, ich orientácií a do úvahy sa v tomto procese berú aj parametre kamery. Multi-View Stereo proces použije tieto informácie o polohe a orientácii zistené v procese SfM a vytvorí husté 3D mračno bodov (3D dense point cloud). Proces zhotovenia 3D modelu zo setu fotografií si vyžaduje najprv realizáciu procesu SfM, za ktorým nasleduje proces MVS. [25]

## **3.4. Rozdelenie vzoriek**

V článku [17] opísala autorka článku Samantha Thi Porter vzorky vhodné a nevhodné k rekonštrukcií pomocou fotogrametrie. Za nevhodné objekty sú považované lesklé, priehľadné a prevažne homogénne materiály, ktoré sú náročné pre zhotovenie ich 3D formátu. Táto skutočnosť platí tak ako aj pre fotogrametriu, tak aj pre obor 3D skenovania pomocou laserových skenerov a skenerov so štruktúrovaným osvetlením. [17]

Najlepšie výsledky vo fotogrametrií sú dosiahnuté u objektov s povrchom plným rôznych farebných kombinácií, ktoré dopomáhajú k úspešnému nájdeniu korešpondujúcich pixelov pri porovnávaní fotografií. [26]

#### **3.4.1. Vhodné vzorky**

#### **Sochy**

Sochy sú pre fotogrametriu častým a vhodným objektom. Okrem toho, že sochy môžu byť príliš veľké pre tradičné 3D skenery, majú hrubý povrch, ktorý nevrhá odlesky a zároveň majú dostatok geometrických prvkov a detailov, ktorých sa môže počítačový softvér chytiť. [8]

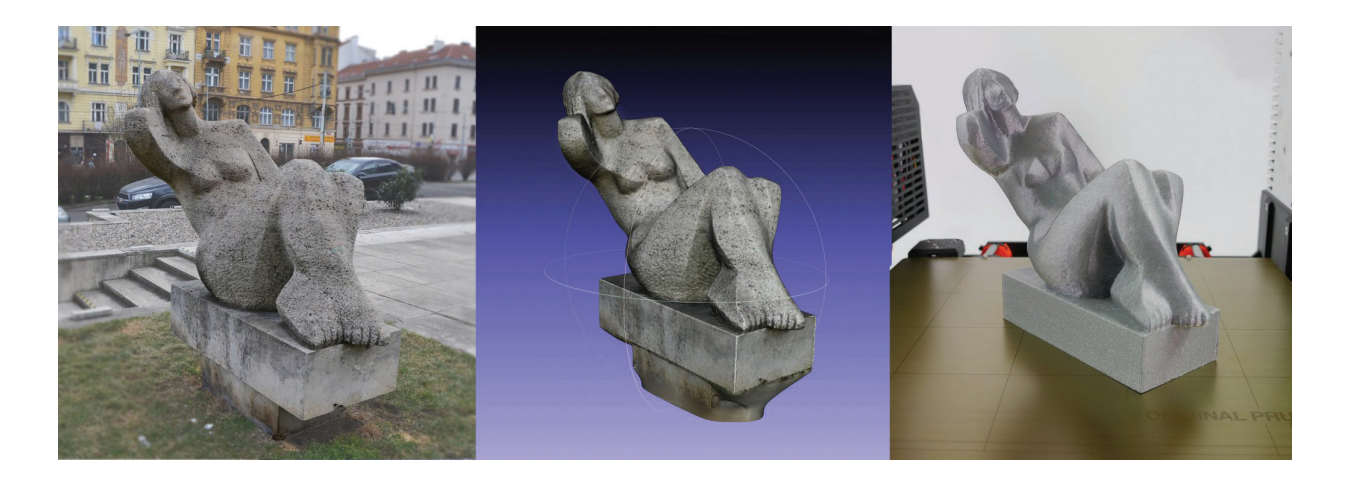

*obr. 21: Socha Sediacej ženy od Václava Bejčka z roku 1967, rekonštruovaný 3D model a jeho vytlačená verzia. [8]*

#### **3.4.2. Nevhodné vzorky**

## **Objekty bez výraznej štruktúry - pálka na stolný tenis**

Jedným z príkladov objektu nevhodného na skenovanie fotogrametriou je pálka na stolný tenis, ktorá nemá žiadnu výraznú štruktúru a jej gumový povrch je navyše lesklý. Autor článku [8] uvádza, že počas fotografovania pálky sa počas krúženia okolo objektu neustále menily odrazy svetiel. V takomto prípade počítačový program nedokáže správne vytvoriť polygónovú sieť, čo viedlo k jedinému výsledku. Tým bolo úplne náhodné vygenerovanie povrchu objektu. Autor článku Mikoláš Zuza na predmete stolnotenisovej rakety demonštroval úpravu nevhodného objektu pomocou pásky tak, aby bol výsledok rekonštrukcie čo najbližie k skutočnému tvaru rakety. Táto úprava je popísaná v kapitole 3.5.1, ktorá je venovaná úprave vzoriek, ktoré nie sú vhodné pre rekonštrukciu fotogrametriou. [8]

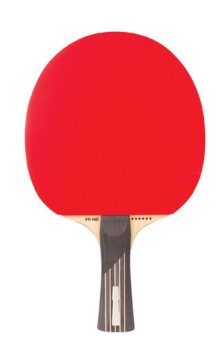

*obr. 22: Pálka na stolný tenis s gumovým povrchom, ktorý neobsahuje žiadnu štruktúru. [27]*

## **Sklo a priehľadné materiály**

Problém pre rekonštrukciu pomocou fotogrametrie predstavujú taktiež priehľadné či polopriehľadné objekty. Fotogrametrický software si dokáže poradiť s ostrými a výraznými rohmi, problémom sú hladké priehľadné plochy, ktoré sú v priebehu generovania úplne ignorované a výsledkom bude objekt, ktorý sa ani vzdialene nebude zhodovať s reálnou podobou objektu. Rovnako ako aj u lesklých objektov je tu šanca na rekonštrukciu aj takto nevhodného objektu pomocou vhodnej úpravy povrchu. Použitím prášku alebo vodou zmývateľnou farbou.Úprava poprášením farbou je popísaná v kapitole 3.5.2., ktorá je venovaná úprave vzoriek nevhodných pre rekonštrukciu pomocou fotogrametrie. [8]

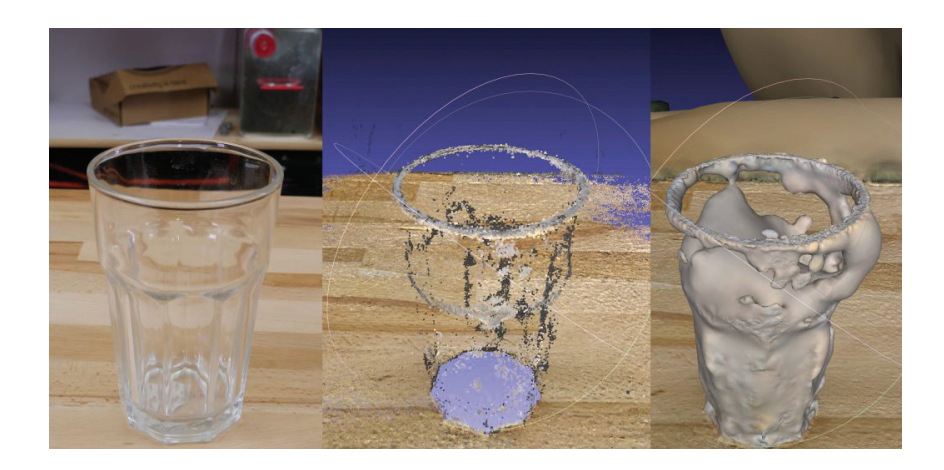

*obr. 23: Úkažka priebehu rekonštrukcie lesklého a priehľadného objektu. [8]*

## **3.5. Úprava vzoriek**

V prípade rekonštrukcie objektu pomocou fotogrametrie je vhodné si už pred začatím skenovania určiť, ktoré vzorky a objekty sú a ktoré nie sú vhodné pre rekonštrukciu pomocou tejto techniky. Výhodou je byť oboznámený s limitmi fotogrametrie, poprípade ako sa správnym postupom práce vyhnúť chybám, ktoré môžu vzniknúť pri procese zhotovovania fotografií a tým už na začiatku procesu zabezpečiť kvalitný zdrojový materiál, s ktorým bude možné ďalej v procese rekonštrukcie objektu pracovať. Ak je do procesu rekonštrukcie pomocou fotogrametrie zvolený objekt, ktorý nemá ideálne vlastnosti a predpoklady na to byť úspešne oskenovaný, je vhodné buď celý proces zastaviť hneď na začiatku alebo daný objekt upraviť tak, aby spĺňal požiadavky pre úspešnú rekonštrukciu.

## **3.5.1. Úprava objektu pomocou samolepiek**

Úpravu objektu nevhodného pre rekonštrukciu fotogrametriou sa rozhodol demonštrovať aj autor článku [8] Mikoláš Zuza, ktorý aplikoval maliarsku pásku na povrch stolnotenisovej rakety, ktorej gumený povrch netvorí žiadna výrazná štruktúra. Na povrch rakety bola v problematických miestach nalepená maliarska páska, čím boli zakryté nežiaduce odrazy a zároveň boli vytvorené nové záchytné body pre fotogrametrický softvér. [8]

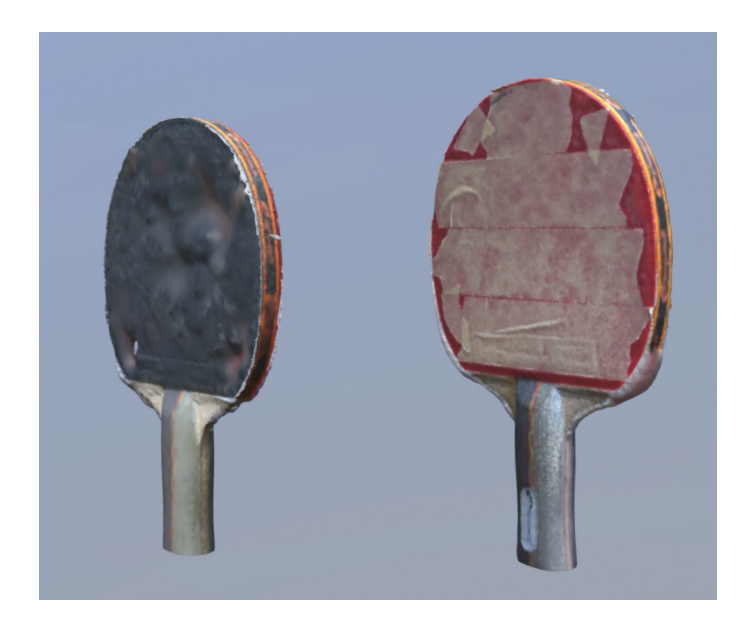

*obr. 24: Porovnanie vygenerovaných 3D modelov dvoch pálok. [8]*

Na obrázku 24 je možné vidieť, že páska na pravej pálke vytvorila na jej povrchu žiaducu štruktúru a nové záchytné body, vďaka ktorým sa podarilo jej povrch úspešne zrekonštruovať. Pálka vľavo nemá na povrchu nalepené kúsky pásky a po rekonštrukcií boli jej problematické miesta plné náhodne vygenerovaných povrchových nerovností. [8]

### **3.5.2. Poprašovanie, sprejovanie a úprava textúry objektu**

V práci [17] Samanthy Thi Porterovej bolo preukázané ako vhodné riešenie pre zmiernenie nežiaducích problémov spôsobovaných samotným materiálom objektu poprášenie objektu inertným minerálnym práškom. Tento sprej dodávaný vo forme aerosolu obsahuje častice mastenca dispergovaného v alkohole alebo v roztoku na báze acetónu, ktorý sa chová ako vysychavá zložka. Predpokladá sa, že takýto sprej môže byť efektívny vo vylepšení kvality objektov vyrobených z náročných surových materiálov tak, že nielen že zníži ich lesk, ale čo je dôležitejšie, vytvorí omnoho detailnejšiu štruktúru plnú referenčných bodov. Tieto body potom poskytnú fotogrametrickému programu dodatočné dáta pre výpočet morfológie objektu. [17]

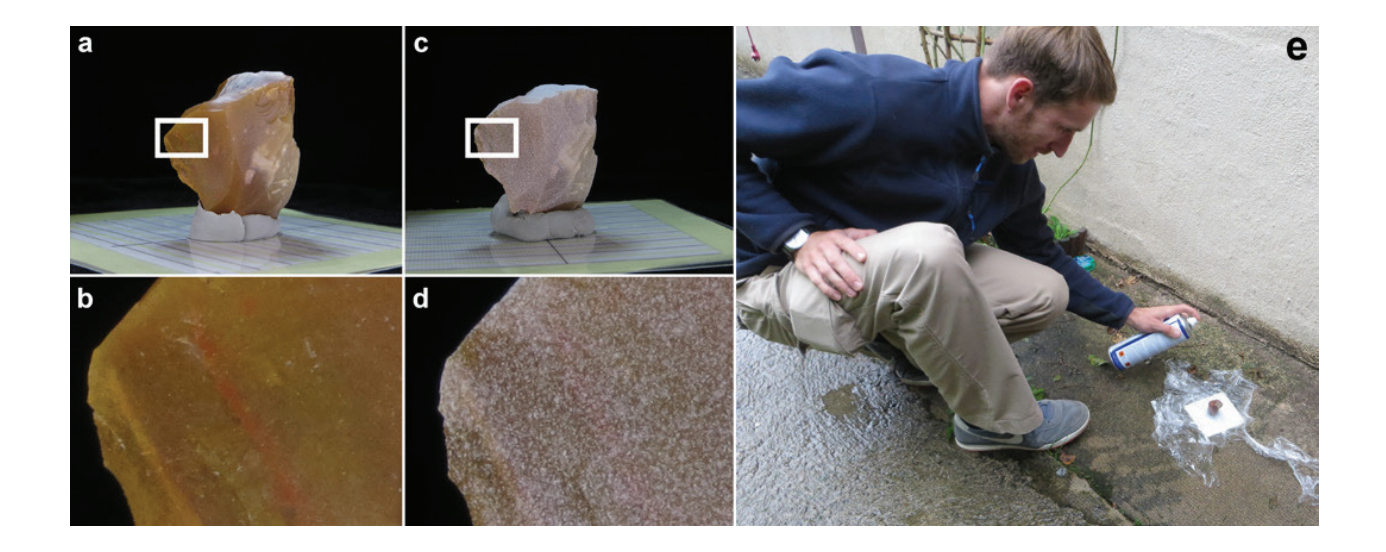

*obr. 25: Použitie spreju pre vylepšenie kvality objektu. Obrázok (a) zobrazuje objekt, na ktorý nebol aplikovaný sprej a jeho zväčšený detail na obrázku (b). Na obrázku (c) je zobrazený objekt, na ktorý bolo aplikované vhodné množstvo spreja a jeho zväčšený detail zobrazený na obrázku (d). Aplikácia spreja na objekt (e). [17]*

Rekonštrukcia neupraveného objektu vytvorila 3D model, ktorý síce vyhovoval priemernej morfológií reálneho objektu, ale obsahoval nedostatok detailov a jeho povrch sa javil nerealisticky drsný. Spracovanie rovnakého setu fotografií neupraveného objektu so zvýšenou presnosťou rekonštrukcie zmenenou v nastaveniach programu Agisoft PhotoScan na high-quality nevyprodukovalo vylepšený model, ale len pridalo na povrch objektu väčšie množstvo šumu. Aplikácia spreja na objekt spôsobila nielen zníženie množstva šumu ale aj zvýšenie množstva detailov, ktoré sú viditeľné na finálnom digitálnom 3D modeli objektu. Zmeny, ktoré spôsobila aplikácia spreja je možné všímnúť si už na medium-quality nastaveniach rekonštrukcie. V prípade, že bol použitý rovnaký set fotografií objektu, na ktorý bol aplikovaný sprej na rekonštrukciu pri high-quality nastaveniach, došlo k odhaleniu a vygenerovaniu ešte väčšieho množstva detailov. [17]

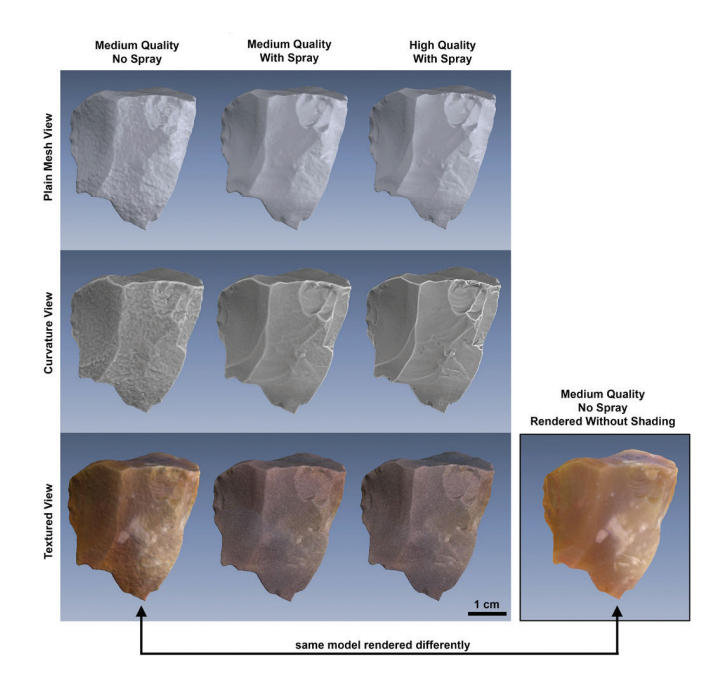

*obr. 26: Odlišné 3D modely zhotovené s použitím a aj bez použitia spreja. Tvorba 3D objektu prebehla v programe Agisoft Photoscan na rôznych leveloch kvality rekonštrukcie. [17]*

K úprave poprášením a nanesením farby došlo aj v práci [28], kde sa autor James Busby pokúsil nájsť spôsob k úspešnému vytvoreniu 3D objektu z kompletne transparentnej misky. Samotná miska bez akýchokoľvek úprav je typickým príkladom objektu nevhodného pre skenovanie a je uvedené, že predmety, ktoré sú transparentné, reflexné alebo lesklé, nie je možné skenovať. Fotogrametria funguje na princípe definovania presných pozícií referenčných bodov na skenovanom povrchu. K úprave misky zvolil autor použitie náteru, ktorý aplikoval na celý povrch objektu a čiernu vo vode rozpustnú farbu. Jedná sa o relatívne rýchlu, lacnú a nedeštruktívnu úpravu objektu. Sprej, ktorý bol zvolený k úprave objektu, je 3D náterový sprej s jemnými časticami bielej farby značky David. Sprej rýchlo zasychá a po aplikácií tenkej vrstvy zmení povrch vzorky na matný. Tenká vrstva spreja je schopná kopírovať aj veľmi jemné detaily (až do 0,2 mm) povrchu. Aplikovanú vrstvu je možné odstrániť jednoducho s pomocou vody a špongie. [28]

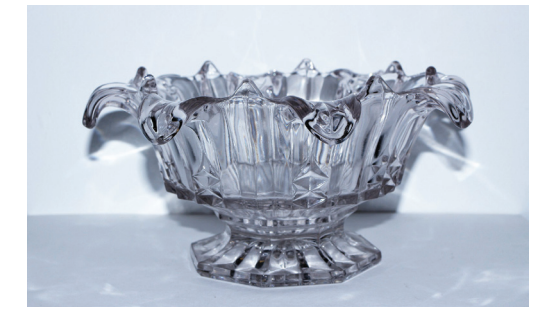

*obr. 27: Transparentná váza pred aplikáciou náteru. [28]*

V procese úpravy vzorky bol ako prvý aplikovaný matný náter. Týmto krokom bol povrch predpripravený na nános čiernej vo vode rozpustnej farby. [28]

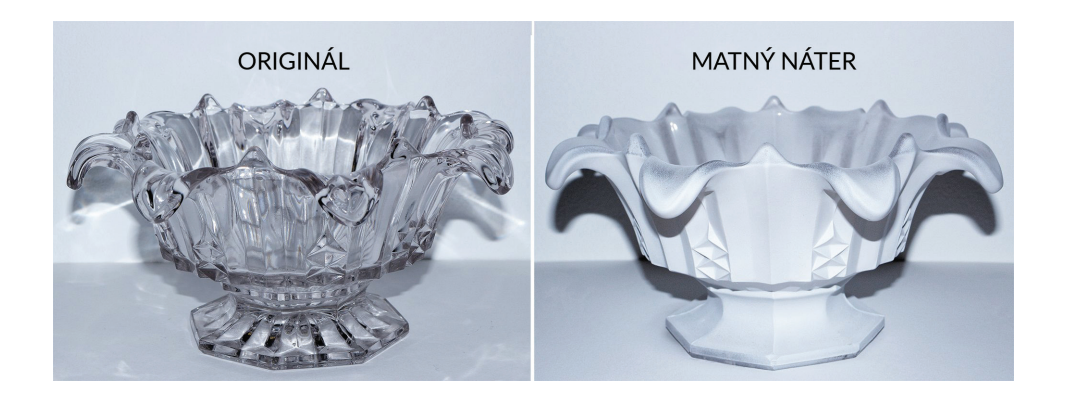

*obr. 28: Transparentná váza pred a po aplikácií náteru. [28]*

V druhom kroku procesu úpravy vázy bola na paletku pripravená čierna farba, do ktorej bol namočený štetec. Pomocou palca na ruke došlo len k ohnutiu štetiniek a po ich uvoľnení došlo k poprskaniu objektu čiernou farbou. Toto poprskanie spôsobilo to, že na povrchu vázy sa objavilo obrovské množstvo miniatúrnych kvapôčok čiernej farby. Týmto spôsobom bol poprskaný celý povrch vázy zo všetkých strán. [28]

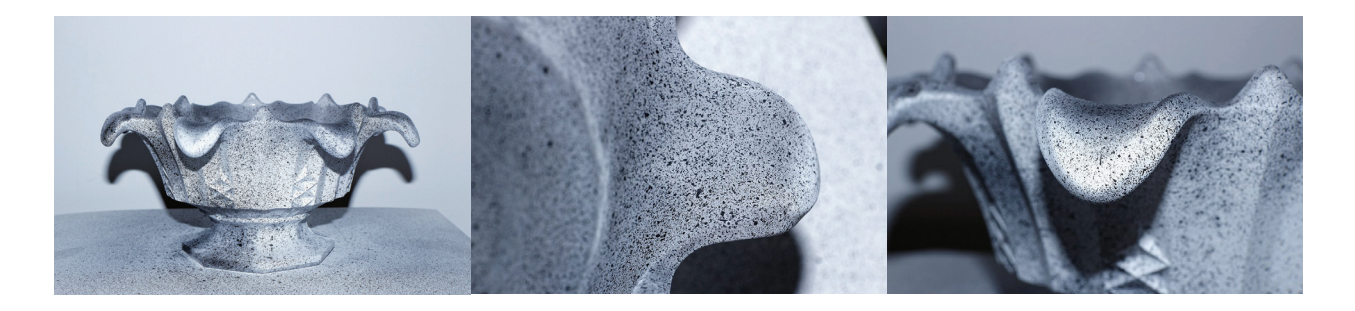

*obr. 29: Transparentná váza po poprskaní čiernou farbou. [28]*

Úprava transparentných objektov poprášením kukuričnou múkou alebo pomaľovaním objektu vo vode rozpustnou farbou je odporúčané aj autorom článku [26], kde je opísaných viacero možností prístupu k skenovaniu objektu pomocou fotogrametrie a taktiež aj možnosti ako povrchovo upraviť vzorky, ktoré nie sú vhodné na rekonštrukciu touto metódou.

## **3.6. Zhotovovanie snímok a príprava**

Vytváranie 3D modelov pomocou zhotovených fotografií môže byť relatívne jednoduché. Ak je ale požadovaným výsledkom vysoko kvalitný výstup, je nutné dodržiavať isté pravidlá. [29]

- ● Nie je nutnosť limitovať počet fotografií.
- ● Použiť najvyššie možné rozlíšenie.
- Každý povrchový bod scény by mal byť viditeľný na aspoň 2 vysoko kvalitných obrázkoch. Čím viac ich bude, tým lepšie.
- Pri zhotovovaní fotografií je nutné byť v pohybe. Stáním na jednom bode dojde k vyprodukovaniu panorámy, čo nie je žiaduce pre tvorbu 3D modelu.
- Pohyb okolo objektu by mal byť kruhový.
- Uhol pohľadu by sa nemal meniť o viac ako 30°.
- ● Zhotovovanie fotografií by malo začať snímaním celého objektu, kruhovým spôsobom a až potom by malo nasledovať fotenie detailov objektu.
- ● Kompletné okruhy pre objekty ako sochy, budovy atď. by mali vždy skončiť v bode, kde začali. [29]

Na internetovej webstránke výrobcu 3D tlačiarní Prusa - josefprusa.cz bol uvedený článok [8], ktorý sa venoval opisu zhotovovaniu fotografií pre fotogrametriu pomocou moderného smartfónu. Je uvedené, že v prípade požiadavkov na lepšie výsledky je ideálnejšie použitie digitálnej zrkadlovky. Behom testovania zhotovovania fotografií autorom článku sa ukázalo, že sa vyplatí zhotoviť 50 - 80 fotografií zvoleného objektu, tak aby bol počas fotografovania vykonávaný pohyb v kruhoch, pričom by behom fotografovania nemalo dojsť k pohnutiu snímaným predmetom, objektmi v okolí či pozadím. [8]

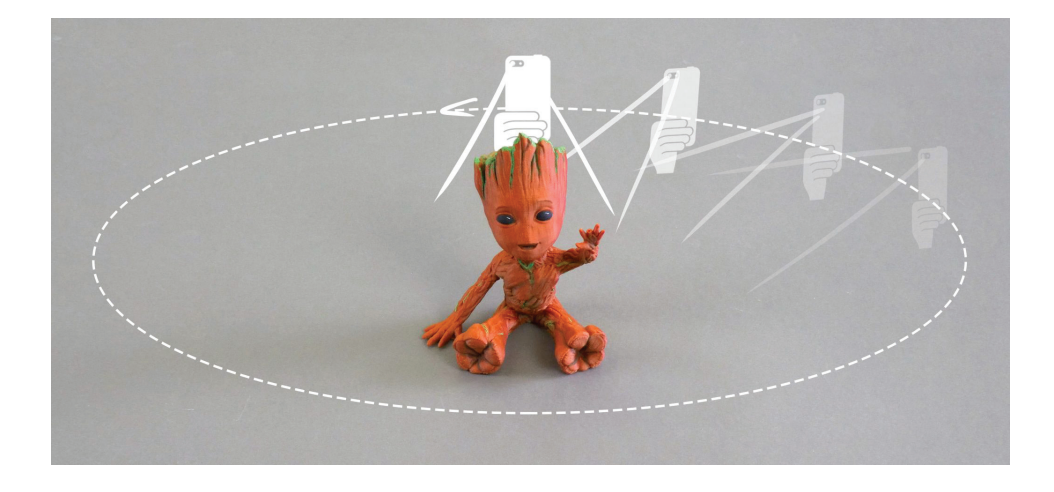

*obr. 30: Tvorba fotografií prebiehajúce v kruhoch. [8]*
Fotografie by mali byť zhotovované tak, aby sa vzájomne prekrývali. V ideálnom prípade by malo byť prekrytie po sebe idúcich fotografií 60 – 80%. Svetelné podmienky počas fotografovania predmetu by mali byť upravené tak, aby bolo využité rozptýlené svetlo, ktoré nespôsobuje na povrchu objektu ostré a vysoko kontrastné tiene. Pri fotení v prírode predstavujú najideálnejšie svetelné podmienky tie, ktoré nastanú počas oblačného dňa. Cieľový objekt by mal na každej snímke tvoriť prevažnú časť fotografie. Za nevhodné predmety sa považujú tie, ktoré sú lesklé, priehľadné alebo sa počas fotografovania pohybujú. Ideálnymi objektmi pre fotogrametriu sú objekty s hrubším povrchom, ktoré majú jasne rozpoznateľnú štruktúru (napr. sochy). Pre eliminovanie odrazov u lesklých či priehľadných predmetov je odporúčané vhodné upravenie ich povrchu. [8]

Autori článku [24] popísali 4 základné body, ktoré sú odporúčané pre správny výber objektu a vhodné zhotovenie vstupných snímok do procesu SfM.

- Pri výbere vhodných objektov je ideálne zamerať sa na objekty s dobrou textúrou. Je odporúčané vyhnutie sa objektom alebo povrchom, ktoré neobsahujú žiadnu textúru (ako napr. biela stena alebo prázdny stôl).
- Scéna s vysokým dynamickým rozsahom (ako napr. fotky proti slnku) spôsobuje svetelnú rôznorodosť zhotovených snímok. Na všetkých fotkách by mali prevládať podobné svetelné podmienky. Lesklé povrchy alebo povrchy, ktoré zrkadlia, nie sú vhodné.
- Zhotovovanie snímok by malo prebiehať tak, aby bolo medzi jednotlivými snímkami vysoké optické prekrytie. Je vhodné ubezpečiť sa, že je každá časť objektuje zachytená aspoň na 3 obrázkoch - čím viac obrázkov, tým lepšie.
- Snímky by mali byť zhotovené z rôznych uhlov pohľadu. Zhotovenie snímok rovnakej lokácie iba rotáciou kamery nie je správnym postupom, inak povedané, po každej zhotovenej snímke by mala obsluha kamery urobiť pohyb do strany alebo dokonca zopár krokov. [24]

V práci [19] autora Simóna Peña-Villasenína a jeho tímu bola popísaná rekonštrukcia fragmentov nástenných malieb pre účely zachovávania kultúrneho a archeologického dedičstva. Použitý proces rekonštrukcie pozostával zo zhotovenia obrázkov pomocou digitálnej kamery. Tieto obrázky boli vo vybranom programe zarovnané a bolo vygenerované husté mračno bodov (dense point cloud), z ktorého vzišiel 3D model. Na záver bol vytvorený polygonálny model spolu s textúrou. Zhotovenie obrázkov bolo zrealizované pomocou konvenčnej kamery, špecificky kamerou Olympus Pen Ep-1 s fixnou fokálnou vzdialenosťou 14 mm. Bolo zhotovených 99 fotografií s hodnotou ISO 200, rýchlosťou uzávierky 1/160 a clonou o hodnote 6,3. Pri fotografovaní nebol použitý statív a okrem autofocusu boli vypnuté všetky automatické úpravy. [19]

V práci [26] umiestnenej na webstránke www.instructables.com je uvedený postup prípravy, zhotovenia fotografií a rekonštrukcie v prípade, ak je zámerom rekonštrukcie menší objekt. Autor práce uvádza, že objekty, ktoré sú malé alebo je ich štruktúra príliš komplikovaná, je vhodnejšie skenovať s kamerou vo fixnej pozícií, než hýbať s kamerou okolo objektu. Súčasťou popísanej práce bola rekonštrukcia objektu umiestneného na rotačnej platforme nazvanej Lazy Susan, ktorej cena je 13 dolárov. Pre účel rotačnej platformy však môže poslúžiť akákoľvek vec od otočného podtácku na jedlo až po motorizovanú platformu. Hardware použitý v prípade tejto rekonštrukcie bol fotoaparát Olympus E-300 s 15-45 mm šošovkou zhotovujúcu 8 megapixelové obrázky. Systém použitý na rekonštrukciu obsahoval štvorjadrový CPU, grafickú kartu podporujúcu CUDA a 8GB RAM. Samotná príprava pre začatím fotografovania by mala začať predpripravením zložiek v PC, jednej pre každý set fotografií vyhotovený z inej výšky. [26]

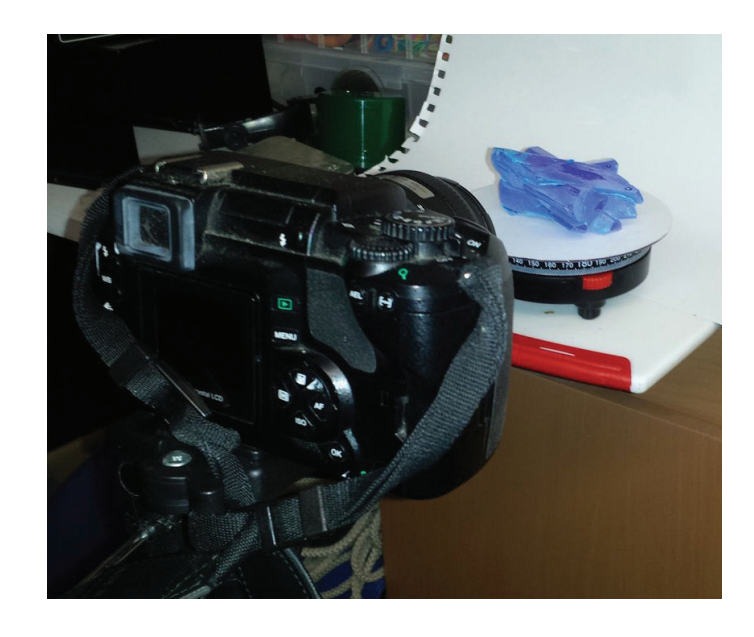

*obr. 31: Fotografovaný kryštál bol pri fotení umiestnený na rotačnej platforme [26]*

V popisovanej práci bol cieľom rekonštrukcie kryštál, ktorý bol umiestnený na rotačnej platforme. Pre účel rekonštrukcie bolo zhotovených dokopy 216 snímok a fotenie snímok prebiehalo po riadkoch, to znamená, že najprv bol zhotovený vybraný počet snímok v jednej výške, pričom fotografovaný objekt rotoval na platforme a po dokončení fotografovania v tejto výške bola kamera posunutá o úroveň vyššie, čím sa začalo nové fotenie v novom riadku. Pri fotografovaní prvého riadku bola kamera umiestnená tesne pod úroveň fotografovaného kryštálu a pre každý nový riadok bola posunutá o úroveň vyššie. Aj pri posúvaní kamery na novú, vyššiu úroven bolo myslené na dostatočný prekryv fotiek. Samotné posúvanie by malo prebiehať vo viacerých detailnejších krokoch než v skokových posuvoch kamery na novú hladinu. Na záver fotografovania bol kryštál na platforme otočený hore nohami a bolo dodatočne zhotovených zopár riadkov navyše, čím boli získané fotografie pre rekonštrukciu spodnej strany kryštálu. Rotácia platformy bola posúvaná podľa potreby o 5°, 10° až 20°. Rotácia platformy o 30° a viac stupňov vyústi k zmenšenému počtu zhotovených snímok, ktorý by nemusel byť dostatočný pre účely rekonštrukcie. Po dokončení fotografovania je odporúčané prekontrolovať si zhotovené snímky a uistiť sa, že všetky snímky sú ostré a nie sú vynechané žiadne miesta objektu. Ak sa na objekte nachádzala komplikovanejšia štruktúra boli dodatočne ešte zhotovené ďaľšie snímky tejto časti objektu. [26]

## **3.7. Faktory ovplyvňujúce výsledok skenovania**

## **Pozadie**

V práci [17] bol opísaný postup zhotovenia jednoduchého fotogrametrického zariadenia, ktorého súčasťou bola otočná platforma, na ktorú bol umiestnený skenovaný objekt. V prípade, že sa rekonštrukcia deje týmto spôsobom, kedy je kamera umiestnaná na statíve a rotuje samotný objekt, vzniká potreba dbať na použité pozadie. Bolo uvedené odporúčanie pre použitie pozadia - kulisy, ktorá bola umiestnená za cieľovým objektom. Bez tejto kulisy by zhotovené fotografie obsahovali mnoho cudzích a rušivých elementov z okolitého prostredia. Pre vytvorenie jednofarebného (jednoliateho) pozadia bola použitá trojica penových dlaždíc spojených, tak aby vytvorili jednoduchý otvorený fotografický box, ktorý mal z vnútornej strany prehodenú čiernu textíliu, ktorá vytvorila so skenovaným objektom čo najväčší kontrast. [17]

# **Osvetlenie scény**

Vo fotogrametrií je v prípade fotenia v exteriéri ideálne svetlo, ak vonku prevláda počasie so zatiahnutou oblohou. V prípade fotenia v interiéri je odporúčané použitie lighboxov s difúznym osvetlením. Pre zachovanie vyššej bitovej hĺbky je odporúčané fotiť do formátu RAW. Je odporúčané mať vypnuté všetky zabudované automatické úpravy s výnimkou na použitie white balance, ktoré je tiež odporúčané zapnúť až v prípade kedy je to nevyhnutné. [15] Použitie difúzneho osvetlenia a lightboxov je odporúčané aj v práci [26]. Zároveň je uvedené, aby proces zhotovovania fotografií prebehol bez používania blesku, ktorý môže byť na povrchu objektu zvýraznený, alebo spôsobí odraz svetla. Rovnaký účinok má aj priame slnečné svetlo alebo priame svetelné zdroje. Problém, ktorý môže vzniknúť je ten, že rovnaké časti objektu sa môžu javiť na rôznych fotografiách rozlične jasné, čo spôsobí ďalšie problémy pre softvér, ktorý sa bude snažiť určiť snímkam správne parametre. [26]

## **Nastavenie fotoaparátu**

Autor práce [26] uvádza, že pri zhotovovaní snímok bola použitá vyššia rýchlosť uzávierky, aby sa predišlo roztraseniu a rozmazaniu snímky. Taktiež je odporúčané použitie najnižšej možnej hodnoty ISO v kombinácií s najvyššou možnou ohniskovou vzdialenosťou tak, aby sa z pohľadu deformácie perspektívou predišlo negatívnemu ovplyvneniu výslednej kvality fotky. V konečnom dôsledku si užívateľ zvolí kompromis medzi rýchlosťou uzávierky, ISO hodnotou a clonou tak, aby dostal čo najlepší záber. [26]

## **3.8. Dostupné fotogrametrické programy**

Pre účely fotogrametrickej rekonštrukcie objektov alebo scén vzniklo mnoho profesionálnych ale aj experimentálnych programov. Rozširujúce sa sú dnes aj jednoduché mobilné aplikácie, ktoré s pomocou mobilného fotoaparátu dovoľujú zhotoviť jednoduché 3D modely, pri ktorých sa nedbá na ich kvalitu a presnosť. Fotogrametrický softvér dostupný na trhu by sa dal rozdeliť na softvér profesionálny, viazaný na platené licencie, alebo na softvér experimentálny. Ten je v prevažnej väčšine voľne dostupný a je ponúkaný ako opensource. Programy viazané na licenciu sú na trhu dostupné ako produkty špecializujúce sa výhradne na fotogrametrickú rekonštrukciu, vydávané spoločnosťami, ktoré zameriavajú svoj vývoj do tejto oblasti. Tieto programy odzrkadľujú fakt, že za ich vývojom stojí tím ľudí, ktorí reagujú na meniace sa požiadavky a postupný vývoj fotogrametrie. Tieto programy sú užívateľsky prívetivé a vyladené, práca s nimi je intuitívnejšia a k požadovanému výsledku je užívateľ privedený pomocou detailne vypracovaných nápoved. Medzi najrozšírenejšie programy radiace sa do tejto kategórie patria nižšie popísané fotogrametrické programy RealityCapture, Agisoft PhotoScan a Autodesk Recap. Voľne dostupný softvér je v tomto prípade zastúpený programom Colmap, ktorý je aj napriek svojej výhode v dostupnosti užívateľsky nevyladený, neintuitívny a častokrát až priveľmi komplikovaný. Výsledkom práce s ním nie je zhotovený 3D model ale len vygenerované mračno bodov, ktoré musí byť po exporte naimportované do inej aplikácie, ktorá dokáže prečítať zvolený typ súboru.

## **3.8.1. RealityCapture**

RealityCapture je softvérové fotogrametrické riešenie vyvíjané spoločnosťou CapturingReality, ktoré automaticky generuje 3D modely vo vysokom rozlíšení zo setu fotografií alebo laserových skenov. Vysoká rýchlosť, presnosť modelu a kvalita zhotovenej siete robia z RealityCapture vhodné riešenie pre rôzne projekty a odvetvia priemyslu. Uplatnenie nachádza v geodetike a mapovaní, architektúre, zachovávaní kultúrneho dedičstva, v hernom priemysle, VFX, vo VR/AR, 3D tlači, skenovaní celého tela, vo výskume, medicíne a manufaktúre. Pre prácu s RealityCapture je nutné vlastniť x64 bitový počítač s aspoň 8GB RAM a nainštalovaným operačným systémom Windows. Stroj musí obsahovať grafickú kartu s podporou technológie Nvidia CUDA 2.0.

Pri nákupe licencie je možné vybrať si zo 7 variánt, pričom najlacnejšia licencia RealityCapture Promo s dobou platnosti 3 mesiacov stojí 99 Eur. Najdrahšiu licenciu s názvom RealityCapture s celoživotnou platnosťou a plnou podporou je možné zaobstarať za 15 000 Eur. RealityCapture sa dá vyskúšať v demoverzií s licenciou platnou na 30 dní zadarmo s obmedzenou možnosťou finálneho exportu 3D modelu. Demo verziu programu je možné stiahnuť na oficiálnej webstránke spoločnosti CapturingReality. [30] Práca s programom RealityCapture je intuitívna a jednoduchá. V každom bode procesu zhotovovania 3D modelu je dostupná nápoveda, ktorá napomáha užívateľovi dopracovať sa k požadovanému výsledku pomocou správne zvolených možností.

## **3.8.2. Agisoft Metashape**

Agisoft MetaShape je profesionálne samostatné fotogrametrické riešenie pre automatickú generáciu mračien 3D bodov, textúrovaných polygonálnych modelov a verných georeferenčných ortomozajok. Program sa taktiež využíva pre zhotovenie DTM (digital terrain model) a DSM (digital surface model) z vyfotografovaných statických obrázkov. Je založený na technológií state-of-the-art vyvíjanej spoločnosťou Agisoft. Táto technológia umožňuje rýchlym spracovaním dosiahnuť výsledky s vysokou presnosťou (až do 3cm pri leteckých fotkách a 1mm pri fotkách zhotovených z krátkej vzdialenosti). Rozhranie programu je intuitívne a ovládanie jednoducho kontrolované aj osobou, ktorá sa nešpecializuje na obor fotogrametrie. Zároveň tento program ponúka osobám profesionálne sa zaoberajúcimi fotogrametriou plnú kontrolu nad presnosťou výsledkov s detailným vygenerovaným reportom na konci spracovávania. Licencia Standart pre Agisoft Metashape stojí 179 USD. Profesionálna licencia Professional stojí 3499 USD. Obidve licencie je možné aktivovať na operačných systémoch Windows,Mac OS a taktiež aj Linux. Pred zakúpením licencie je možné stiahnuť si a vyskúšať trial verziu Metashape s platnosťou 30 dní. [31]

# **3.8.3. Autodesk Recap**

Pomocou fotogrametrického softvéru Recap Pro od spoločnosti Autodesk je možné vytvoriť 3D modely z fotografií alebo laserových skenov. Program je dostupný len na pre operačný systém Windows a jeho finálnym produktom je 3D mračno bodov alebo zhotovená sieť pripravená na použitie v iných CAD nástrojoch. Takto zhotovené dáta z mračna bodov (point cloud data) je možné priamo v programe merať, označovať alebo zdielať. Pomocou aplikácie Recap Pro je možné pracovať až s 1000 fotografiami pričom programu nechýba ani podpora spracovania leteckých záberov. Z programu Recap Pro vzišlo cloudové riešenie Recap Photo. Samotný program Recap Pro, ktorý je taktiež dostupný len pre operačný systém Windows používa Photo-to-3D cloudové riešenie od Autodesku. Pomocou Recap Photo je možné z fotiek, ktoré boli vyhotovené z rôznych smerov, vytvoriť texturované siete, mračná bodov s geolokáciou a ortografické náhľady s mapou prevýšení vo vysokom rozlíšení. [32]

Autodesk Recap Phototo bol ako cloudové riešenie využitý za účelom zhotovovania náhľadových 3D modelov, pretože pri rekonštrukcií objektu bol limitovaný použitím maximálneho počtu 100 fotiek. Výhodou tohto cloudového riešenia je to, že nedošlo k zaťaženiu použitého počítača pretože rekonštrukcia objektu a všetky výpočty prebiehali mimo počítač, v cloude. Týmto je umožnené vykonávať fotogrametrickú rekonštrukciu aj osobám, ktoré nevlastnia výkonné počítače. Program Recap Pro je viazaný na platené licencie, ktoré začínajú pri cene 40 dolárov za 30 dňovú licenciu. Licencia s dobou platnosti jedného roku stojí 305 dolárov, prípadne je možné zákupiť aj licenciu s platnosťou 3 rokov, ktorá stojí 915 dolárov. Pre študentov a pre akademické účely poskytuje Autodesk "educational licence", s ktorou je možné využívať program Recap Pro zdarma.

# **3.8.4. COLMAP**

COLMAP je graficky spracovaný nástroj vytvorený pre účely spracovania SfM a Multi-View Stereo (MVS) dát. Okrem práce v graficky spracovanom rozhraní, program COLMAP ponúka možnosť pracovať aj skrz príkazový riadok. Program poskytuje širokú ponuku funkcií pre spracovanie obrázkových kolekcií a nástroj pre automatickú rekonštrukciu, ktorý pracuje so súborom vstupných obrázkov a produkuje riedku (sparse) aj hustú (dense) rekonštrukciu do zvoleného výstupného priečinka. COLMAP je open-source implementácia dostupná pre vedeckú komunitu, je voľne dostupná na stiahnutie na https://github.com/colmap/colmap. [24]

COLMAP je voľne dostupný nástroj pre operačné systémy Windows, Mac OS a Linux. Program ako samostatný nástroj ponúka výsledok výpočtov súbory (sparse a dense cloud súbory), ktoré je nutné za účelom kompletnej rekonštrukcie objektu otvoriť v dodatočnom programe, ktorý ich dokáže načítať. Za týmto účelom je možné využiť napr. softvér Meshmixer. Finálne zhotovenie 3D modelu teda prebehne v prípade využitia COLMAPu až v inom programe po načítaní a spracovaní .ply súboru, ktorý je vygenerovaný COLMAPom.

## **3.9. Tvorba 3D modelu vo vybranom programe**

Pre účel popisu zhotovenia 3D modelu objektu alebo scény bol vybraný komerčne dostupný fotogrametrický software RealityCapture vyvíjaný slovenskou spoločnosťou Capturing Reality s.r.o. Tento program bol vybraný z dôvodu jeho spracovania, ktoré je užívateľsky prívetivé a jeho dostupnosti. Program sa dá voľne stiahnuť na webstránkach spoločnosti vo forme 30 - dňovej skúšobnej verzie, ktorá má oproti plateným verziám programu obmedzené možnosti, pre základnú rekonštrukciu objektov je ale postačujúci a až s výnimkou posledného bodu, kedy sa vykonáva export modelu je možné v nej vykonať všetky nižšie spomenuté kroky. Program bol používaný v sponzorovanej platenej verzií, ktorú pre účely zhotovenia tejto diplomovej práce zadarmo poskytla spoločnost Capturing Reality.

# **3.9.1. Krok 1 - Pridanie obrázkov**

Pridanie nových obrázkov alebo laserových skenov je možné vykonať niekoľkými spôsobmi. Prvou možnosťou je pridanie obrázkov cez horný panel aplikácie, kliknutím na tlačítko "Image". Týmto spôsobom môžem pridať jednu alebo viacero fotografií. Tento krok je možné vykonať aj klávesovou skratkou CTRL + Enter. Okrem naimportovania obrázkov je možné do programu naimportovať celú zložku, ktorá obsahuje obrázky. Táto voľba je dostupná taktiež v hornom panely aplikácie ako tlačítko "Folder". Tento krok je možné uskutočniť aj pomocou klávesovej skratky CTRL + Shift + Enter. Posledná možnosť ako vložiť obrázky do programu je možnosť využiť funkciu "Drag and Drop", pomocou ktorej je možné jednoducho pretiahnuť vybrané obrázky z Windows Explorera do rozhrania programu RealityCapture. [29]

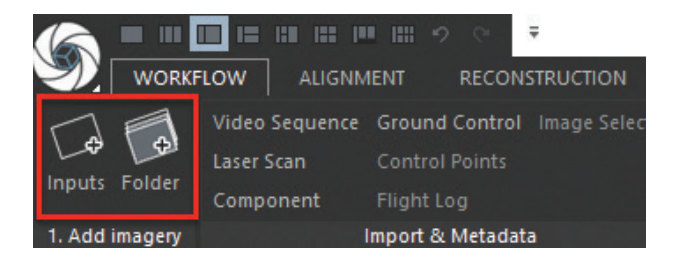

*obr. 32: Tlačítka pre vloženie obrázkov sú umiestnené vedľa seba na karte "Workflow". [29]*

Naimportované obrázky je možné vidieť v ľavom panely programu. Pre zobrazenie konkrétneho obrázku na pracovnej ploche programu je nutné mať túto pracovnú plochu prepnutú do režimu 2D.

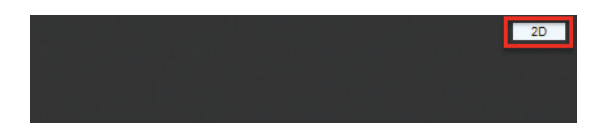

*obr. 33: Strieborné tlačítko pre prepínanie režimu scény sa nachádza v pravom hornom rohu. [29]*

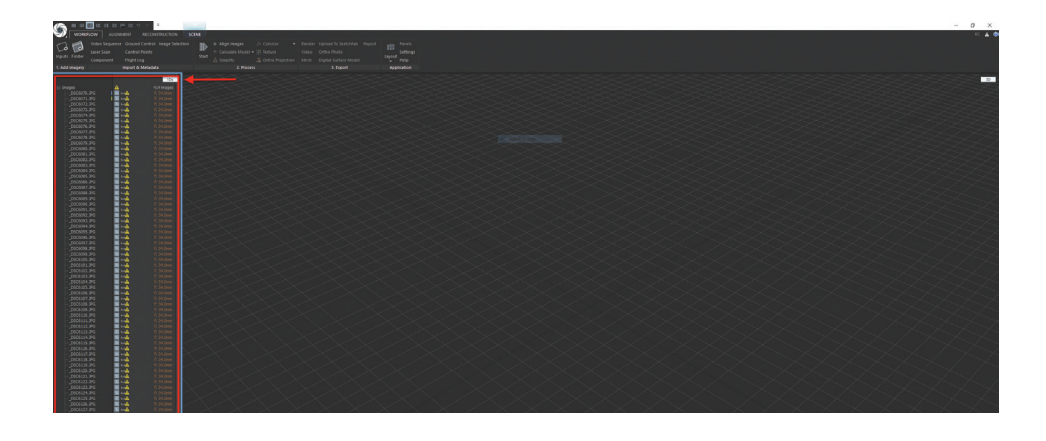

*obr. 34: Naimportované fotografie je možné nájsť v ľavom paneli. [29]*

## **3.9.2. Krok 2 - Zarovnanie/Usporiadanie obrázkov**

Zarovnávanie obrázkov alebo obrázková registrácia je proces, počas ktorého Reality-Capture vypočítava pre každú jednu fotografiu ich pozície, orientáciu a vnútorné parametre kamery, ako napr. zoom. V momente keď sú obrázky registrované, bude možné rozoznať pohyb kamery v čase, keď bola zhotovovaná snímka. V RealityCapture sa zarovnávanie obrázkov vykonáva tlačítkom "Align Images", ktoré sa nachádza v hornom ovládacom panely. Proces zarovnávania je možné spustiť aj klávesovou skratkou F6. Proces zarovnávania sa časovo pohybuje v závislosti od počtu snímok od pár sekúnd až po minúty. Zarovnávanie približne 100 snímok zhotovených s 20 megapixelovou kamerou by malo trvať približne 2 minúty. [29]

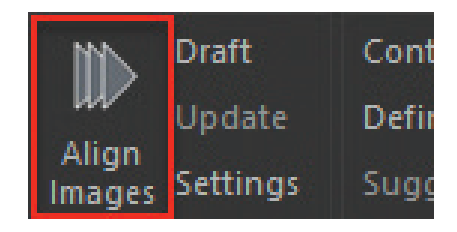

*obr. 35: Tlačítko "Align Images" sa nachádza v hornom ovládacom paneli na záložke Alignment [29]*

#### **3.9.3. Krok 3 - Vytvorenie komponenty**

Úspešné zarovnanie fotografií znamená, že RealityCapture bol schopný vyrátať orientácie a kalibrácie kamier pre každý vložený obrázok. Po zarovnávaní môže scéna obsahovať jednu alebo viacero komponent. Komponenta je logický zväzok fotografií, ktoré systém rozoznal ako jednu pevnú skutočnú štruktúru. Každá komponenta na scéne obsahuje riedky 3D model a pozície kamier. Pre zobrazenie tejto 3D komponenty je nutné prepnúť pracovnú plochu do režimu 3D, ktorý sa prepína v hornom pravom rohu obrazovky. Na scéne sú viditeľné jednotlivé pozície kamier a komponenta, ktorá sa nachádza na nulovej osi. Táto pozícia je však v mnoho prípadoch nesprávna a je nutné ju manuálne opraviť, rovnako ako orientáciu samotnej komponenty. Ako už bolo spomenuté, komponenta je skupina obrázkov, ktoré boli spolu usporiadané. Na výstupe je možné dostať viacero komponent. A to v prípadoch kedy použitá sada obrázkov obsahuje napr. viac ako jeden rozpojený fyzický objekt, textúra tohto objektu je slabá, počet obrázkov je nedostatočný, zmena perspektívy bola príliš veľká alebo je nedostatočný prekryv obrázkov.

V prípade, že je výstupom viacero komponent, existuje viacero spôsobov ako tieto komponenty zlúčiť dokopy. Dosiahnutie zlúčenia komponent je možné dodatočným pridaním ďalších obrázkov objektu, pridaním kontrolných bodov alebo pridaním pozemných kontrolných bodov. Dodatočné pridanie ďalších obrázkov je typicky najrýchlejšia cesta. Pomocou nástroju "Inspect" sa dajú nájsť slabé miesta objektu. Ak sú tieto slabé miesta objektu identi-

fikované, zhotovia sa dodatočné fotky tohto miesta a budú pridané do už rozpracovaného projektu. Na záver sa znova spustí zarovnávanie fotiek cez "Align Pictures". [29]

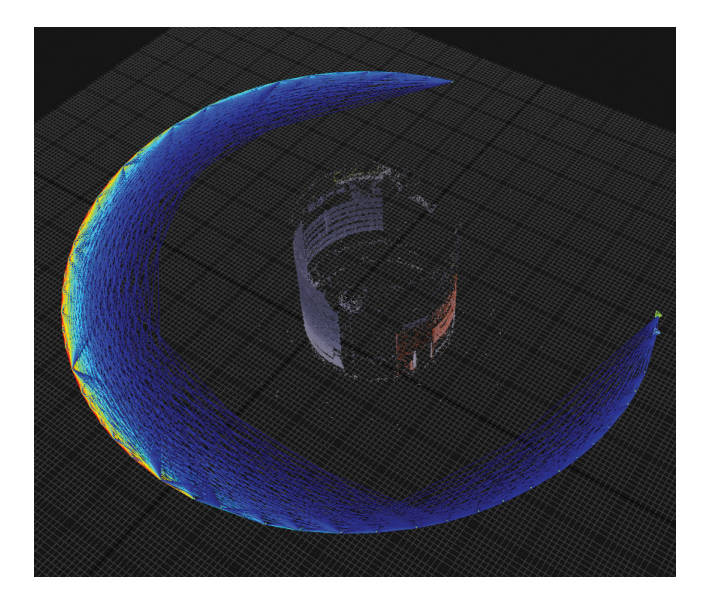

*obr. 36: Pomocou nástroja pre inšpekciu je možné nájsť na objekte miesto, ktoré nemá zhotovený dostatočný počet fotiek. V tomto prípade sa toto miesto nachádza v pravej hornej časti objektu. [29]*

Pridaním kontrolných bodov sa manuálne tvoria previazania medzi 2 alebo viacerými fotkami. Poskytnutím tejto manuálnej väzby môže RealityCapture odhadnúť transformácie medzi obrázkami alebo komponentami. Odporúčaný postup je vytvorenie aspoň 4 kontrolných bodov, ktoré budú umiestnené na viac ako jeden obrázok v každej komponente. Pridanie pozemných kontrolných bodov je označenie každej komponenty vo vzťahu k okolitému prostrediu. Rozdielom medzi kontrolnými bodmi a pozemnými kontrolnými bodmi je 3D koordinát pripísaný kontrolnému bodmu. Pozemný kontrolný bod je rozšírením kontrolného bodu, kde sa dá definovať fyzický koordinát z reálneho sveta, napr. použitím GPS koordinátov. [29]

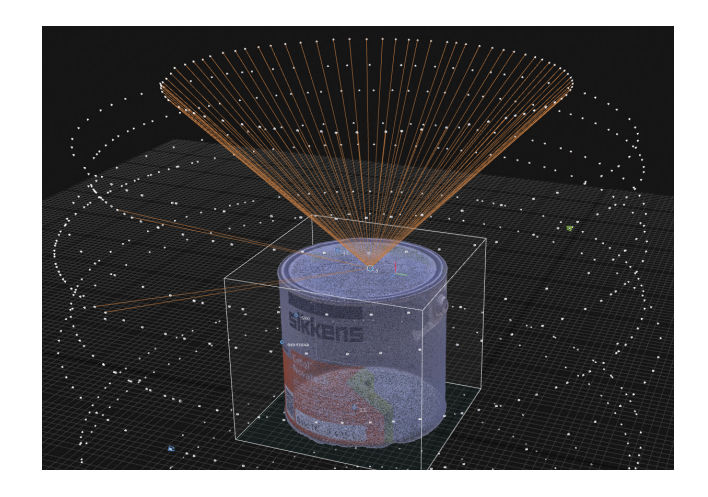

*obr. 37: Kontrolný bod umiestnený na povrchu viečka plechovky. [29]*

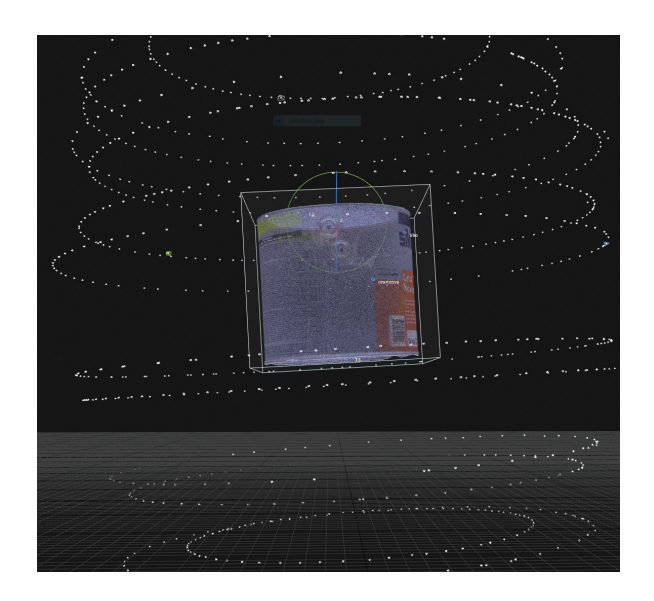

*obr. 38: Biele body v okolí komponenty značia vypočítané polohy pre každú snímku. Samotná komponenta je po vygenerovaní mierne naklonená a jej horizontálne umiestnenie viditeľne leží mimo osu. [29]*

# **3.9.4. Krok 4 - Definovanie základovej roviny**

RealityCapture automaticky detekuje základovú rovinu, ak sa aj napriek tomu javí komponenta na scéne vychýlená, je možné jej pozíciu a orientáciu manuálne prispôsobiť. Úprava základovej roviny sa vykonáva na záložke "Reconstruction" v hornom ovládacom paneli. Kliknutím na "Define ground plane" sa v 3D zobrazení scény objaví nástroj pre jej manuálne doladenie. Týmto nástrojom je možné upravovať naklonenie a pozíciu objektu v 3 osách. [29]

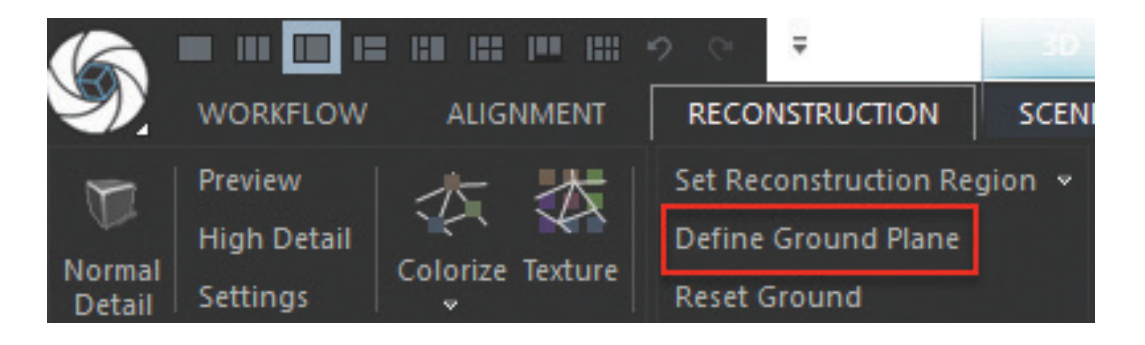

*obr. 39: Voľba definovania základovej roviny sa nachádza na záložke "Reconstruction". [29]*

Vhodným postupom pri definovaní základovej roviny je upraviť orientáciu a naklonenie objektu a posadiť spodok objektu na základovú rovinu. Poloha, v ktorej sa bude vybraný objekt po definovaní základovej roviny nachádzať, bude rovnaká vo všetkých zvyšných krokoch. Je preto vhodné aby orientácia, pootočenie a poloha objektu boli v tomto kroku upravené tak, aby bolo umožnené v ďaľšom kroku prehľadne vykonať selekciu komponenty v troch rozmeroch.

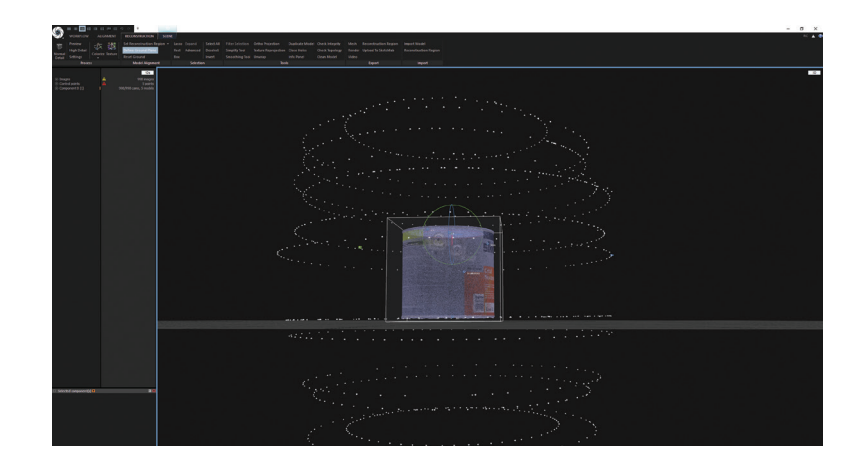

*obr. 40: Pri úprave základovej roviny bolo dosiahnuté vyrovnanie objektu a jeho posadenie na túto rovinu. [29]*

#### **3.9.5. Krok 5 - Výber oblasti rekonštrukcie**

Ak je požadovaná rekonštrukcia iba špecifickej časti scény, je umožnené umiestniť a upraviť oblasť rekonštrukcie. Tento krok nie je nutné realizovať v prípade, že je požadovaná rekonštrukcia kompletnej scény a všetkého čo sa v nej nachádza. Za takýchto okolností nie je nutné selekciou akokoľvek vyberať časť scény. Z praktického hľadiska, je vhodnejšie vyhradiť selekciou rekonštrukciu na významnejšiu oblasť. Tým, že budú menej dôležité časti scény ležať mimo túto oblasť, dojde k urýchleniu výpočtu modelu. Úpravu oblasti rekonštrukcie je možné nájsť v hornom ovládacom paneli na záložke "Reconstruction". Výberom možnosti "Set Reconstruction Region" je možné definovať oblasť rekonštrukcie použitím iba 3 klikov. Pristúpi sa k tvorbe selekcie v tvare boxu, ktorého veľkosť môže byť upravená. Pre úpravu oblasti rekonštrukcie je nutné aby bola scéna zobrazená v 3D móde. "Set Reconstruction Region" obsahuje aj pod-menu, pod ktorým je možné nájsť voľbu "Set Reconstruction Region Automatically". Týmto sa okolo komponenty vytvorí automaticky oblasť, ktorú je možné neskôr doupraviť. [29]

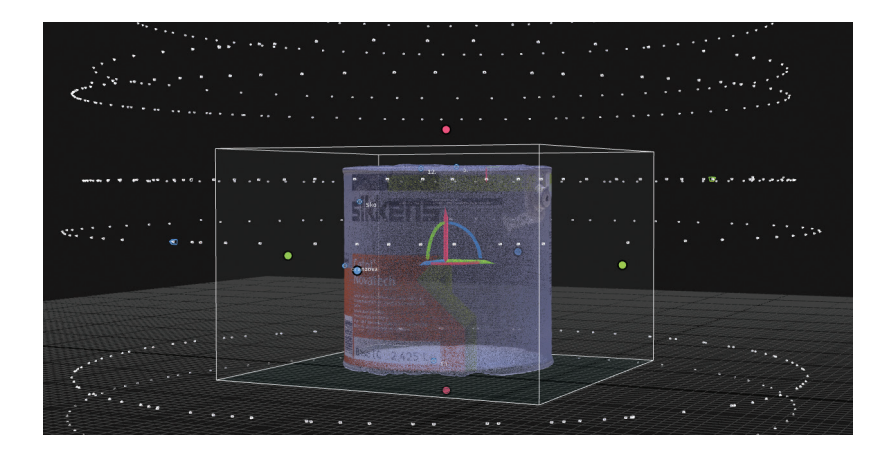

*obr. 41: Veľkosť výberu rekonštrukcie bola prispôsobená veľkosti objektu, ktorý má byť rekonštruovaný. Okrem veľkosti sa dá meniť aj orientácia a pootočenie výberu. [29]*

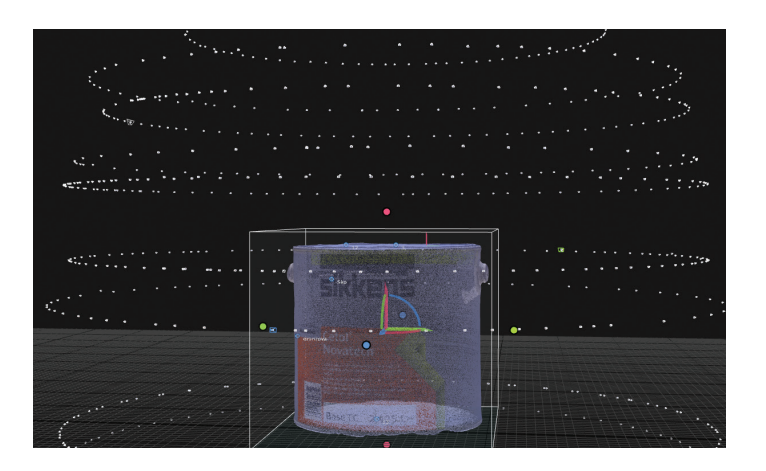

*obr. 42: Box, ktorý definuje oblasť rekonštrukcie bol zmenšený tak, aby svojou veľkosťou obsiahol vo všetkých smeroch mračno bodov objektu, ktorý má byť rekonštruovaný. [29]*

# **3.9.6. Krok 6 - Výpočet modelu**

V momente kedy sú známe pozície jednotlivých kamier, RealityCapture môže vypočítať kompletnú hustú 3D sieť v požadovanej kvalite. Mód, kedy má byť výpočet vykonaný vo vysokej kvalite, je výpočetne namáhavejší a preto vyžaduje aj omnoho viac času. Výsledok výpočtu je veľmi hustá trojuholníková sieť. Voľba výpočtu modelu sa nachádza v hornom ovládacom paneli pod možnosťou "Calculate Model". V jej podmenu je možné zvoliť si požadovanú kvalitu. Alternatívna možnosť voľby výpočtu sa nachádza na záložke "Reconstruction", kde sú zobrazené 3 možnosti kvality. Náhľadová kvalita, normálna kvalita a vysoká kvalita. [29]

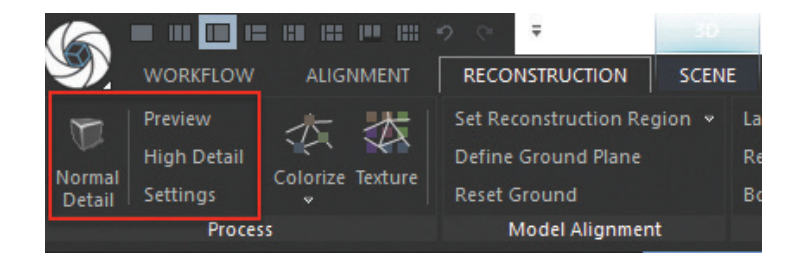

*obr. 43: Výber kvality rekonštrukcie, ktorú je možné nájsť na záložke "Reconstrucion". [29]*

## **3.9.7. Krok 7 - Výsledok rekonštrukcie**

Výsledok vyrátaného 3D modelu z fotografií, laserových skenov alebo iných vstupov je možné vidieť v 3D zobrazení scény. Pre pohyb na scéne v požadovaných smeroch pre prehliadanie zhotoveného modelu treba zároveň s pohybom myši kliknúť a držať ľavé tlačítko. Na rotáciu pohľadu treba popri pohybe myšou stlačiť a držať pravé tlačítko myši. K približovaniu a odiaľovaniu pohľadu sa využíva pohyb kolieskom myši. Pre zobrazenie štatistík o zhotovenom modeli bol prepnutý lavý panel pracovnej plochy do 1D zobrazenia. [29]

|                |   | 1 <sub>Ds</sub>        |
|----------------|---|------------------------|
| 田·Images       | ٥ | 739 images             |
| Control points | Δ | 13 points              |
| i Component 0  | ۰ | 679/739 cams, 0 models |
| Fi-Component 1 | ۰ | 17/739 cams, 0 models  |
| 田·Component 2  |   | 9/739 cams, 0 models   |
| Component 3    |   | 2/739 cams, 0 models   |
| - Component 4  |   | 2/739 cams, 0 models   |
| Component 5    |   | 2/739 cams, 0 models   |
| 田·Component 6  | ٥ | 7/739 cams, 0 models   |

*obr. 44: Farebne vyznačená komponenta najväčšia komponenta. Jej veľkosť je možné zistiť v pravej časti tabulky, kde je zobrazený počet fotiek, ktoré obsahuje. [29]*

Rozbalením najväčšej komponenty pomocou pluska v ľavej časti riadku sa zobrazí informácia o tom, koľko modelov s akým počtom trojuholníkov bolo pod danou komponentou zhotovených. Kliknutím na zhotovený model v tomto podmenu a rozbalením ponuky v ľavom paneli sa zobrazia jednotlivé nastavenia, ktoré boli vybrané pri zhotovovaní modelu. Nachádzajú sa tu napr. informácie o textúrach alebo aj čas, za ktorý bol vypočítaný vybraný model. [29]

| □ Component 0         | o          | 679/739 cams, 1 model  |
|-----------------------|------------|------------------------|
| <b>E</b> Camera poses |            | 679 registered         |
| 中 Model 1             | <b>O</b> L | 644.9K tris, singleton |
| El-Component 1        | ۰          | 17/739 cams, 0 models  |
| 日 Component 2         | o          | 9/739 cams, 0 models   |

*obr. 45: Z komponenty 0 bol zhotovený 1 model, ktorý sa skladal z 644 900 trojuholníkov.*

|      | Selected model(s) $\blacksquare$  |                          | $H \times$ |
|------|-----------------------------------|--------------------------|------------|
| Name |                                   | Model 1                  |            |
|      | Triangles' count                  | 644.9K (644876)          |            |
|      | Vertices' count                   | 322.4K (322440)          |            |
|      | Parts' count                      | 1                        |            |
| н    | <b>Texturing</b>                  |                          |            |
|      | <b>Texturing style</b>            | Visibility-based         |            |
|      | Unwrapping style                  | Maximal texture count    |            |
|      | Count of textures                 | 1                        |            |
|      | Texture resolution                | 8192 x 8192              |            |
|      | Chart gutter size                 | 2 texels                 |            |
|      | Texture utilization (with qutter) | 91%                      |            |
|      | Optimal texel size                | 0.000285 Meter per texel |            |
|      | Texture quality                   | 109%                     |            |

*obr. 46: Prehľad štatistík zhotoveného modelu.*

## **3.9.8. Krok 8 - Kolorizácia modelu**

V predchádzajúcich krokoch bol zhotovený model bez farieb. Pre vytvorenie farebného alebo texturovaného modelu treba prejsť v hornom ovládacom paneli na záložku "Reconstruction" a zvoliť možnosť "Colorize", ktorú je možné vyvolať aj skratkou F8 alebo možnosť "Texture", ktorá môže byť vyvolaná skratkou F9. [29]

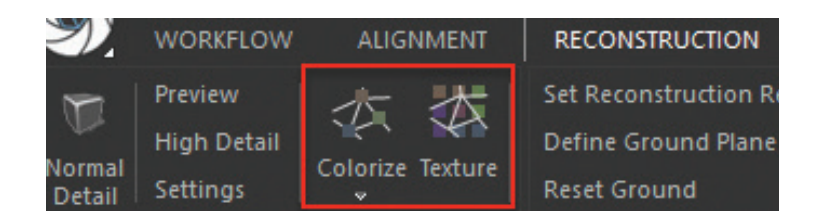

*obr. 47: Možnosti "Colorize" a "Texture" sa nachádzajú na záložke "Reconstruction". [29]*

Pri voľbe "Colorize" dojde k vypočítaniu farby pre každý vrchol na scéne. Táto voľba je odporúčaná pre veľmi husté modely, pri ktorých vytvorenie textúry neovplyvní výslednú vizuálnu kvalitu modelu. Táto možnosť je taktiež aj výpočtovo menej náročná. Voľba tvorby textúry je vhodnejšia v prípade, že model obsahuje trojuholníky, ktoré sú príliš veľké. Pri tejto metóde dojde k vypočítaniu malého obrázku, ktorý zapĺňa každý trojuholník, z ktorého sa model skladá. [29]

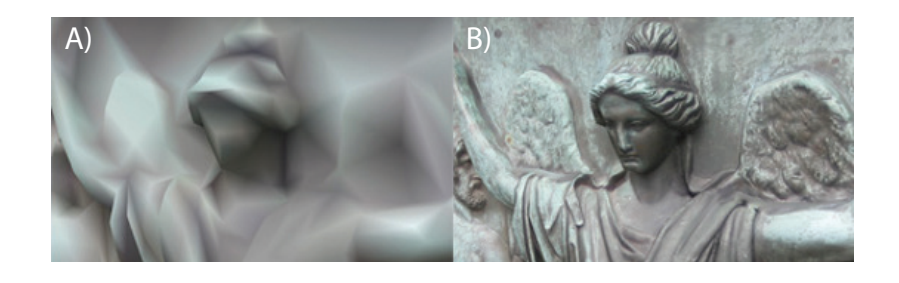

*obr. 48: Porovnanie kolorizovaného modelu A) a modelu B) so zhotovenou textúrou. [29]*

## **3.9.9. Krok 9 - Export modelu**

Exportovanie modelu sa dá vykonať mnohými spôsobmi. Na výber je možnost rendrovania, vypočítania náhľadového videa, export trojuholníkovej siete do formátu polygónového súboru (.ply), export do Wavefront formátu (.obj) alebo export do hustého mračna bodov v XYZ formáte. Voľby exportu sa nachádzajú v hornom ovládacom paneli na záložke "Workflow" alebo "Reconstruction" [29]

|   | Export Model                               |                       |  |  |
|---|--------------------------------------------|-----------------------|--|--|
|   | Export the model to an external mesh file. |                       |  |  |
|   |                                            |                       |  |  |
|   | Settings:                                  |                       |  |  |
|   | Export an info file                        | True                  |  |  |
|   | Save mesh by parts                         | False                 |  |  |
|   | Format version                             | Wavefront obj (*.obj) |  |  |
|   | <b>Export vertex normals</b>               | False                 |  |  |
|   | <b>Export vertex colors</b>                | True                  |  |  |
|   | Number format                              | 16 Scientific         |  |  |
|   | Texturing settings                         |                       |  |  |
|   | <b>Export textures</b>                     | True                  |  |  |
|   | <b>Texture file format</b>                 | jpeg                  |  |  |
|   | Export texture alpha                       | False                 |  |  |
|   | Export to a single texture file            | False                 |  |  |
|   | Tile type                                  | ut vi                 |  |  |
|   | Cameras settings                           |                       |  |  |
|   | Export cameras as a model part             | False                 |  |  |
| н | <b>Export transformation settings</b>      |                       |  |  |
|   | Coordinate system                          | Grid plane            |  |  |
|   | <b>El</b> Scene transformation             |                       |  |  |

*obr. 49: Okno pre export zhotoveného 3D modelu. [29]*

## **4. Experimentálna časť**

Cieľom experimentálnej časti diplomovej práce bolo zvládnutie metodiky tvorby 3D modelov pomocou fotogrametrie. Súčasťou tejto metodiky bolo oboznámenie sa s fotogrametrickými softvérmi, ich otestovanie a výber jedného programu, s ktorým boli prevádzané všetky naväzujúce kroky, ktoré obsahovali tvorbu 3D modelu z testovacích alebo referenčných objektov.

Jedným z cieľov experimentálnej časti diplomovej práce bola rekonštrukcia valcového predmetu s lesklým povrchom. Samotný objekt, ktorým bola prázdna plechovka od farby s objemom 2,5 litra, obsahovala na povrchu množstvo miest, ktoré sa leskli a nevyhovovali podmienkam pre úspešnú rekonštrukciu geometrie objektu pomocou fotogrametrie. Cieľom tohto experimentu bola otestovať možnosť úpravy povrchu objektu pomocou samolepiek, tak aby boli pomocou pásky prekryté nežiaduce lesklé miesta a zároveň bola na povrchu plechovky vytvorená nová textúra, ktorá dopomohla softvéru k lepšej analýze zhotovených fotiek a vo finále aj k lepšiemu výsledku rekonštrukcie geometrie plechovky. Ďalším cieľom diplomovej práce bol test úpravy vzorky s povrchom, ktorý je problematický z hľadiska snímania technikou fotogrametrie. Na úpravu boli zvolené dve 3D tlačou zhotovené kocky z PLA materiálu o rozmere 50×50 mm, ktoré sú na povrchu bez akýchkoľvek výrazných prvkov alebo textúry. Na úpravu povrchu jednej z kociek bol použitý biely sprej a čierna vo vode rozpustná farba, ktorá mala po aplikácií vytvoriť na povrchu kocky novú na detaily bohatú štruktúru. Druhá kocka bola upravená len pomocou liehovej fixky, tak aby došlo len k zvýrazneniu hrán objektu a grafickému odlíšeniu jednotlivých strán objektu. Cieľom týchto dvoch experimentov bolo porovnanie výsledkov rekonštrukcie objektov pred povrchovou úpravou a po nej.

Cieľom diplomovej práce bolo aj zhotovenie automatizovaného fotogrametrického zariadenia, ktoré disponovalo webkamerou a dvoma krokovými motormi. Účelom tohto zariadenia je automatizovaná tvorba fotografií, ktoré by boli použité ako vstupné dáta do procesu fotogrametrickej rekonštrukcie.

## **Prístrojové a hardvérové vybavenie**

Softvér využitý k tvorbe 3D modelov bol program RealityCapture BETA 1.0. K návrhu jednotlivých dielov automatizovaného zariadenia bol využitý program Autodesk Fusion 360. Analýza mračien bodov bola prevedená v programe CloudCompare. Stl súbory boli editované v programe Cura. Počítač, na ktorom bol program RealityCapture nainštalovaný, disponoval grafickou kartou značky NVIDIA GeForce GTX 970, procesorom Intel® Core™ i5-4460 CP @ 3,20 GHz, 12 GB RAM a 64-bitovým operačným systémom Windows 10. Zariadenia použité pre tvorbu fotografií v rôznych častiach experimentálnej časti boli USB webkamera Logitech Brio, mobilný telefón iPhone SE a digitálny fotoaparát Nikon 1 J1 s objektívom 1 Nikkor VR 10-30mm, f3,5─5,6. 3D tlačiarne na ktorých boli tlačené jednotlivé diely zhotoveného automazitovaného zariadenia bola FDM tlačiareň Creality Ender 3, SLA tlačiareň Formlabs Form 2 a FDM tlačiareň Rebel 2.

#### **4.1. Skenovanie valcového predmetu s lesklým povrchom**

Jednou z možností ako upraviť objekt nevhodný na rekonštrukciu pomocou fotogrametrie je aplikácia samolepiek na povrch objektu. Samolepka môže plniť úlohu pridaného referenčného bodu, ktorý pomôže softvérovému zarovnávaniu fotiek alebo ako prekrytie lesklých častí objektu, čo bolo otestované na nižšie popísanom experimente.

Objektom vybraným pre rekonštrukciu bola prázdna plechovka od farby s objemom 2,5 litra. Plechovku spolu s jej etiketou bohatou na detaily je možné označiť ako objekt vhodný na skenovanie pomocou fotogrametrie. Do úvahy bol vzaný fakt, že plechovka obsahuje veľmi lesklé časti, ktoré nevyhovujú podmienkam pre úspešnú rekonštrukciu tvaru a je nutné tento objekt upraviť. Tieto nevhodné časti sú dno, viečko a kĺb pre drátený držiak, ktorý bol už pred začatím fotografovania odstránený. Etiketa plechovky obsahuje veľa referenčných bodov, ktoré môžu napomôcť programu identifikovať jednotlivé časti plechovky. Aj napriek tomu sa na etikete nachádza pár prázdnych miest, ktoré by nemuseli byť pri zarovnávaní fotiek správne rozoznané. Samolepky boli umiestnené na dno, viečko plechovky a dookola po obvode hrany plechovky. Jednotlivé samolepky boli očíslované alebo boli pomocou fixky graficky označené.

Po označení plechovky pomocou samolepiek boli zhotovené sety fotiek zo 4 rôznych výšok. Plechovka bola umiestnená vo fotografickom boxe na rotačnej platforme, pričom bola zhotovená jedna snímka pri každom pootočení platformy. Cieľom tohto experimentu bolo získať dve skupiny fotografií. Prvá skupina, kde bude plechovka označená samolepkami a druhá skupina, kde bude fotografovaná plechovka bez samolepiek. V tomto prípade sa fotky spracovávali vo fotogrametrickom programe RealityCapture, ktorý dovoľuje pre vybrané fotografie zapínanie a vypínanie voľby generovania textúry. Do programu RealityCapture boli naimportované zhodne obidve skupiny fotografií, pričom skupine jedna bola voľba generovania textúry deaktivovaná. Cieľom tejto úpravy bola tvorba geometrie objektu pomocou obidvoch skupín fotiek. Pri generovaní textúry by sa však uplatnili len fotky z druhej skupiny, kde je plechovka bez samolepiek a je vidieť v plnom rozsahu jej originálnu textúru. Inými slovami, fotky, ktoré obsahovali samolepky boli využité len pre výpočet geometrie objektu. Samolepky splnili svoj účel referenčných bodov, pri zarovnávaní fotiek a výpočtu geometrie objektu poslúžili ako pridané záchytné body.

Po naimportovaní fotiek z obidvoch skupín bola u prvej skupiny vypnutá voľba generovania textúry. Pri fotkách z druhej skupiny bola táto voľba ponechaná v pôvodnom nedotknutom stave. Po zarovnaní fotiek sa na vygenerovaní hustého mračna 3D bodov podielali obidve skupiny fotografií. Do generovania textúry sa však zapojili len fotky bez samolepiek,

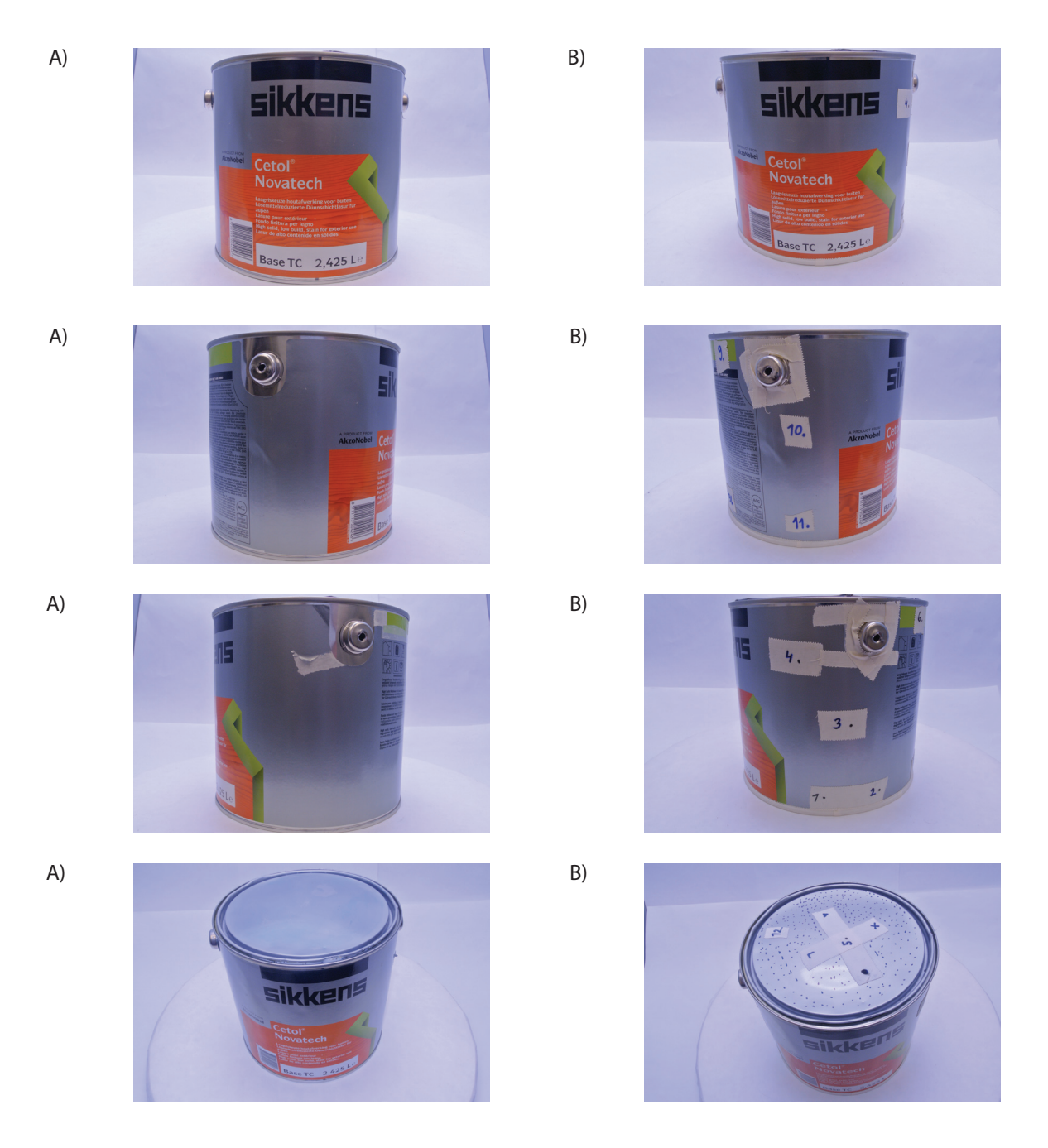

*obr. 51: Boli zhotovené dve skupiny nasnímaných obrázkov. Skupina A) kde je možné vidieť originálny povrch plechovky a skupina B) s aplikovanými samolepkami.*

čo je vidieť už na obrázku 99 - v náhľade na textúru v tomto vygenerovanom mračne. Pre zabezpečenie zarovnania čo najväčšieho počtu fotiek boli do scény pridané virtuálne kľúčové body, ktorých pozícia bola zvolená na fixné pozície vybraných samolepiek. Pre účel rekonštrukcie objektu plechovky boli pridané kľúčové body na viečku plechovky, na jej dne a zopár dobre viditeľných bodov na etikete plechovky.

Po úspešnom zarovnaní čo najväčšieho počtu fotiek bolo v ďalšom kroku vykonané vygenerovanie geometrie objektu. Po vygenerovaní tejto geometrie je už na prvý pohľad zreteľné, či sa rekonštrukcia podarila alebo nie. Ak by vygenerovaný objekt už v tomto bode ob-

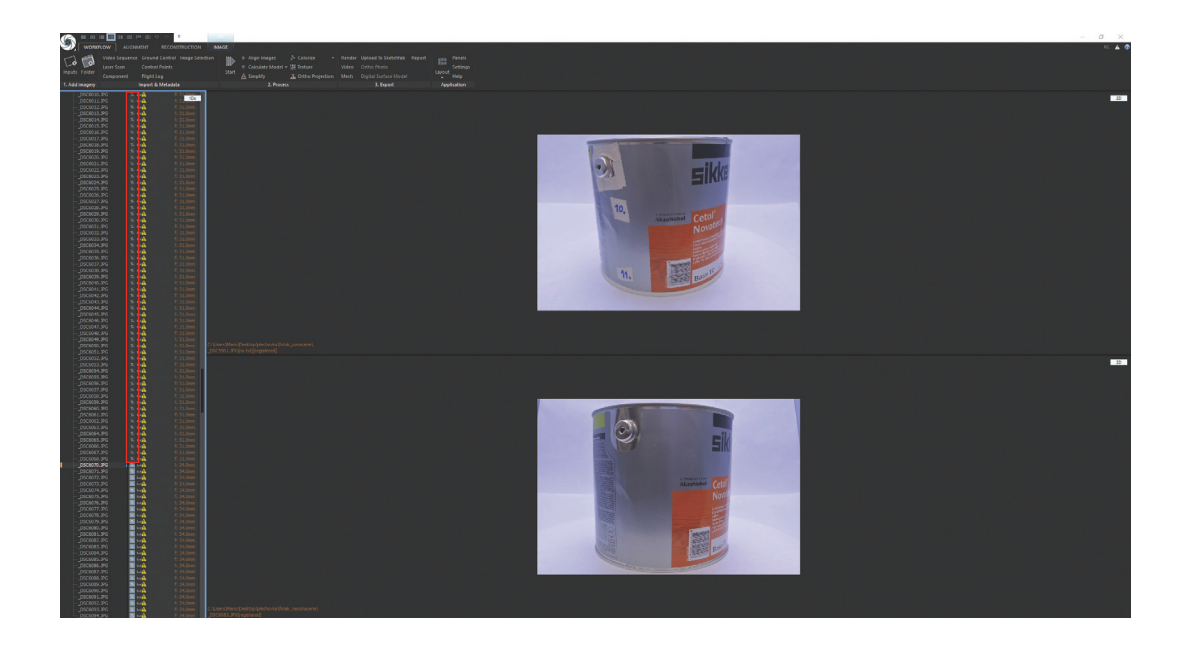

*obr. 52: Voľba generovania textúry bola pre fotografie z prvého súboru deaktivovaná (znázornené v červenom obdĺžniku).*

sahoval chyby, diery, deformácie alebo by bol neúplný, nie je v záujme správnej rekonštrukcie v takomto postupe pokračovať. Ak je geometria objektu správna, môže rekonštrukcia pokračovať dalším krokom a tým je finálne softvérom vypočítanie textúry objektu.

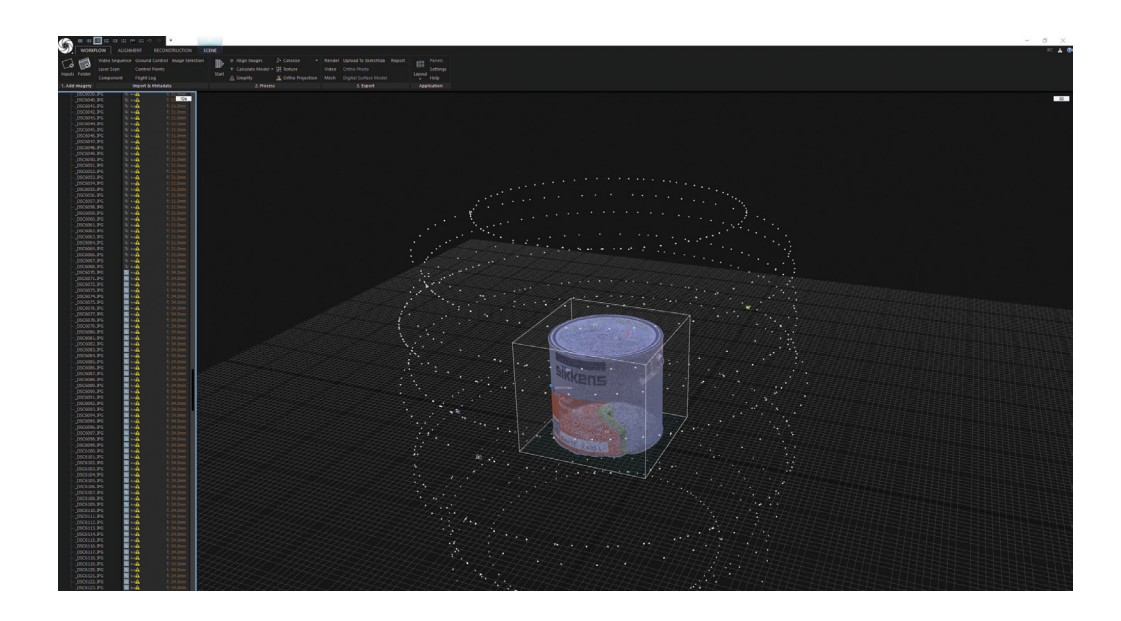

*obr. 53: Náhľad na vygenerované 3D mračno bodov, v ktorom je možné pozorovať to, že povrch plechovky neobsahuje samolepky.*

V programe bola zvolená možnost "texture" ktorá spustila generovanie textúry. Po vygenerovaní tejto textúry bol projekt uložený a prebehlo uloženie modelu vo forme .obj, ku ktorému bola zvolená možnosť vygenerovania textúry vo formáte .png.

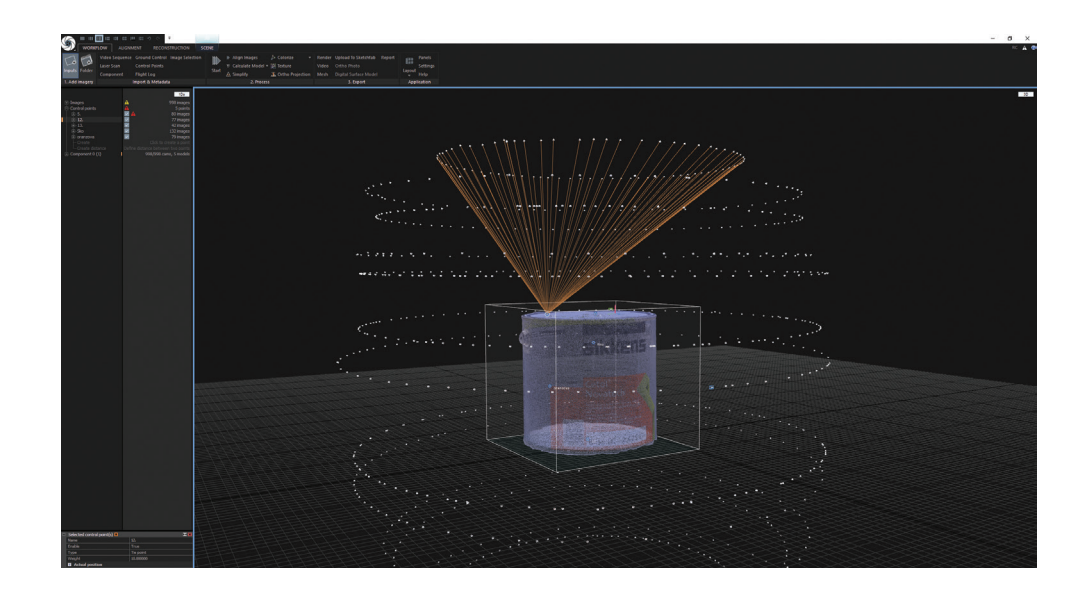

*obr. 54: Pohľad na vygenerované 3D husté mračno bodov, na ktorom je graficky vyznačený jeden z použitých virtuálnych kľúčových bodov umiestnený na viečku plechovky.*

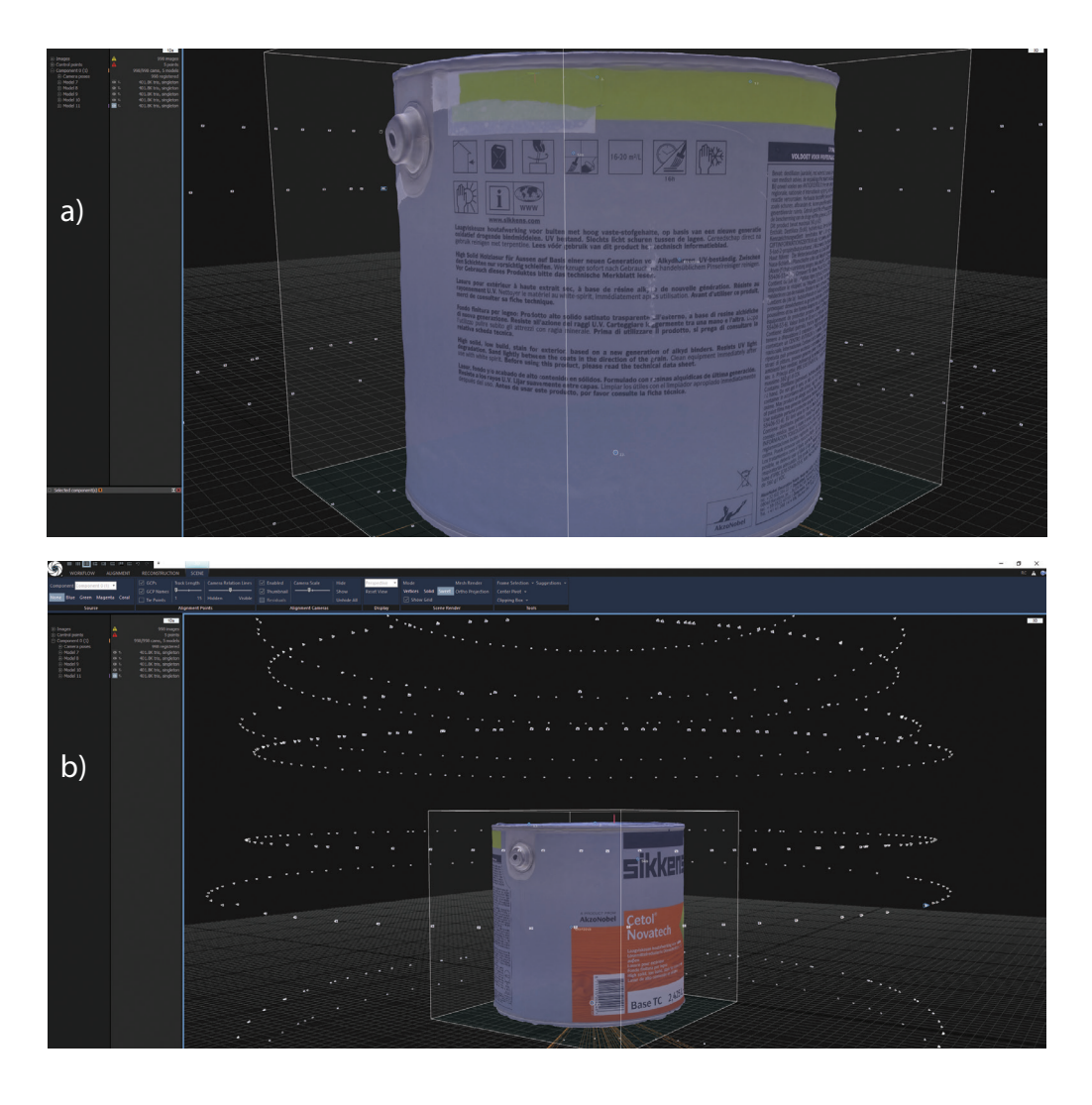

*obr. 55: Náhľady a) b) na zhotovený model s vygenerovanou textúrou.*

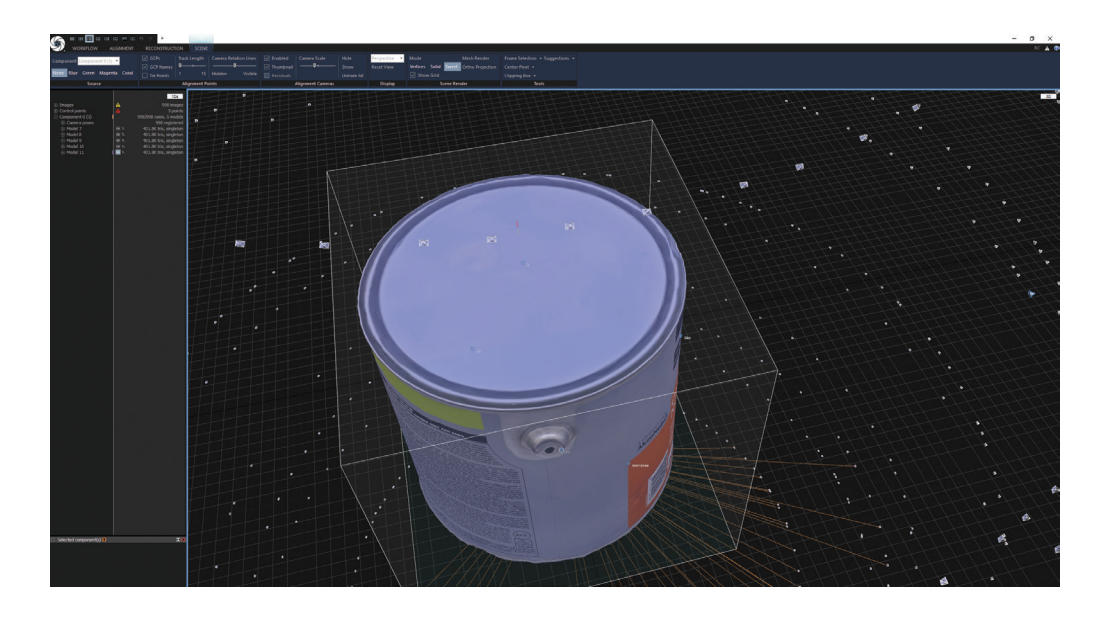

*obr. 56: Náhľad z vrchu na zhotovený model s vygenerovanou textúrou.*

# **4.2. Úprava povrchu testovacích objektov**

V rámci tejto kapitoly boli otestované dve metódy úpravy povrchu vzoriek, ktoré bez dodatočných úprav nie sú vhodné pre rekonštrukciu geometrie pomocou fotogrametrie. Jednou z testovaných metód bola úprava povrchu testovacieho objektu pomocou spreju a vo vode rozpustnej farby, ktorá bola zrealizovaná autorom práce [28] a opísaná v kapitole 3.5.2 tejto diplomovej práce. Druhá metóda predstavovala použitie liehovej fixky, s ktorou boli zvýraznené hrany testovacieho objektu tak, aby vytvorili so zvyškom plochy objektu rozoznateľný kontrast a umožnili fotogrametrickému softvéru lepšiu analýzu zhotovených fotografií.

# **4.2.1. Metóda zvýraznenia hrán a odlíšenia jednotlivých stien objektu**

Objekt využitý pri testovaní tejto metódy bola kocka z PLA materiálu o rozmere 50×50 mm. Kocka bola v plnom rozsahu biela. Povrch kocky bol hladký, jednofarebný a bez akýchkoľvek jasne viditeľných detailov a výrazných bodov. Biely povrch kocky v kombinácií s bielym povrchom rotačnej platformy a bielym pozadím vytvára predpoklad, kedy je možné už pred začatím samotnej rekonštrukcie označiť tento predmet ako nevhodný na rekonštrukciu pomocou fotogrametrie. Okrem nedokonalej analýzy povrchu objektu totiž môže dojsť k nedostatočnému rozoznaniu hrán a okrajov samotnej kocky a presnému určeniu línie, kde dochádza ku kontaktu platformy so stenami kocky. Pred samotným začatím fotografovania boli pomocou liehového fixu na každú zo stien namaľované malé kontrastné body, ktoré pomáhali fotoaparátu k presnému zaostreniu na objekt (obrázok 57). Snímky boli zhotovené pomocou fotoaparátu Nikon 1 j1 s objektívom 1 Nikkor VR 10-30 mm, f3,5-5,6. Zhotovených bolo 180 fotografií v troch sériach, ktoré po prekopírovaní do počítača neboli dodatočne upravované.

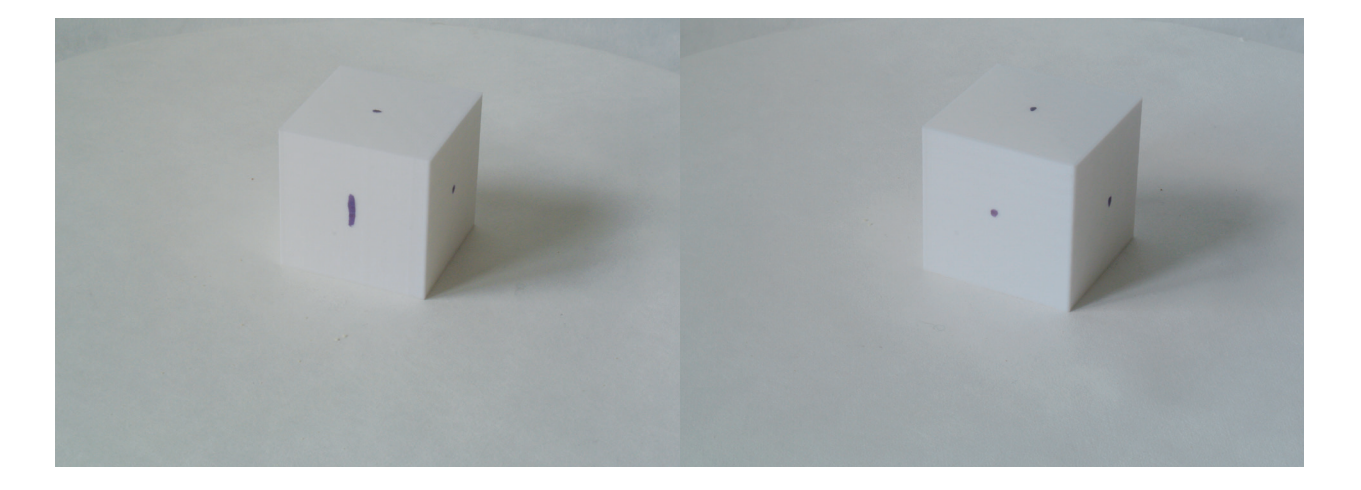

*obr. 57: Použitá biela kocka s bodmi namaľovanými za účelom správneho zaostrenia snímky.*

Všetkých 180 zhotovených fotografií bolo naimportovaných do fotogrametrického programu RealityCapture BETA 1.0 a bola spustená voľba zarovnania fotografií. Výsledky zarovnania ukázali v ľavom paneli softvéru, že došlo k zarovnaniu len 70 zo 180 fotografií. Zhotovené mračno bodov bolo veľmi riedke a nebolo možné rozoznať náznak polohy kocky alebo jej kontúr (obrázok 58). Kedže nebolo možné rozoznať, kde presne sa nachádza samotná kocka bolo v ďalšom kroku výberu oblasti rekonštrukcie do tejto oblasti vybrané celé mračno bodov a bola spustená rekonštrukcia - tvorba modelu. Zhotovený model (obrázok 59) obsahoval okrem náznaku tvaru kocky aj jej okolie a povrch rotačnej platformy. Zrekonštruovaná geometria sa javila veľmi chaotická a stred scény obsahoval zdeformovanú geometriu kocky len s jednou správne zrekonštruovanou stenou. V posledných krokoch bolo pristúpené ku kolorizácií objeku a vygenerovaniu textúry (obrázok 60). Tieto kroky boli zvolené len pre výsledné vykreslenie povrchu objektu a nemali vplyv na už vygenerovanú geometriu.

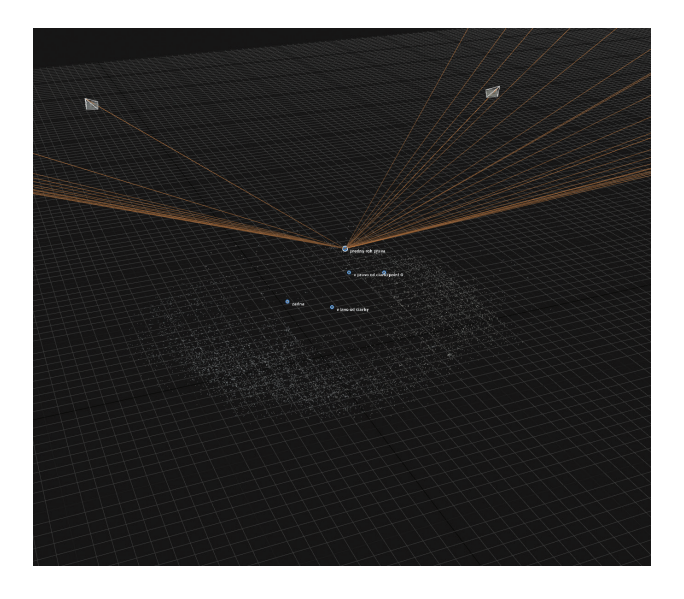

*obr. 58: Zhotovené mračno bodov.*

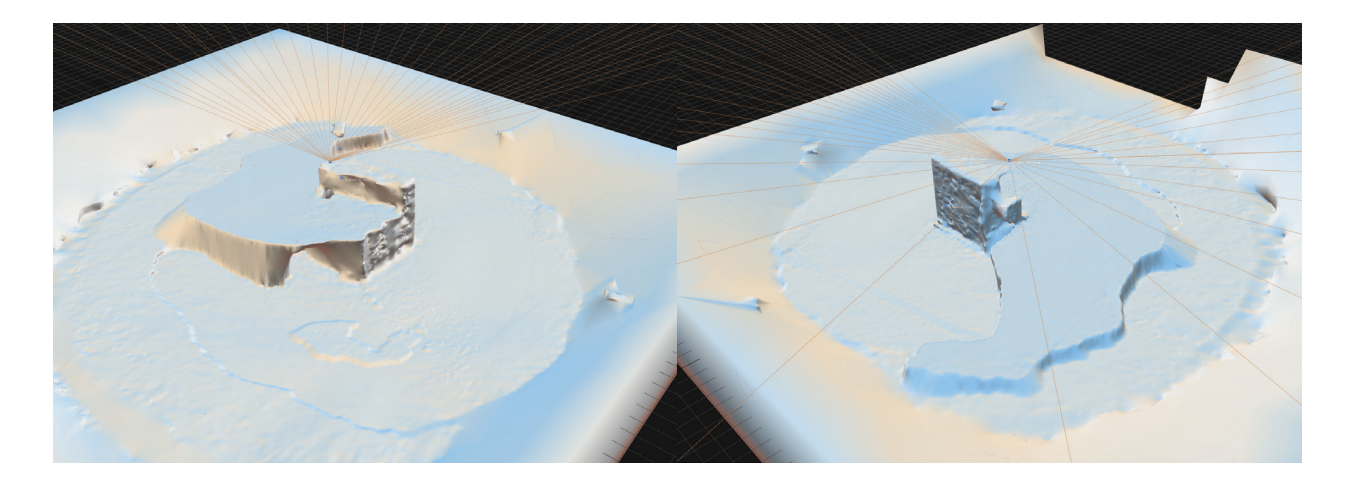

*obr. 59: Vytvorený model neupravenej kocky s jej okolím a povrchom rotačnej platformy.*

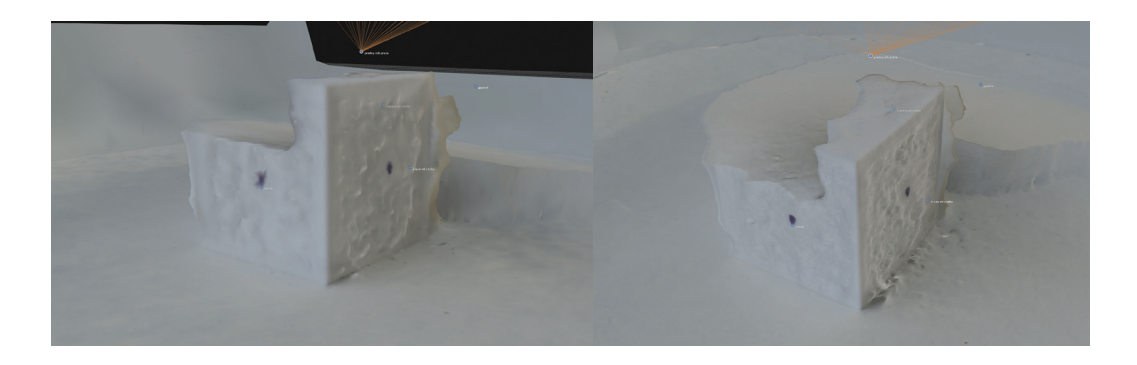

*obr. 60: Kolorizovaný model kocky s vygenerovanou textúrou.*

Získané výsledky potvrdzujú predpoklad, že kocka vybraná pre rekonštrukciu bola bez akýchkoľvek úprav označená ako objekt nevhodný na rekonštrukciu pomocou fotogrametrie. Po dokončení tejto rekonštrukcie bola kocka upravená pomocou čierneho liehového fixu tak, že boli zvýraznené všetky hrany a každá zo stien dostala grafické číselné označenie (obrázok 61). Bolo predpokladané, že kontrastné zvýraznenie hrán čiernym fixom dodá fotogrametrickému programu dodatočné dáta k správnemu určeniu okrajových častí kocky a jej hrán. Číselné označenie stien bolo realizované za účelom poskytnutia pomocných dát fotogrametrickému softvéru, ktoré by mohli dopomôcť k lepšej analýze fotografií a určeniu správnej orientácie kocky na rotačnej platforme.

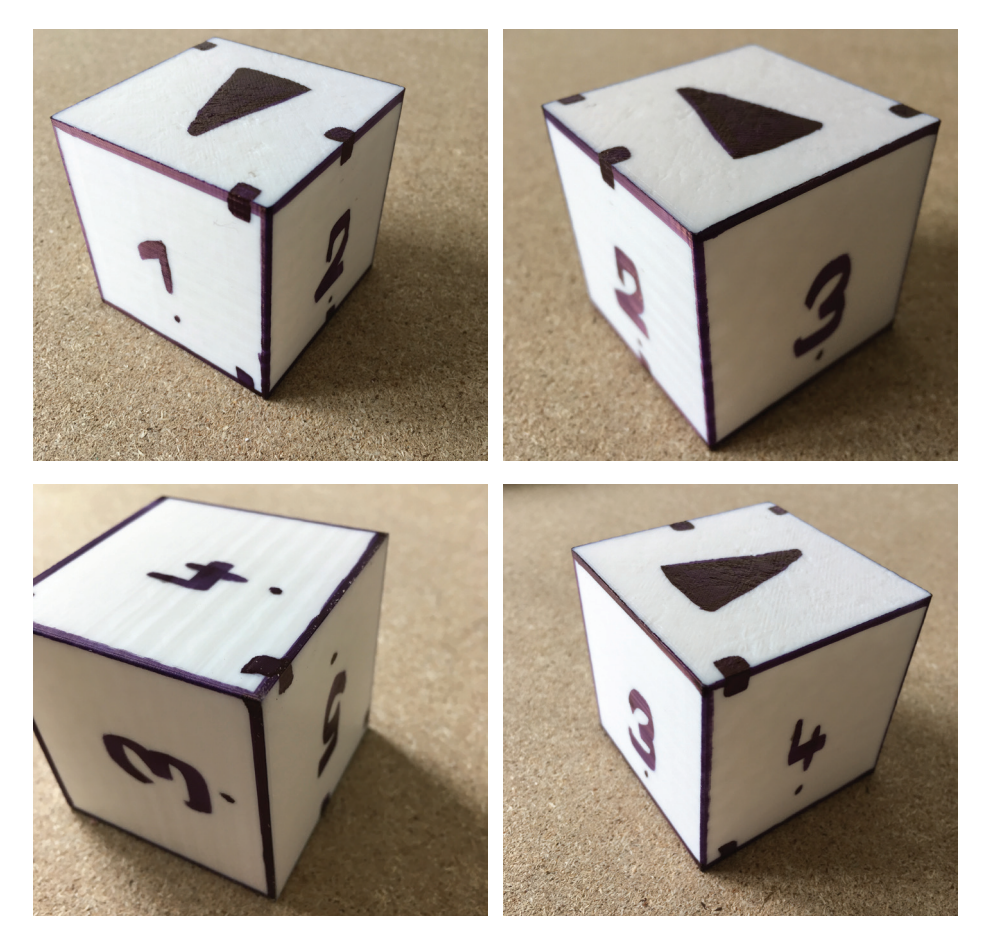

*obr. 61: 4 rôzne pohľady na upravené steny kocky s číselným označením a zvýraznením hrán.*

Po upravení povrchu bola kocka umiestnená na rotačnú platformu. Fotografovanie bolo rovnako ako v predchádzajúcich prípadoch realizované s rovnakým fotoaparátom za rovnakých svetelných podmienok. Opäť bolo zhotovených 180 fotografií v troch rôznych výškových úrovniach. Fotografie boli prekopírované do rovnakého počítača a pred naimportovaním do fotogrametrického programu RealityCapture BETA 1.0 na nich neboli uskutočnené žiadne dodatočné úpravy. Po importe do tohto programu bola zvolená možnosť zarovnania fotografií. Výsledky zarovnania zobrazené v ľavom panely programu ukazujú, že došlo k úspešnemu zarovnaniu 180 zo 180 naimportovaných fotografií. Vo vytvorenom mračne bodov (obrázok 62) bolo možné jasne rozoznať kontúry a polohu kocky. Správny výsledok zarovnania fotografií sa odzrkadlil aj v zobrazení vygenerovaných pozícií jednotlivých kamier, ktoré správne tvorili 3 zhodné kružnice na troch rôznych výškových úrovniach. Bola vybraná oblasť rekonštrukcie tak, aby v sebe zahŕňala iba mračno bodov zodpovedajúce kocke a jej blízkemu okoliu (obrázok 63) a bola spustená rekonštrukcia.

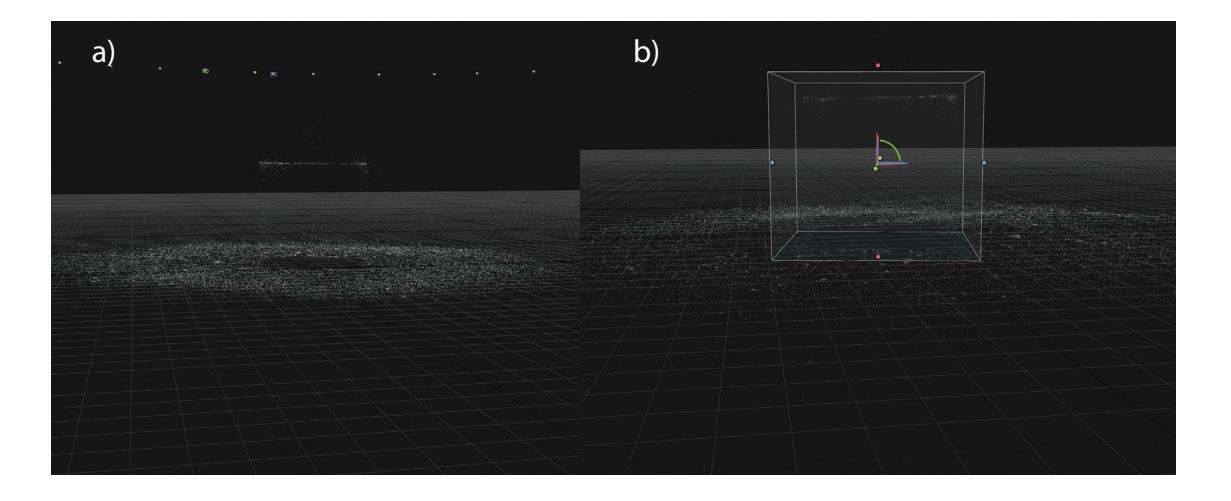

*obr. 62: a) vygenerované mračno bodov. b) zvolená oblasť rekonštrukcie.*

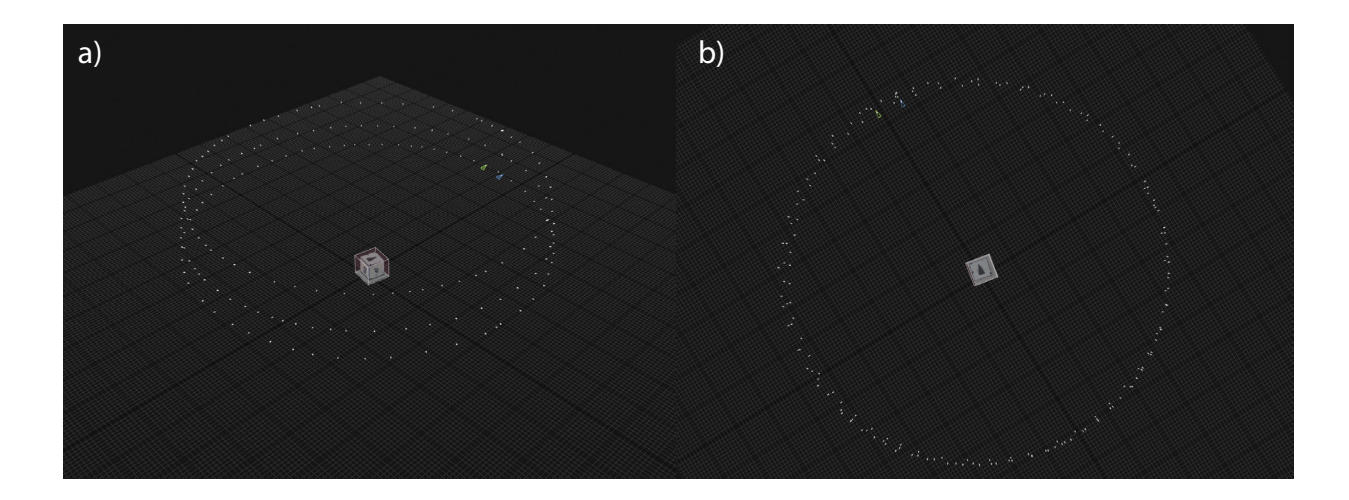

*obr. 63: Zobrazenie vygenerovaných pozícií kamier. a) pohľad spredu. b) pohľad z vrchu.*

Po dokončení rekonštrukcie geometrie bolo možné posúdiť kvalitu vygenerovaného nekolorizovaného modelu. Aj napriek tomu, že povrch kocky obsahoval šum a mierne nerovnosti, boli všetky strany kocky zrekonštruované správne. Model obsahoval ostré hrany a jeho orientácia bola tak isto správna (obrázok 64). Na záver boli preto zvolené možnosti kolorizovania modelu a vygenerovania jeho textúry (obrázok 65). Pri bližšom preskúmaní kolorizovaného modelu kocky je možné usúdiť, že zvýraznenie hrán a očíslovanie jednotlivých stien výrazne dopomohlo k úspešnej rekonštrukcií geometrie kocky. Na záver boli zhotovené grafické po-

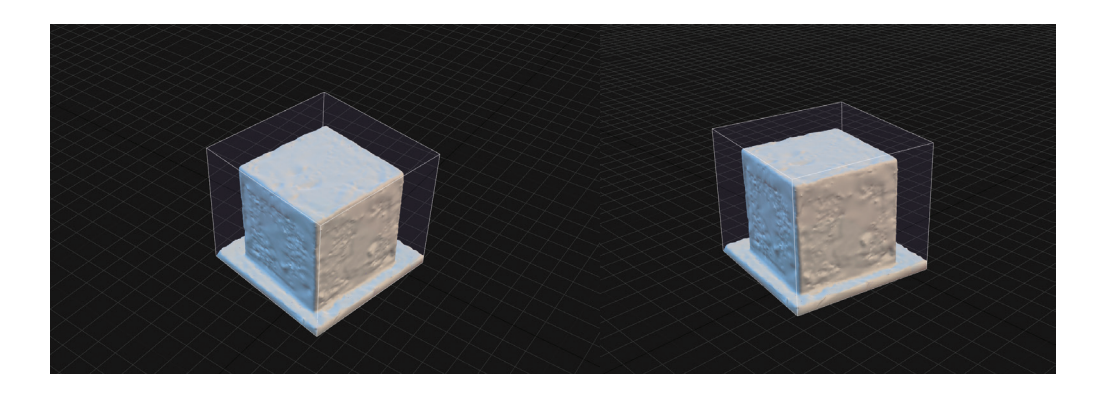

*obr. 64: 2 rôzne pohľady na zhotovený nekolorizovaný model kocky.*

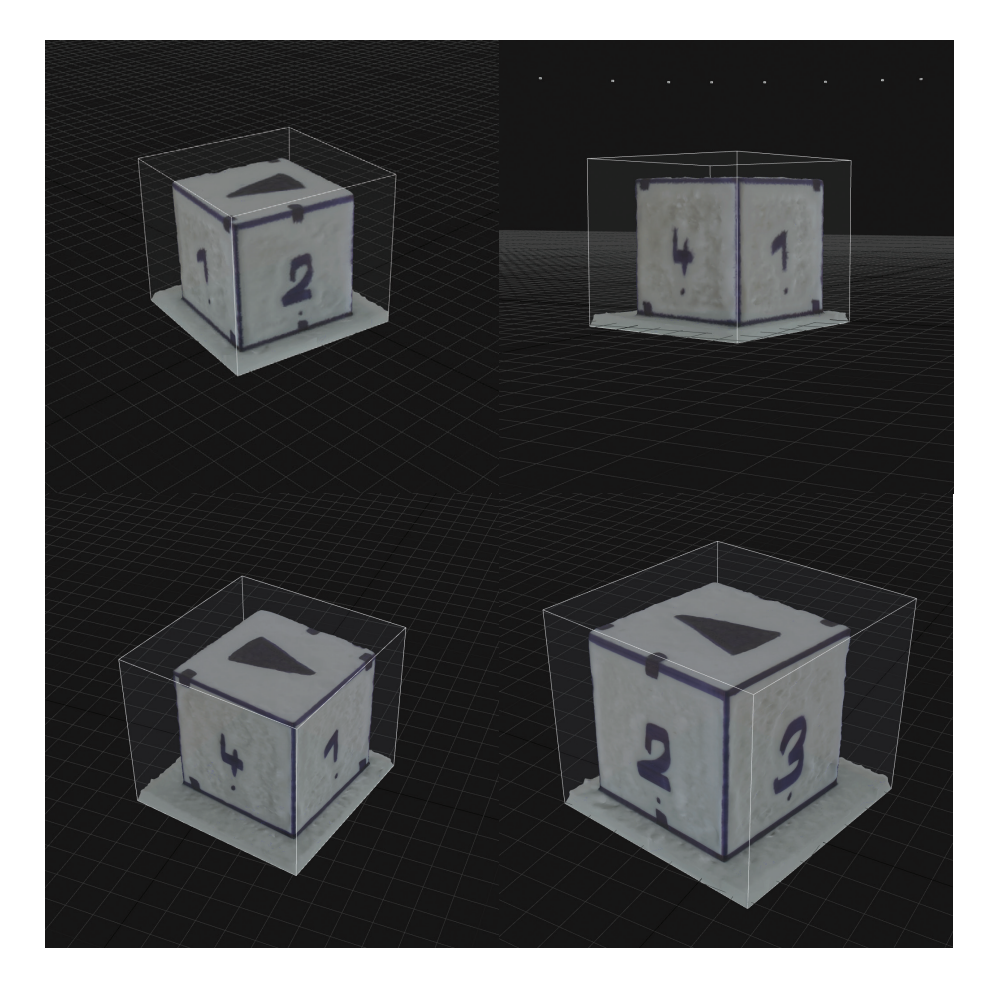

*obr. 65: Kolorizovaný model s textúrou zobrazený zo 4 rôznych pohľadov.*

rovnania medzi zhotoveným kolorizovaným modelom bielej kocky bez úprav a tej istej kocky so zvýraznenými hranami a očíslovanými stenami (obrázok 66). Zhotovené bolo aj porovnanie zhotoveného modelu upravenej kocky s fotografiou jej skutočnej podoby (obrázok 67).

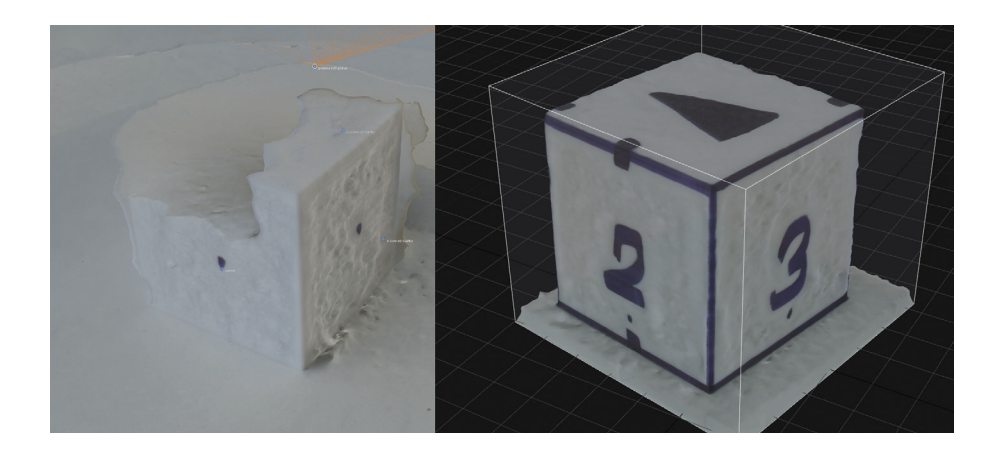

*obr. 66: Porovnanie kolorizovaného modelu kocky bez úprav a kolorizovaného modelu tej istej kocky so zvýraznenými hranami a očíslovanými stenami.*

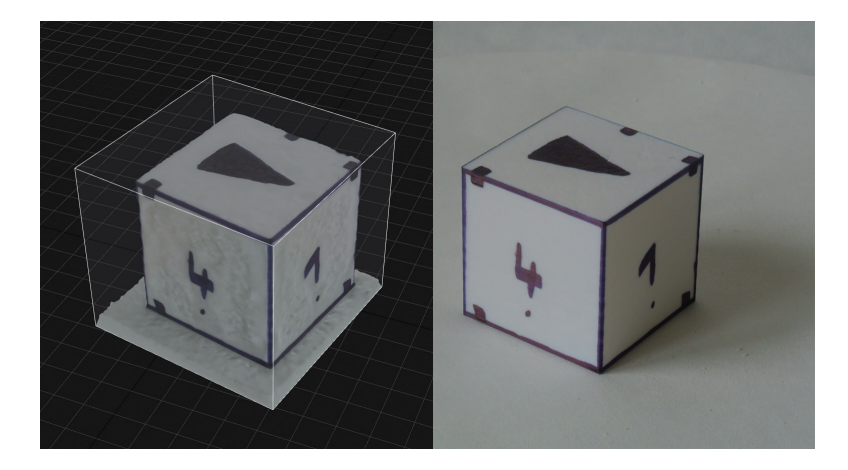

*obr. 67: Porovnanie kolorizovaného modelu upravenej kocky s fotografiou jej reálnej podoby.*

# **4.2.2. Metóda použitia spreju a vo vode rozpustnej farby**

Objekt využitý pri testovaní tejto metódy bola 3D tlačou vytlačená kocka z PLA materiálu čiernej farby s rozmermi 50×50 mm. Steny kocky neobsahovali na povrchu žiadne výrazné prvky a ich povrch bol v plnom rozsahu jednofarebný. Rovnaký povrch každej steny kocky predstavuje pre fotogrametrický softvér prekážku, ktorá tomuto softvéru bráni správne identifikovať a určiť orientáciu kocky. Okrem toho mala každá zo stien kocky hladký a rovný povrch bez akejkoľvek výraznej štruktúry alebo bodov, ktoré by sa od zvyšku čierneho povrchu viditeľne odlišovali. Kombinácia týchto 2 faktorov robila z testovanej kocky objekt nevhodný pre rekonštrukciu pomocou fotogrametrie.

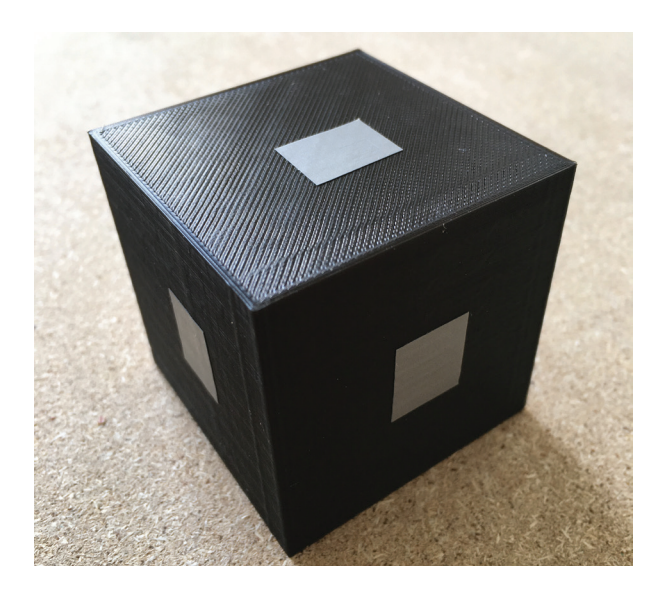

*obr. 68: Kocka z PLA materiálu odfotografovaná pred testom povrchovej úpravy.*

Postup práce spočíval v zhotovení setu fotografií pred a po aplikácií spreju a farby na povrch kocky. Kocka bola pri fotografovaní umiestnená na rotačnú platformu, ktorá postupným pootáčaním zastavila v 60 rôznych polohách, pričom pri každom zastavení bol objekt odfotografovaný. Pred začatím fotografovania boli pozorované problémy so správnym zaostrením snímky, ktoré bolo vyvolané neprítomnosťou hrán a detailov v strednej časti objektu. Fotoaparát nebol schopný rozoznať okrajové hrany objektu aj napriek vysokému kontrastu medzi bielym pozadím a čiernym povrchom kocky. Tento problém bol vyriešený nalepením malého kúsku pásky do stredovej časti každej strany objektu, ktorá vytvorila dodatočnú kontrastnú hranu, ktorú fotoaparát úspešne rozoznal a na objekt správne zaostril. Fotografovanie prebehlo v 3 výškových úrovniach, kedy sa poloha fotoaparátu umiestneného na statíve 3× zmenila postupným zvyšovaním jeho výšky a nakláňaním smerom k snímanému objektu. Týmto spôsobom bolo zhotovených 180 fotografií. Samotné fotografovanie bolo uskutočnené fotoaparátom Nikon 1 J1 s objektívom 1 Nikkor VR 10-30mm, f3,5─5,6. Po dokončení fotografovania boli tieto fotografie presunuté do počítača a naimportované do fotogrametrického programu RealityCapture BETA 1.0 bez akýchkoľvek dodatočných úprav. Počítač, v ktorom prebiehala rekonštrukcia geometrie objektu disponoval grafickou kartou značky NVIDIA GeForce GTX 970, procesorom Intel® Core™ i5-4460 CPU @ 3,20 GHz, 12 GB RAM a 64-bitovým operačným systémom Windows 10. V prvom kroku rekonštrukcie objektu bola v programe RealityCapture zvolená možnosť zarovnania fotografií, po ktorej došlo k vygenerovaniu mračna bodov (obrázok 69 a) pri ktorom sa softvéru podarilo nájsť a zarovnať len 144 zo 180 naimportovaných fotografií.

Vygenerované mračno bodov bolo už na prvý pohľad veľmi chaotické a nebolo možné rozoznať jasné kontúry kocky, ktoré by boli v ideálnom prípade už v tomto bode jasne rozoznateľné. Chaotické zobrazenie vygenerovaných pozícií kamier, ktoré majú korešpondovať

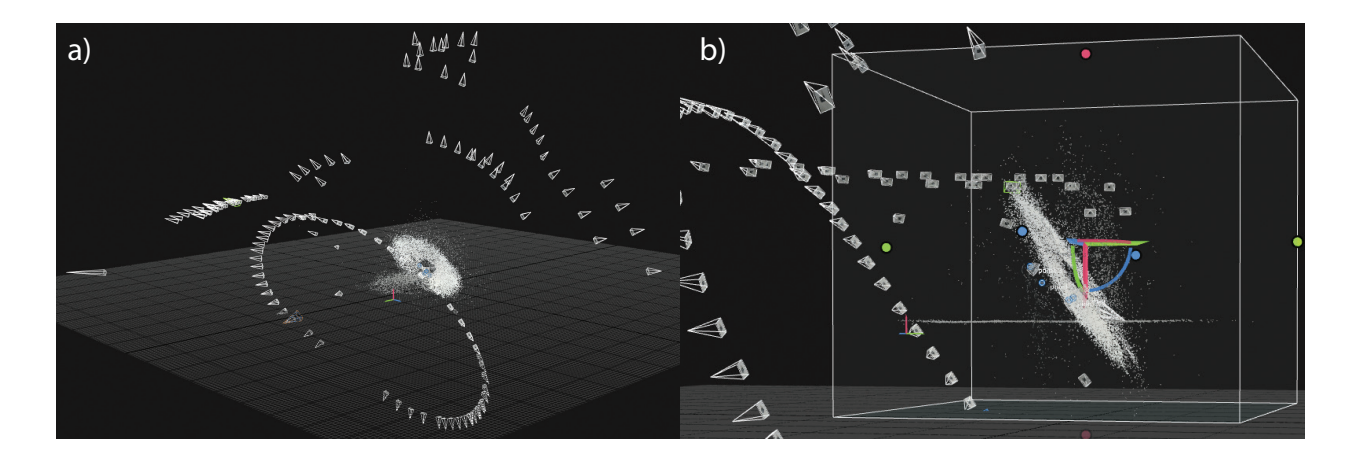

*obr. 69: a) Vygenerované mračno bodov spolu so zobrazenými pozíciami kamier jednotlivých snímok. b) Zvolená oblasť rekonštrukcie, ktorá v sebe obsahovala celé mračno bodov.*

s reálnymi polohami fotoaparátu, v ktorých sa postupne nachádzal pri každom zhotovení snímky taktiež nie je požadovaným výsledkom. Správne zobrazenie by sa malo podobať 3 kružniciam, ktoré by boli od seba výškovo oddelené, presne tak ako tomu bolo počas fotografovania objektu. Kedže bolo nemožné správne identifikovať, kde presne sa v tomto mračne bodov nachádzajú body, ktoré zodpovedajú hranám a povrchu kocky, bola v ďaľšom kroku vybraná oblasť rekonštrukcie (obrázok 69 b) tak, aby v sebe obsahovala všetky zobrazené body. Po vytvorení tejto oblasti bola v programe zvolená možnosť rekonštrukcie - tvorby modelu. Rekonštrukcia vytvorila z mračna bodov polygónovú sieť (obrázok 70 a), ktorá bola taktiež veľmi chaotická. Na rozdiel od mračna bodov, bolo v tomto kroku možné rozoznať polohu a mierne zdeformovanú geometriu kocky. Počas generovania mračna bodov a následnej tvorby polygónovej siete bola okrem samotného objektu do rekonštrukcie započítaná aj prítomnosť okolia a podložky, ktorú tvoril povrch rotačnej platformy. Kedže bolo v tomto bode možné rozoznať polohu kocky, bola v ďaľšom kroku zmenšená oblasť rekonštrukcie tak, aby v sebe zahŕňala už len samotnú kocku (obrázok 70 b) a bola znovu spustená rekonštrukcia.

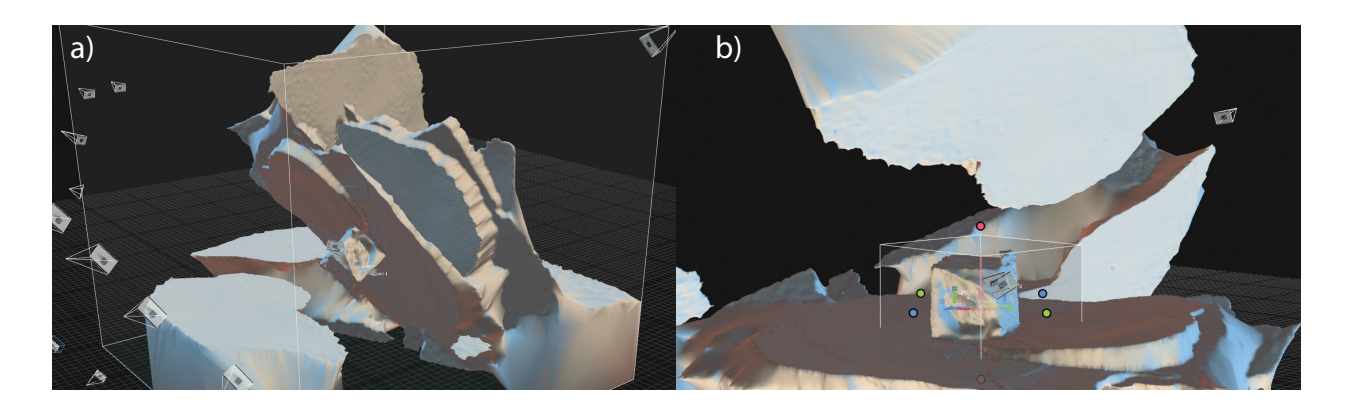

*obr. 70: a) Vytvorený model, ktorý v sebe okrem náznaku geometrie objektu obsahoval aj okolie objektu a povrch podložky. b) Znovu vybraná nová oblasť rekonštrukcie.*

Výsledok novej rekonštrukcie čiastočne odizoloval geometriu kocky od zvyšku scény, čím sa mohlo pristúpiť k prvému hodnoteniu výsledkov rekonštrukcie geometrie samotnej kocky (obrázok 71). Po bližšom preskúmaní sa javia 4 z 5 stien (ak je ignorovaná spodná stena, ktorá bola v kontakte s rotačnou platformou) ako správne zrekonštruované. Jedna zo stien je výrazne vychýlená a zkosená. Príčinou tejto deformácie je nekvalitné zarovnanie fotografií a nesprávne vygenerovanie jednotlivých pozícií kamier. Zlá geometria kocky je už len výsledkom, ktorý sa už v ďalších krokoch nedal žiadnym spôsobom ovplyvniť. V ďalších nasledujúcich krokoch nasledovala kolorizácia objektu a vygenerovania textúry (obrázok 72), ktoré boli už len kozmetickým doladením rekonštrukcie, ktorá sa ukázala ako chybná. Výsledok tejto rekonštrukcie potvrdzuje tvrdenie, kedy je nutné rozlíšiť to, či je samotný objekt vhodný alebo nevhodný na rekonštrukciu pomocou fotogrametrie. Zobrazené výsledky potvrdzujú to, že zvolený objekt sa bez akýchkoľvek úprav, ktoré by dopomohli k úspešnej rekonštrukcií, ukázal ako objekt typicky nevhodný pre rekonštrukciu pomocou fotogrametrie.

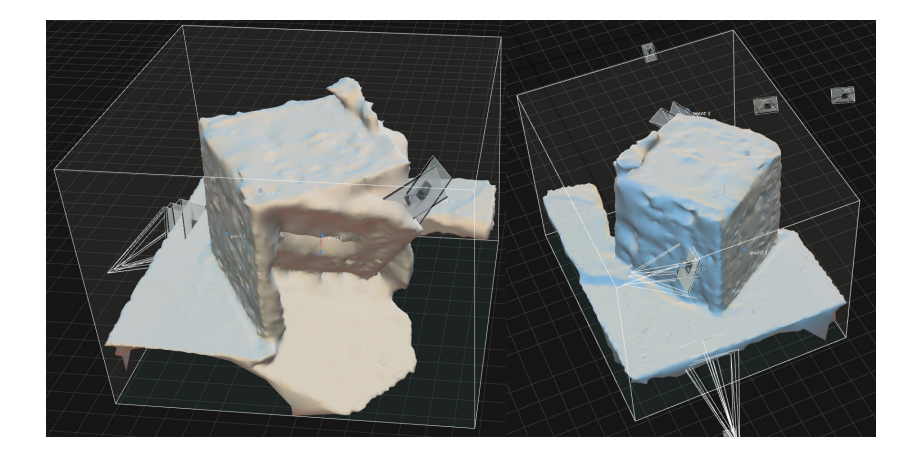

*obr. 71: Dva rôzne pohľady na vygenerovaný model. V ľavej časti obrázku je možné vidieť jednu zo štyroch stien objektu, ktorá bola chybne zrekonštruovaná.*

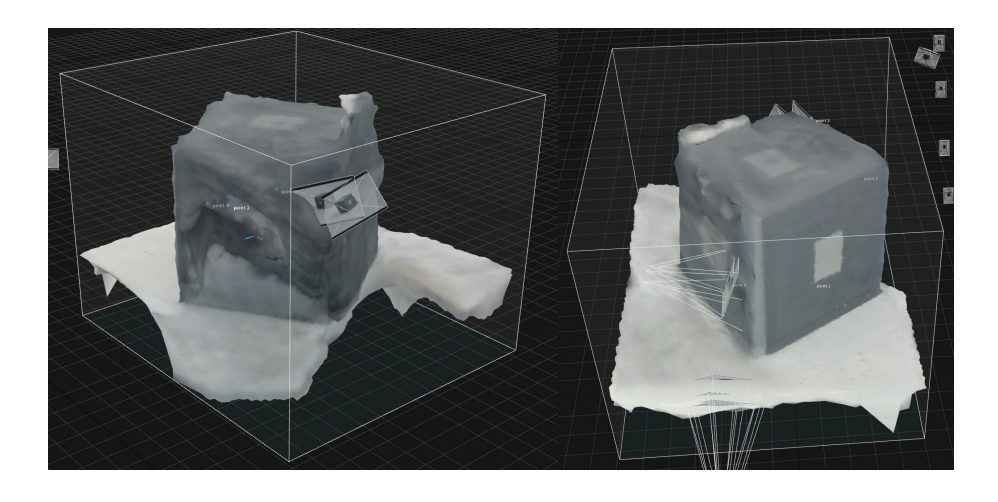

*obr. 72: Dva rôzne pohľady na kolorizovaný a texturovaný model.*

Po dokončení rekonštrukcie neupraveného objektu nasledovalo odstránenie pomocných kúskov lepiacej pásky a upravenie povrchu testovaného objektu pomocou bieleho spreja, ktorý prekryl čierny povrch kocky (obrázok 73). Po zaschnutí tohto spreja následovalo poprskanie povrchu kocky čiernou vo vode rozpustnou farbou. Na poprskanie bol využitý štetec s jemnými štetinkami, ktoré po namočení do farby a ohnutí pomocou palca ruky poprskali povrch objektu. Poprskanie vytvorilo na povrchu novú textúru plnú náhodných škvŕn a čiernych bodov (obrázok 74). Bolo predpokladané, že štruktúra plná čiernych škvŕn a bodov poskytne fotogrametrickému softvéru dodatočnú pomoc pri analýze fotografií, ich zarovnávaní a generovaní pozícií jednotlivých kamier. Po zaschnutí čiernej farby na povrchu kocky bola kocka umiestnená na rotačnú platformu. Fotografovanie prebehlo za použitia rovnakého fotoaparátu a za rovnakých svetelných podmienok. Tak ako v prípade fotografovania neupravenej kocky, bolo aj v tomto prípade postupne zhotovených 180 fotografií v troch sériach. Rovnaký postup nasledoval aj so spracovaním zhotovených fotografií kedy boli najprv prekopírované do rovnakého počítača a potom naimportované do fotogrametrického softvéru RealityCapture.

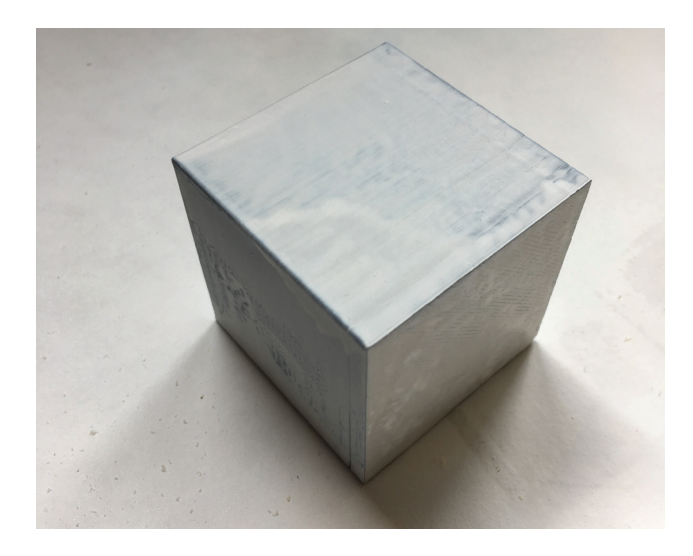

*obr. 73: Kocka s čiernym povrchom po posprejovaní bielym sprejom.*

Postup rekonštrukcie geometrie upravenej kocky prebiehal identicky s postupom rekonštrukcie neupravenej kocky a všetky kroky boli zopakované v rovnakom poradí. Po zarovnaní fotografií a vygenerovaní mračna bodov bolo možné v ľavom prehľadovom panell zbadať, že zarovnaných bolo všetkých 180 zo 180 naimportovaných fotografií. Samotné mračno bodov bolo už na prvý pohľad organizované a na rozdiel od mračna bodov, ktoré vzniklo pri rekonštrukcií neupravenej kocky, bolo v tomto mračne možné jasne rozoznať polohu a kontúry kocky (obrázok 75). Dôkazom toho, že zarovnanie fotografií prebehlo správne, je aj pohľad na vygenerované pozície jednotlivých kamier, ktoré v tomto prípade tvoria 3 od seba jasne rozoznateľné kružnice (obrázok 76). Mračno bodov obsahuje aj v tomto prípade body, ktoré zodpovedajú povrchu rotačnej platformy a javia sa ako mračno bodov bie-

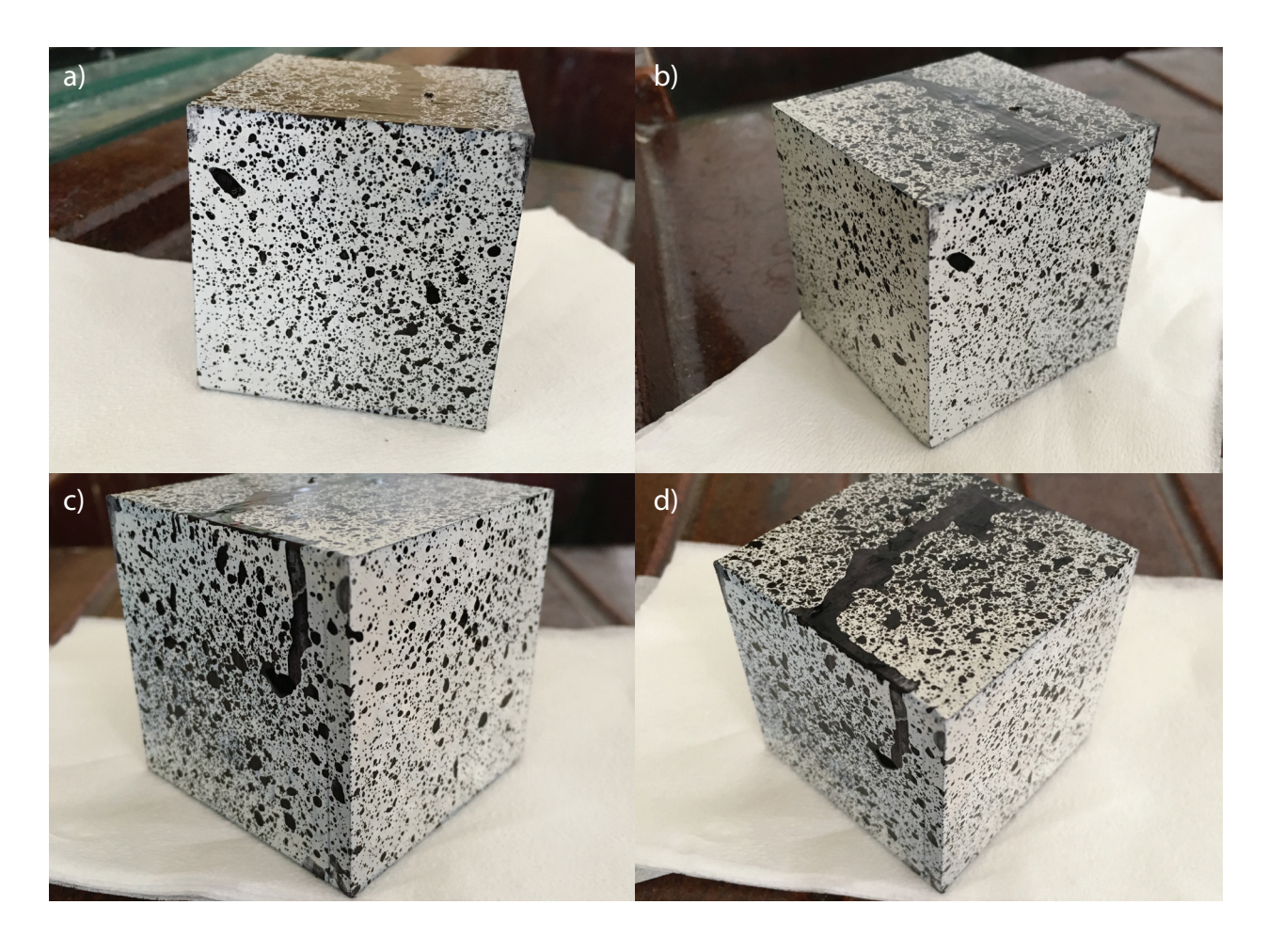

*obr. 74: Rozdielne pohľady na kocku po poprskaní čiernou farbou.*

lej farby, ktoré z každej strany obklopujú kocku. Nasledovalo vybranie oblasti rekonštrukcie. Aj napriek tomu, že v mračne bodov bolo jasne rozoznateľné, kde sa nachádzala kocka, boli zvolené rovnaké podmienky ako v prípade výberu oblasti rekonštrukcie v mračne bodov

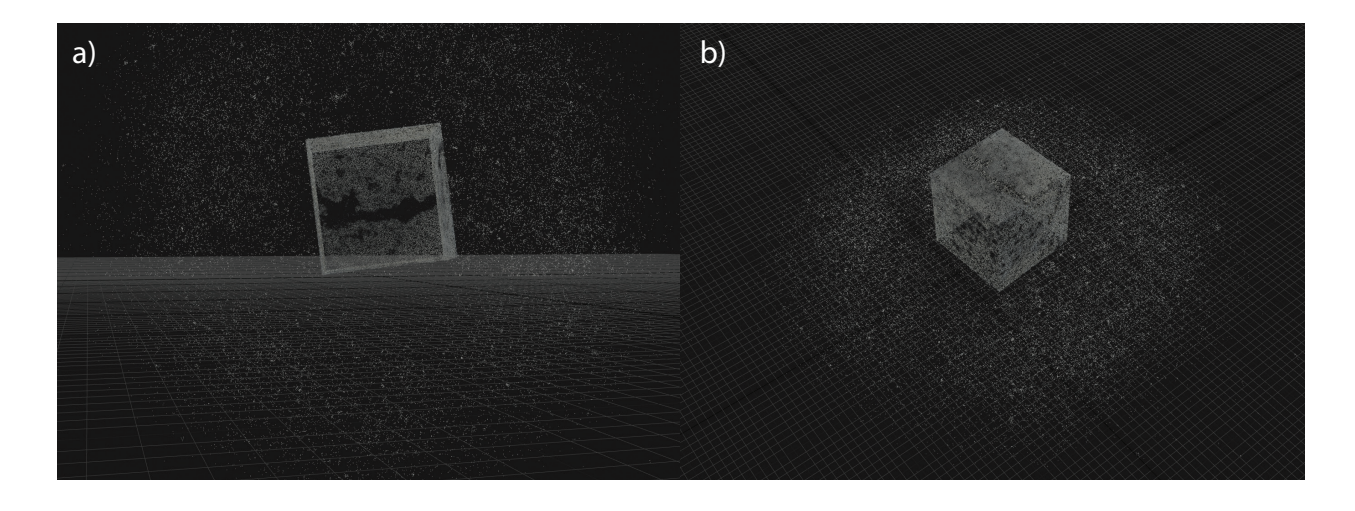

*obr. 75: a) Pohľad z vrchu na vygenerované mračno bodov. b) Pohľad spredu na vygenerované mračno bodov. V obidvoch prípadoch sú jasne rozoznateľné kontúry kocky.*

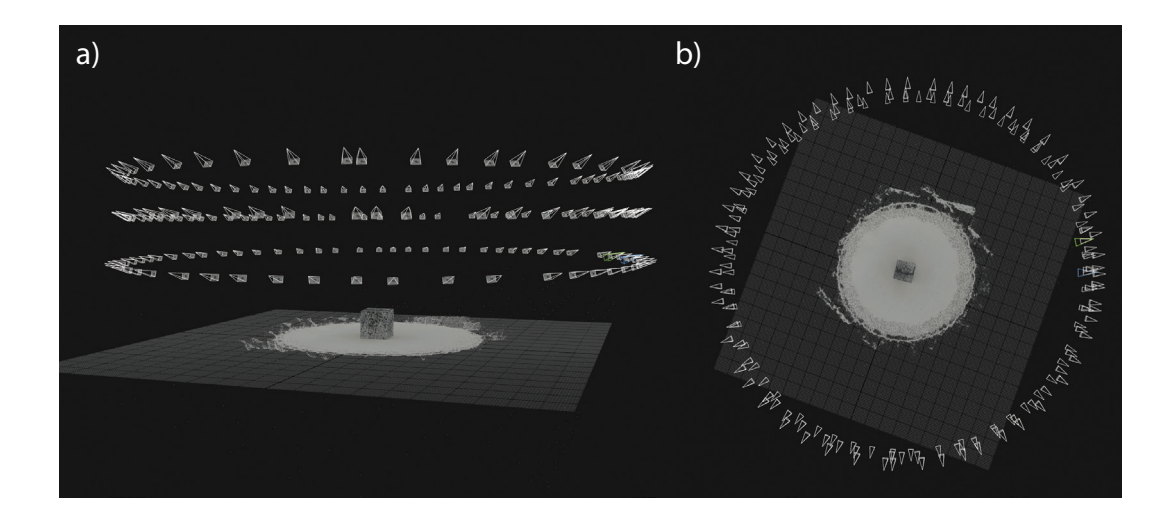

*obr. 76: Zobrazenie vygenerovaných pozícií jednotlivých kamier súhlasí s tým akým spôsobom boli zhotovované jednotlivé fotografie. Kamery tvoria 3 zhodné kružnice, ktoré sú od seba oddelené v 3 rôznych výškach. a) pohľad spredu. b) pohľad z vrchu.*

u neupravenej kocky a do tejto oblasti bolo vybrané celé mračno bodov, obsahujúce aj body patriace povrchu rotačnej platformy. Ak by výber obsahoval iba body patriace kocke, získané výsledky rekonštrukcie by neobsahovali zobrazenie povrchu rotačnej platformy a jej okolia. Výber okolia a povrchu rotačnej platformy boli zanechané aj z dôvodu ukážky toho, ako nová textúra kocky ovplyvnila vykreslenie línie, kde sa stretáva povrch kocky s povrchom rotačnej platformy. V ďalšom kroku bolo prístupené k tvorbe modelu, ktorý bol vygenerovaný zo získaného mračna bodov (obrázok 77). Geometria kocky bola zhotovená bez akýchkoľvek defektov a hrany boli dostatočne ostré. V záverečných krokoch bolo pristúpené ku kolorizácií objektu a vygenerovaniu textúry (obrázok 78).

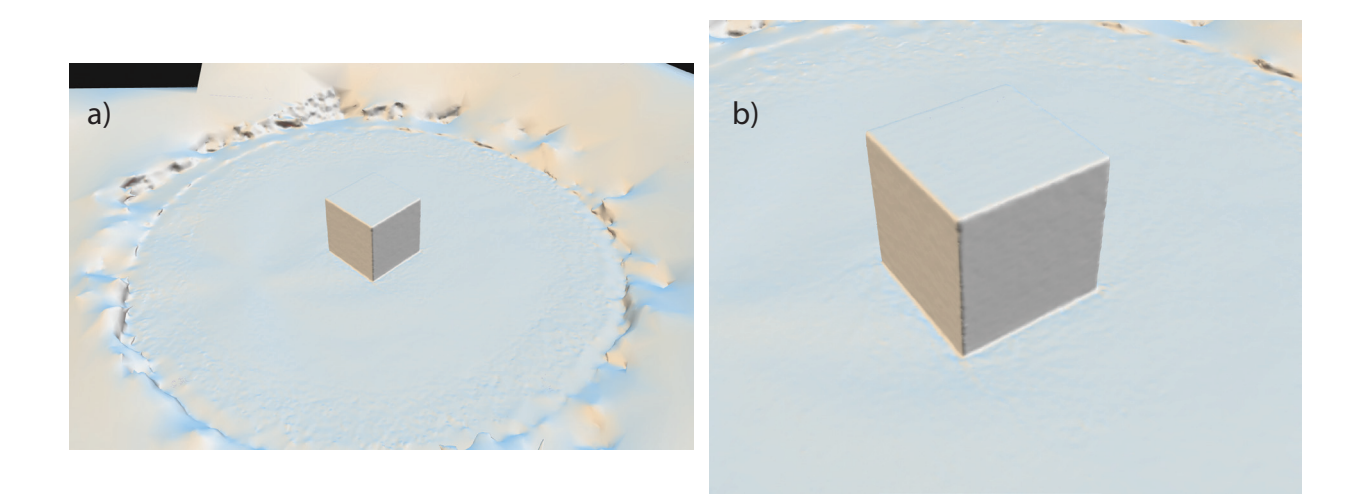

*obr. 77: Zhotovený model kocky s povrchom rotačnej platformy a okolia. a) Ceľkový pohľad na scénu. b) Detailný pohľad na kocku.*

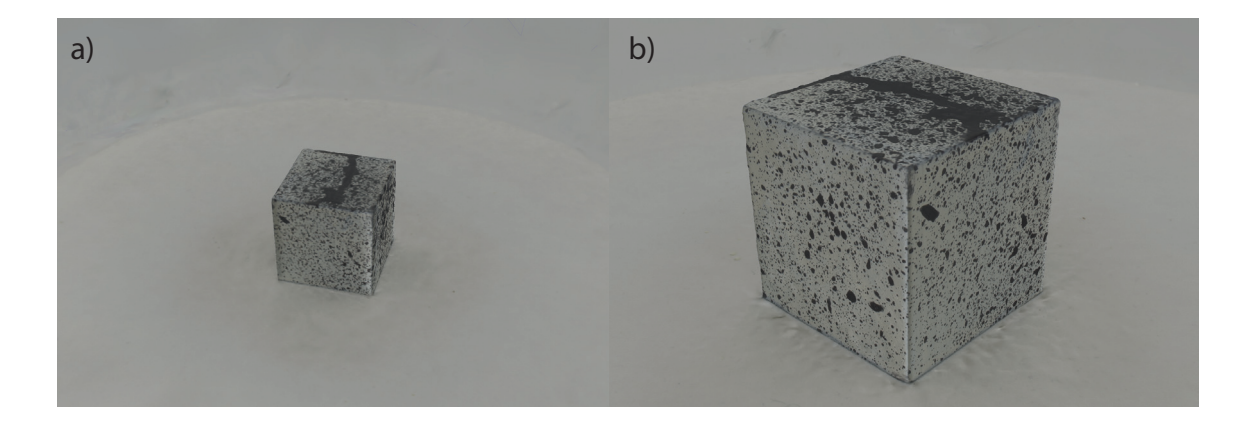

*obr. 78: Kolorizovaný model kocky so zhotovenou textúrou. a) pohľad z vrchu na kocku a jej okolie. b) detailný pohľad na povrch kocky.*

Pri bližšom preskúmaní výsledkov je možné všimnúť si, že v línií kde sa kocka dotýka povrchu rotačnej platformy došlo taktiež k vygenerovaniu ostrej hrany a je možné bez problémov rozoznať bod, v ktorom dochádza k prechodu medzi povrchom platformy a stenami kocky. Získané výsledky potvrdili očakávania, že vytvorenie novej textúry dostatočne bohatej na detaily poskytne fotogrametrickému programu lepšie vstupné dáta a dojde ku generovaniu lepších výsledkov. Metóda, kedy bolo použité posprejovanie a poprskanie sa ukázala ako účinná. Čiernu vo vode rozpustnú farbu je možné z povrchu objektu zmyť, použitie bieleho spreju je však nevratné. Preto je táto metóda vhodná v tom prípade, ak je brané do úvahy, že povrchová úprava kocky je trvalá. Tomuto problému by bolo možné vyhnúť sa ak by použité farby a sprej boli v obidvoch prípadoch vo vode rozpustné a očistenie objektu vodou by tento objekt neznehodnotilo. Správnosť vstupných dát je možné odpozorovať už v prvom kroku práce s fotogrametrickým programom, kedy došlo k vygenerovaniu mračna bodov a pozícií jednotlivých kamier a je potrvdená v ďalších krokoch kedy dojde ku kolorizácií a vygenerovaniu textúry objektu. Na záver boli vytvorené grafické porovnania medzi zhotovenými modelmi upravenej a neupravenej kocky (obrázok 79) a medzi zhotoveným modelom upravenej kocky a fotografiou jej skutočnej podoby (obrázok 80).

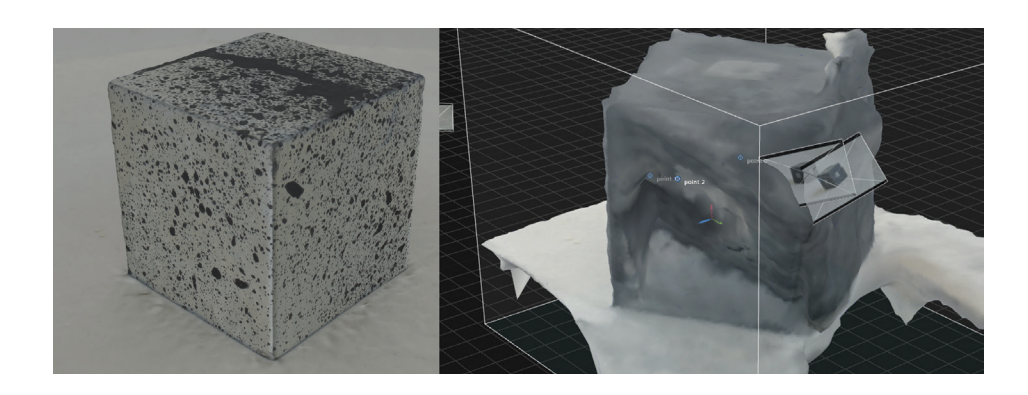

*obr.79: Porovnanie zhotovených modelov kocky s upraveným povrchom a kocky bez úprav.*

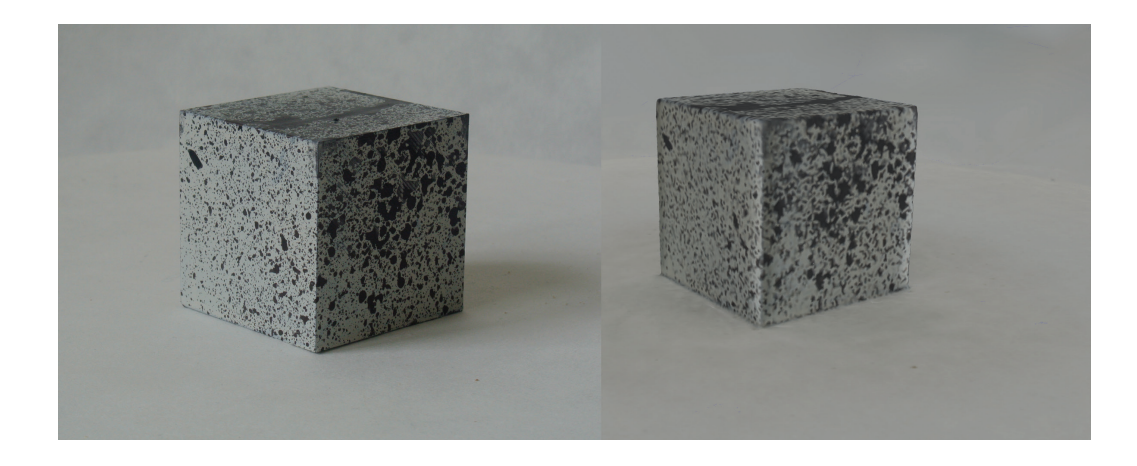

*obr. 80: Fotografia so skutočnou podoby kocky v porovnaní s jej vygenerovaným modelom vo fotogrametrickom programe RealityCapture.*

# **4.3. Zariadenie k automatizovanému záznamu fotografií pre tvorbu 3D modelu pomocou fotogrametrie**

Cieľom experimentálnej časti diplomovej práce bola stavba automatizovaného zariadenia pre tvorbu fotografií, ktoré budú slúžiť ako zdrojové fotografie v procese tvorby geometrie objektu pomocou fotogrametrie. Samotný stroj vykonáva funkciu tvorby fotografií, ktoré budú uložené do pamäte počítača a neskôr naimportované do fotogrametrického programu RealityCapture, v ktorom bude vytvorený 3D model objektu. Konštrukcia zariadenia vychádzala čiastočne zo zariadení, ktoré boli popísané v jednotlivých odborných prácach, ktoré boli predstavené v teoretickej časti diplomovej práce. Inšpiráciou pre konštrukciu zariadenia boli čiastočne aj zariadenia, ktoré boli popísané na záujmových webstránkach, ktoré združujú komunitu zo záujmom o 3D tlač a 3D skenovanie. Ďalší postup v konštrukcií a tvorbe finálnej podoby zariadenia bol konzultovaný s vedúcim diplomovej práce doc. Ing. Tomášom Syrovým, PhD.

Základné časti stroja tvorila drevená platforma. Na jej povrchu sa nachádzalo rameno, ktorého pohyb bol poháňaný krokovým motorom Microcon SX23 - 1414 so základnou dĺžkou kroku 1,8°. Pod povrchom tejto platformy bol umiestnený menší krokový motor Microcon SX17 so základnou dĺžkou kroku 1,8°, ktorý pomocou rotačného pohybu otáčal malou rotačnou platformou, na ktorú boli umiestňované skenované objekty. Obidva krokové motory boli pomocou dátových káblov spojené s CNC USB Controllerom MK 3/4 v1.0 (na obrázku 80). Tento CNC Controller bol pomocou USB káblu prepojený s počítačom. Pohyby týchto motorov boli kotrolované v programe PlanetCNC pomocou vytvorených g-kódov, ktoré boli uložené v pamäti počítača.

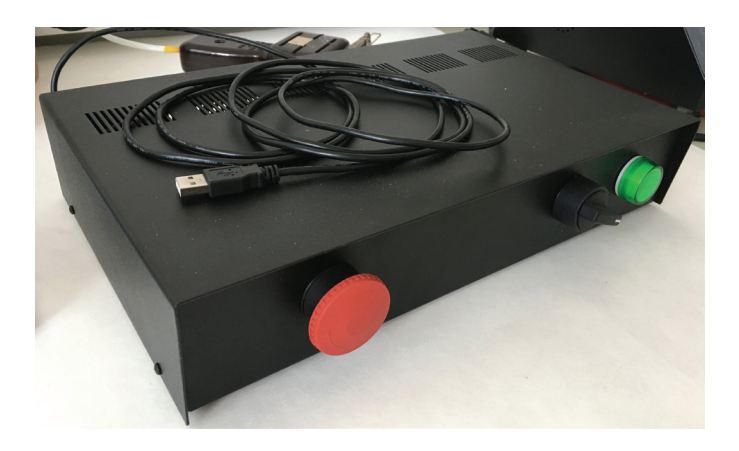

*obr. 81: CNC USB Controller MK 3/4 v 1.0, ktorý bol pomocou USB kábla prepojený s počítačom.*

V strede ramena, ktoré bolo ponáňané motorom SX23, bola umiestňená USB webkamera Logitech Brio 4K , ktorá bola taktiež prepojená s počítačom pomocou USB kábla. Účelom tejto webkamery bolo zhotovovanie snímok v momente, kedy sa rameno aj rotačná platforma nachádzajú v stabilizovanej polohe tak, aby sa predišlo rozmazaniu snímok. Prítomnosť dvoch
krokových motorov v zariadení dovoľovala možnosť vykonávať zariadeniu dva rozličné pohyby, ktoré neboli na sebe závislé.

Konštrukcia samotného ramena sa skladala z plastovej trubky s profilom 18 mm, ktorá s dĺžkou cca. 34 cm tvorila šírku ramena. Táto trubka bola pomocou 3D tlačených rohových spojov pripevnená k identickým plastovým rúrkam s menšou dĺžkou (cca. 15 cm), ktoré tvorili bočné ramená. Jedno z týchto bočných ramien bolo pomocou 3D tlačeného kĺbu pripevnené ku krokovému motoru Microcon SX23. Protiľahlá strana ramena bola ukotvená v nemotorizovanom kĺbe, ktoré malo zabezpečiť stabilnú polohu celého ramena počas jeho pohybu. Rameno s pripevnenou webkamerou vykonávalo kupolovitý pohyb. V ťažisku tejto kupoly sa nachádzala rotačná platforma. Umiestnenie tejto platformy bolo určené tak, aby došlo k snímaniu celého objektu v každej fáze pohybu ramena.

Konštrukcia rotačnej platformy sa skladala z malého kruhového disku, ktorý sa nachádzal nad povrchom drevenej platformy vo výške približne 3 cm. Kruhový disk plnil účel podložky, na ktorú boli umiestňované skenované objekty. Spodok disku bol spojený s pevným kovovým drôtom, ktorý bol pomocou vymodelovanej spojky prepojený s hrotom krokového motora Microcon SX17. Samotný motor (obrázok 82) bol umiestnený pod povrchom drevenej platformy. Uchytenie motora bolo vykonané pomocou 3D tlačeného puzdra, ktoré v sebe obsahovalo 4 diery, ktoré boli pomocou skrutiek M3 (10 mm) prepojené s krokovým motorom.

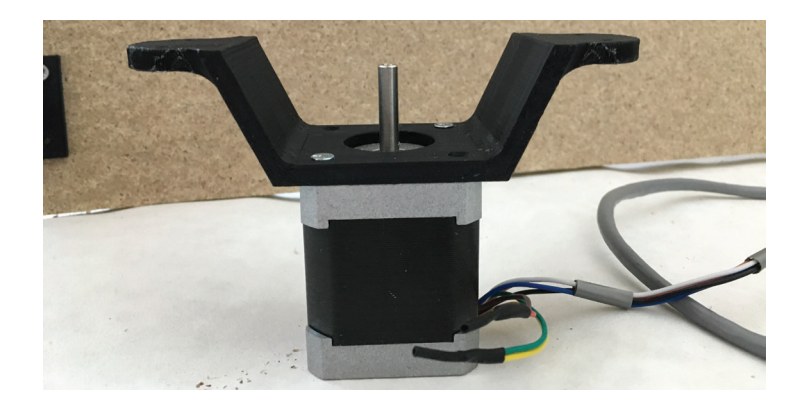

*obr. 82: Krokový motor Microcon SX17, ktorý plnil funkciu otáčania platformy. Na jeho vrch bol pripevnený 3D tlačou zhotovený držiak, ktorým bol uchytený k spodnej časti drevenej platformy.*

Pre Motor SX17, ktorý zabezpečoval otáčanie rotačnej platformy bol vytvorený g-kód, ktorý jeho pohyb zodpovedajúci jednému pootočeniu o 360° rozdelil na 40 krokov. Jeden krok tohto motora teda vykonal pootočenie platformy o 9°. Pri skompletizovaní všetkých 40 krokov, počas ktorých motor na 5 sekúnd zastaví, sa rotačná platforma vráti do pôvodnej pozície, kedy je pripravená vykonať ďaľšie pootočenie o 360°. Účelom 5 sekundovej pauzy medzi každým krokom je vytvorenie časovej medzery, počas ktorej webkamera zaostrí na objekt a zhotoví snímku. Jedno pootočenie rotačnej platformy o 9° v 5 sekundovom intervale teda zodpovedá jednej vytvorenej snímke objektu, ktorý je na nej umiestnený.

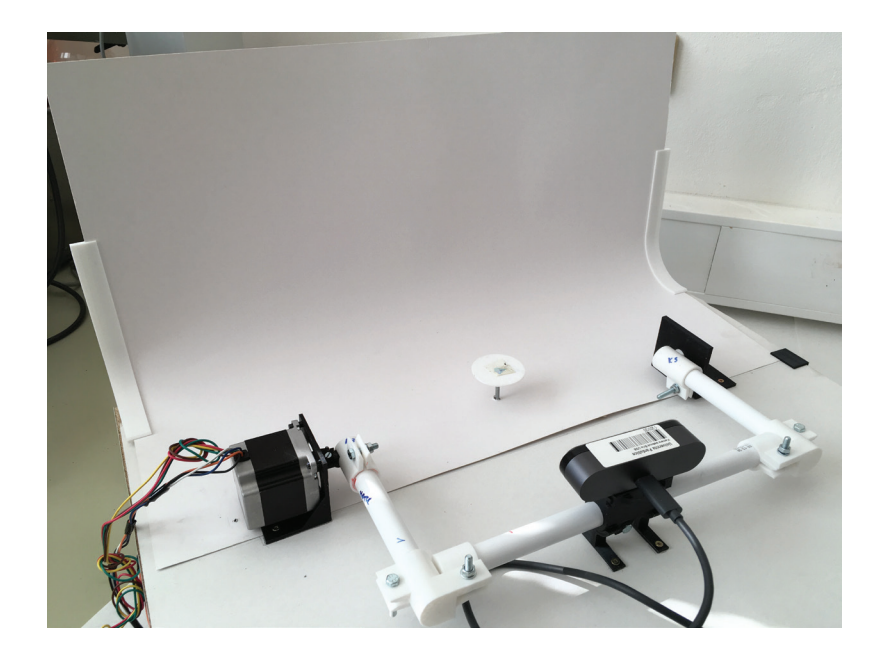

*obr. 83: Pohľad na rameno umiestnené na vrchu platformy, ktoré je kontrolované motorom Microcon SX23. V strede ramena je umiestnená webkamera Logitech Brio s USB pripojením k počítaču. V tažisku ramena sa nachádza platforma, ktorá s pomocou motora Microcon SX17 umiestneným zo spodu platformy vykonávala rotačný pohyb.*

Pohyb, ktorý vykonávalo rameno (na obrázku 83), bol taktiež kontrolovaný vytvoreným g-kódom. Každý z týchto krokov bol identický a jeho účelom bolo pootočenie ramena o 22,5°. Rameno sa na začiatku pohybu nachádzalo v základnej pozícií, kedy je jeho výška zhodná s polohou, v ktorej sa nachádza skenovaný objekt. Vykonanie prvého kroku, pootočenie o 22,5° dostane webkameru na vyššiu hladinu, kedy jej je umožnený záznam obrazu z väčšej výšky. Posledný krok zodpovedá pootočeniu motora o posledných 22,5°, kedy sa pozícia ramena dostane z 67,5° na finálnych 90°. V tejto poslednej pozícií je webkamera priamo nad samotným skenovaným objektom a je umožnené vytvorenie snímok vrchu objektu.

Tieto dva vytvorené g-kódy boli spojené do jedného g-kódu tak, aby vytvorili na sebe naväzujúce sekvenčné pohyby. Kódy boli spojené, tak aby po dokončení jedného pootočenia platformy o 360° nasledovalo podvihnutie ramena s webkamerou o 22,5°. Po dvihnutí ramena na novú vyššiu úroveň nasledovala 30 sekundová pauza kontrolovaná kódom. Účelom tejto pauzy je kontrola správneho zaostrenia na objekt, poprípade manuálne doostrenie. Po uplynutí 30 sekundovej pauzy sa spustí pohyb rotačnej platformy, ktorá znova vykoná 40 zastavení v 5 sekundových intervaloch. Princíp zhotovovania 3D modelu pomocou fotogrametrie metódou kedy je fotoaparát staticky a objekt rotuje, si vyžaduje prítomnosť jednofarebného pozadia, ktoré bolo umiestnené za objektom. Pozadie dopomáha k vytvoreniu simulácie pohybu fotoaparátu, ktorý sa pohyboval v kruhoch okolo foteného objektu. Metóda, kedy je vykonávaný pohyb fotoaparátu v kruhoch okolo fotografovaného objektu, využíva pri analýze fotografií aj prítomnosť pozadia, ktoré sa mení na každej snímke. Objekty umiestnené v pozadí slúžia ako ďalšie záchytné body pre fotogrametrický softvér, pomocou ktorých potom vyrátava jednotlivé pozície kamier v celom procese fotografovania. Metóda zhotovovania fotografií pre účel fotogrametrickej rekonštrukcie, ktorú využíva zhotovené zariadenie, je podmienená prítomnosťou jednofarebného pozadia tak, aby nedošlo k zhotoveniu snímok, ktorých pozadie sa postupne mení. Pozadie umiestnené za rotačnou platformou bol matný biely papier (obrázok 84), ktorý eliminoval nežiaduce odlesky. Papier bol pomocou 3D tlačených stojanov pripevnený ku konštrukcii stroja.

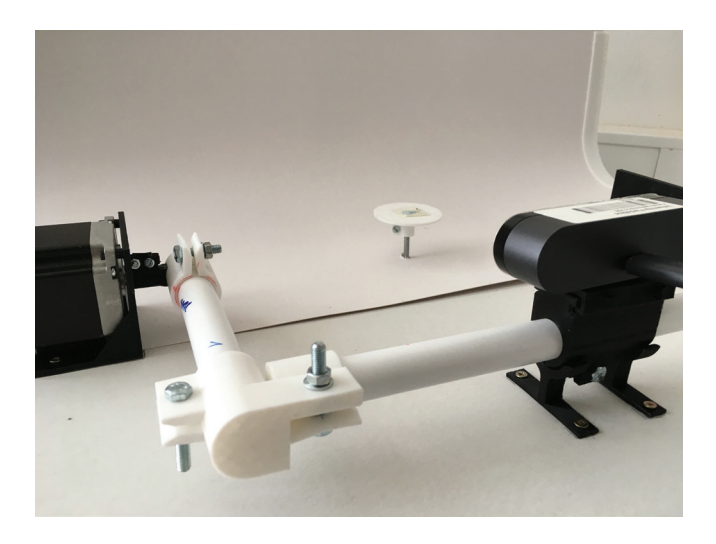

*obr. 84: Biele pozadie, ktoré sa nachádzalo v zábere webkamery. Biely matný papier bol umiestený tak, aby tvoril biele pozadie objektu pre každú polohu webkamery.*

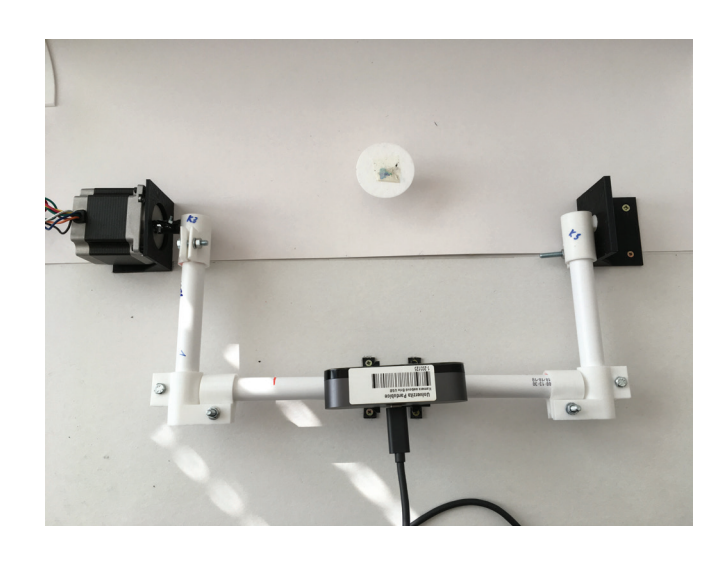

*obr. 85: Pohľad z vrchu na prázdny disk, ktorý sa nachádza v ťažisku pohybu motorizovaného ramena.*

# **4.3.1. Zhotovené diely automatizovaného zariadenia**

Pri tvorbe automatizovaného fotogrametrického zariadenia obsahovala jeho konštrukcia rôzne na mieru vytvorené súčiastky, ktoré plnili úlohy spojení, kĺbov alebo držiakov. K tvorbe týchto súčiastok bol využitý program Autodesk Fusion 360. Exportom z tohto programu boli .stl súbory, ktoré boli v programe Cura upravené podľa potreby a vyexportované ako g-kód pre FDM 3D tlačiareň Creality Ender 3 alebo SLA 3D tlačiareň Formlabs Form 2.

### ● Držiaky motorov

Aby bolo možné použité motory pripevniť k platforme zariadenia, boli v programe Autodesk Fusion 360 na mieru vymodelované držiaky, ktoré bolo možné pomocou skrutiek pripevniť k motorom a pomocou pevných samorezných skrutiek prichytiť k platforme.

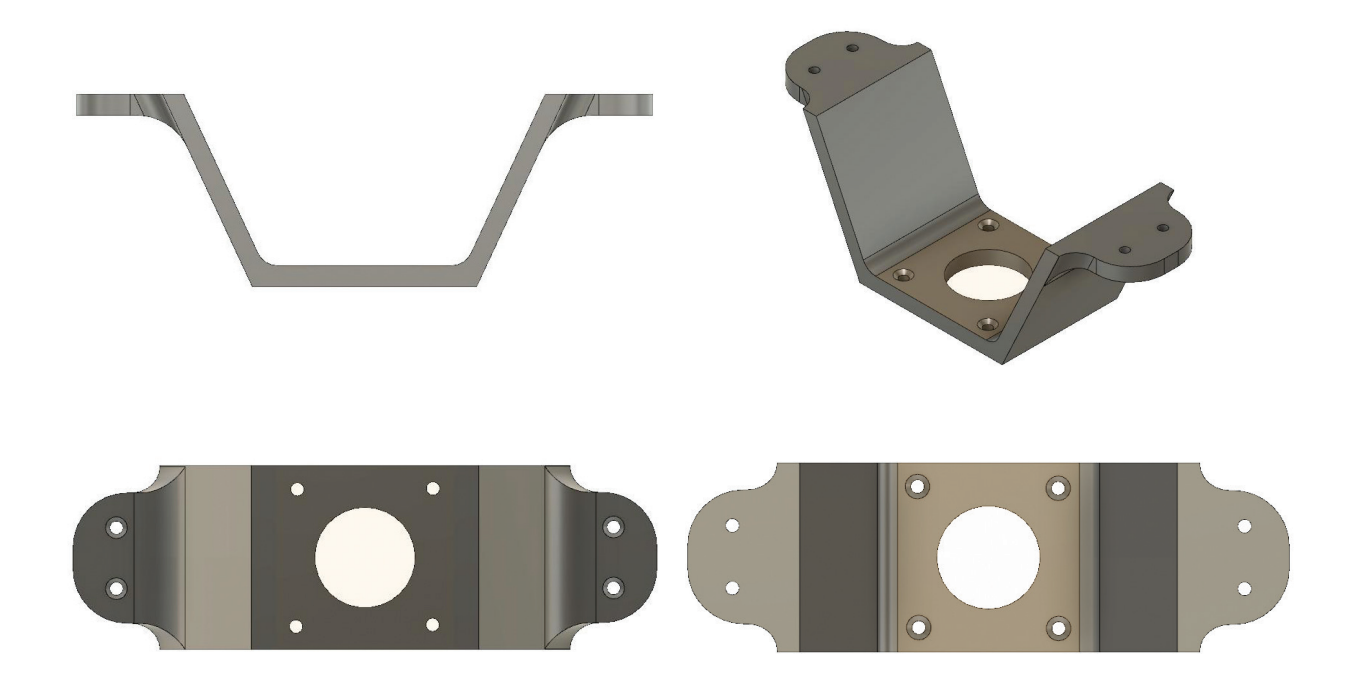

*obr. 86: Držiak zhotovený pre motor Microcon SX17. Stredná prázdna časť bola určená pre strednú časť motora s hriadeľom. Štyri diery v okolí tejto prázdnej časti boli určené pre skrutky, ktorými bol držiak prichytený k motoru. Dve diery na každej zo strán boli určené skrutkám, ktorými bol celý držiak pripevnený k platforme zariadenia.*

Motor Microcon SX23 - 1414 na rozdiel od motoru Microcon SX17 neobsahoval po stranách 4 otvory so závitom, do ktorých by bolo možné zaviesť skrutky. V jeho 4 rohoch sa nachádzali 4 rozmernejšie otvory. Preto bol v prípade tvorby držiaku pre motor Microcon SX23 - 1414 zvolený postup s vytvorením 4 kolíkov, na ktoré bol motor umiestnený. Kolíky držali motor vo fixnej pozícií a celý držiak bol pomocou 3 skrutiek pripevnený na platformu.

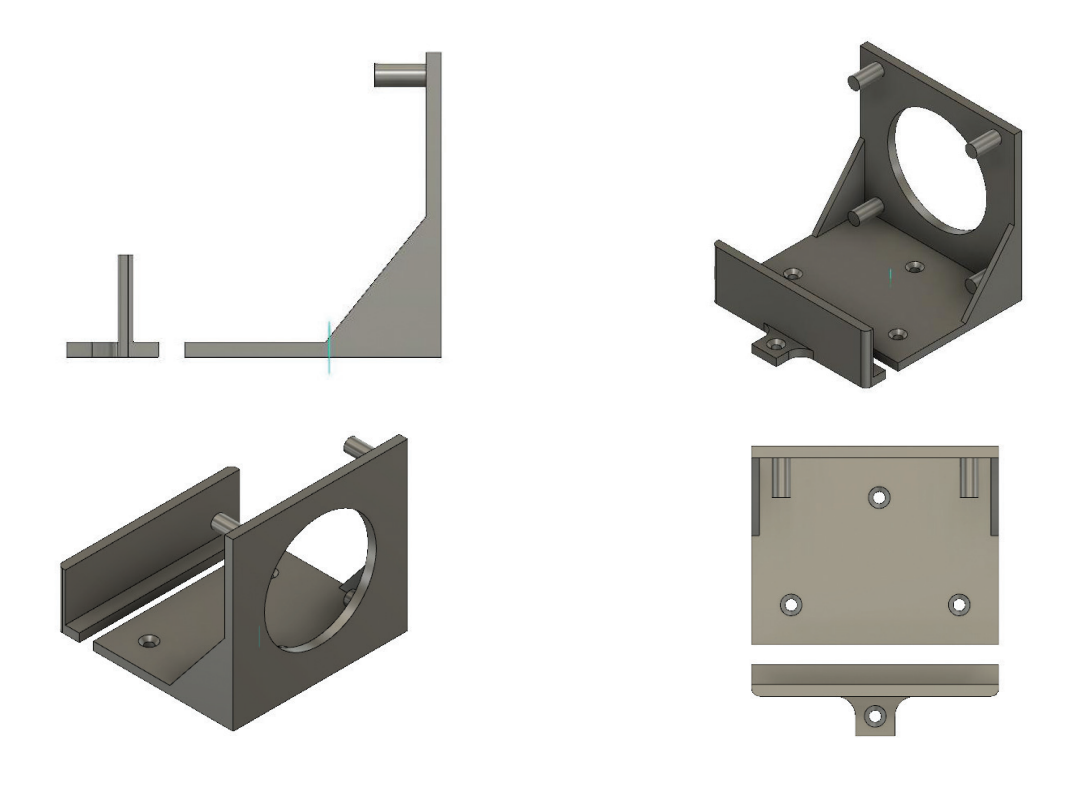

*obr. 87: Držiak zhotovený pre motor Microcon SX23 - 1412, ktorý zároveň plnil úlohu jedného z 2 postranných kĺbov, ktoré hýbali ramenom s webkamerou.*

● Spojky a kĺby

Motor Microcon SX17 svojim pohybom rotoval s diskom, na ktorom boli umiestnené skenované objekty. Disk bol pripevnený k pevnému kusu drôtu s priemerom 4,3 mm, ktorý bol symetricky spojený s hriadeľom motoru, ktorý mal priemer 5,3 mm. Za účelom prepojenia hriadeľa s kusom drôtu bola vymodelovaná jednoduchá spojka, ktorá tieto 2 súčasti prepojila.

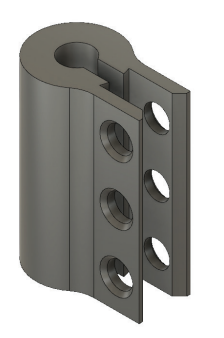

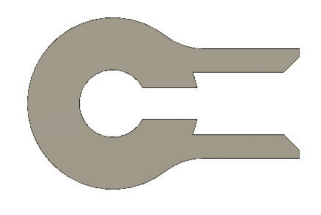

*obr. 88: Vymodelovaná spojka medzi hriadeľom motora a kusom drôtu, na ktorom bol umiestnený disk s predmetom. Spojka mala z jednej strany otvor s priemerom 5,3 mm a zo strany druhej otvor s priemerom 4,3 mm. V strede spojky bola vytvorená prepážka, vďaka ktorej bolo možné zasunúť kus drôtu iba do polovice spojky.*

V prípade motora Microcon SX23 - 1414 bolo nutné vymodelovať prepojenie hriadeľa motora s priemerom 6,5 mm, ktoré by prepojilo tento motor s uchytením pohyblivého ramena s webkamerou, ktorým bolo otáčané. Na druhej strane tohto prepojenia sa nachádzal hranol s rozmermi 10 × 10 ×18 mm. Tento hranol bol zasunutý do puzdra pre plastovú tyč.

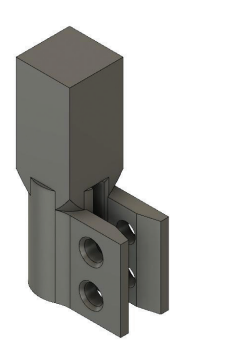

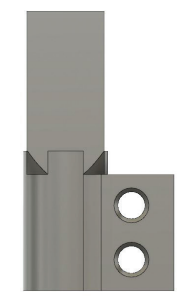

*obr. 89: Spojka medzi hriadeľom motora Microcon SX23 - 1414 a ramenom s webkamerou.*

Najdlhšia plastová trubka priemerom 18 mm, ktorá tvorila konštrukciu ramena, bola prepojená s zvyšnými 2 plastovými trubkami pomocou 2 typov puzdier, ktoré boli pomocou skrutiek k sebe navzájom pevne pripevnené.

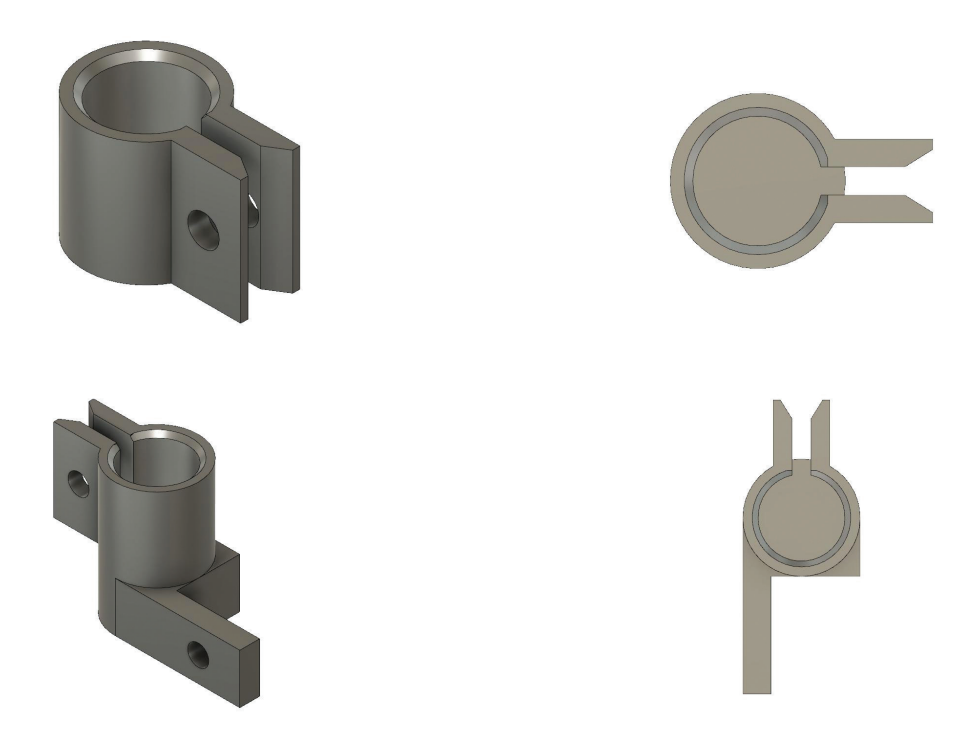

*obr. 90: Puzdrá na plastové trubky, ktoré mali otvor iba z jednej strany. Každé z puzdier sa nasadilo na koniec určenej trubky. Puzdrá boli potom pomocou skrutiek k sebe pripevnené.*

Voči držiaku na motor Microcon SX23 - 1414 bolo nutné vytvoriť protiľahlý kus, v ktorom by bolo možné usadiť protilahlý koniec ramena. Tento kus plnil úlohu druhého kĺbu a jeho tvar bol symetrický s držiakom na motor SX23 tak, aby bol zabezpečený plynulý pohyb ramena.

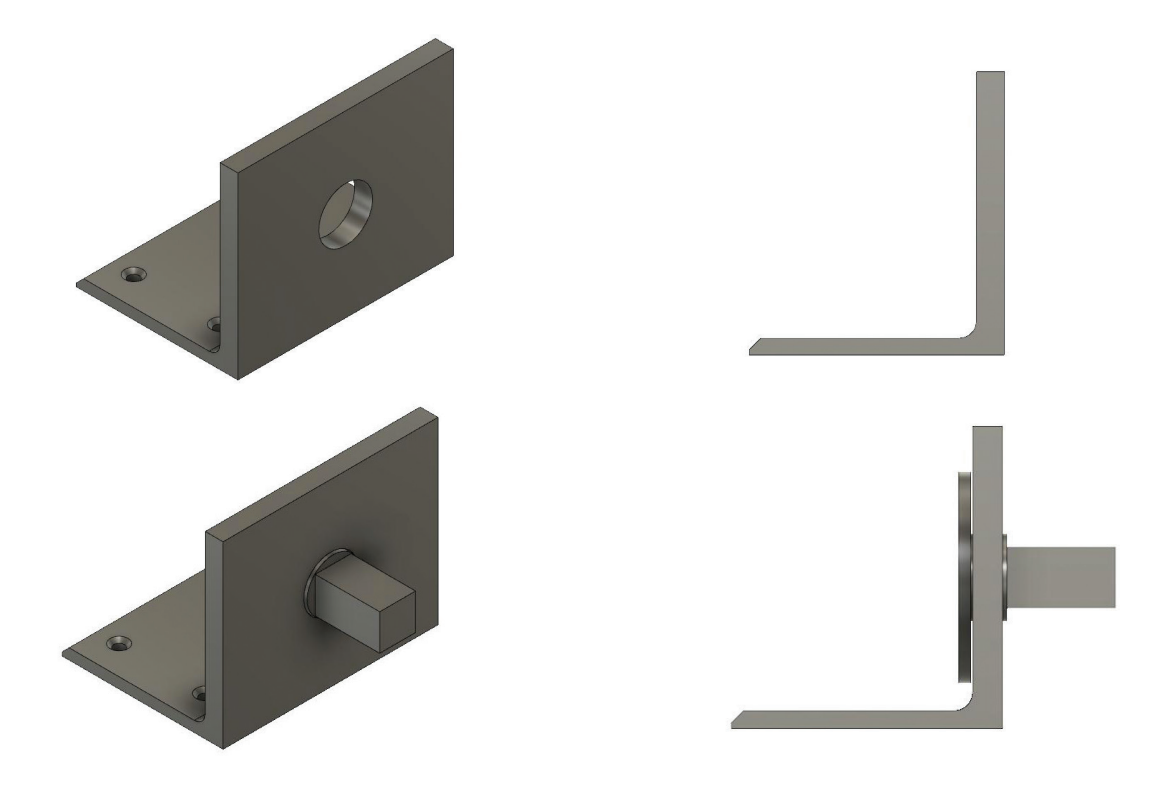

*obr. 91: Vymodelovaný kĺb sa skladal z 2 častí. Puzdra a pohyblivého disku, ktorý mal na sebe umiestnený kváder, ktorý bol zasunutý do puzdra ramena s webkamerou.*

Prepojenie celého ramena s hriadeľom motoru Microcon SX23 - 1414 a puzdrom s pohyblivým diskom bolo uskutočnené pomocou 2 ukončovacích puzdier, ktoré v sebe obsahovali otvor pre kváder s rozmermi 10 × 10 ×18 mm a zároveň aj otvor pre plastovú trubku s profilom 18 mm.

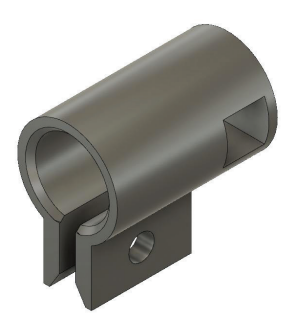

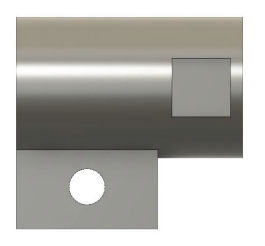

*obr. 92: Ukončovacie puzdro s otvorom pre plastovú trubku a bočným otvorom pre kváder. Puzdro zabezpečovalo prepojenie celého ramena s hriadeľom motoru a protilahľým puzdrom s pohyblivým diskom.*

Uchytenie webkamery na plastovú trubku bolo uskutočnené rozoberateľným kĺbom, ktorý sa skladal z viacerých častí (obrázok 93). Základnou časťou tohto kĺbu bolo puzdro, ktoré bolo pomocou skrutky pevne pripevnené k plastovej trubke. Ďalšou súčasťou tohto kĺbu bol disk s priemerom 15 mm a výškou 3,4 mm. Na povrchu tohto disku bola skrutka s technickým označením ¼ "-20. Tento typ skrutky dovoľoval našrobovanie celého disku do otvoru so závitom, ktorý bol umiestnený na spodnej strane webkamery. Disk s pripevnenou webkamerou bol následne umiestnený do zodpovedajúceho otvoru na vrchnej časti puzdra. Poslednými súčasťami kĺbu boli dve zhodné krytky, ktoré boli nasunuté na puzdro. Princíp funkcie tohto kĺbu spočíval v tom, že maximálnym dotiahnutím disku do otvoru webkamery bola docielená jej maximálna fixácia tak, aby sa webkamera počas pohybu ramena neotáčala. Pred nasunutím obidvoch krytiek na povrch kĺbu bola webkamera s diskom natočená do požadovanej polohy. Výsledkom bola pevne uchytená webkamera v puzdre, ktoré bolo kedykoľvek rozoberateľné tak, aby bolo možné doladiť smerovanie webkamery.

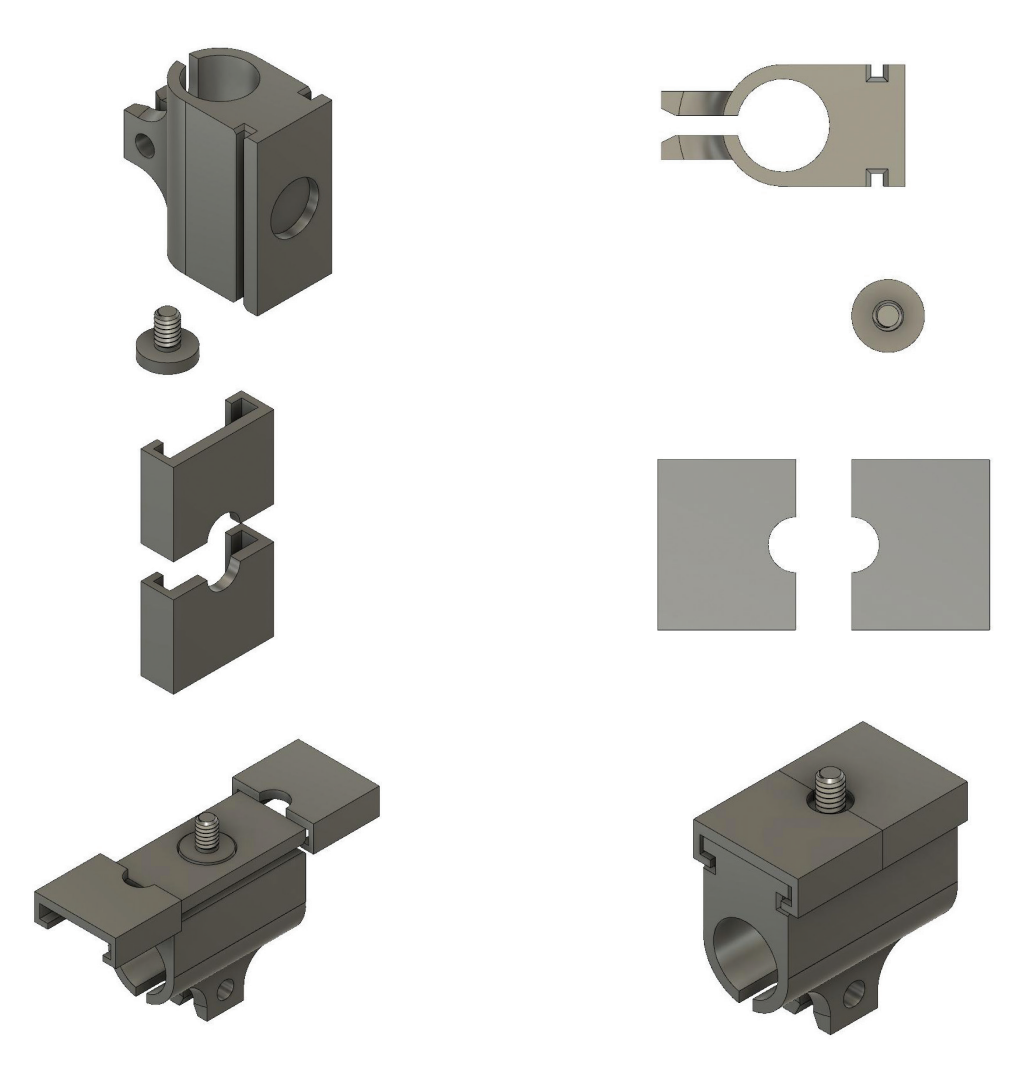

*obr. 93: Jednotlivé súčasti puzdra pre uchytenie webkamery. Posledné 2 obrázky zobrazujú proces vloženia disku so závitom do pripraveného otvoru na povrchu puzdra a nasunutie dvoch bočných krytiek.*

Súčasťou zariadenia boli aj 3 držiaky z PLA materiálu (obrázok 94). Ich úlohou bolo upevnenie papierového pozadia k drevenej platforme skeneru. Na okrajoch platformy boli umiestnené 2 plastové držiaky s výrezom, do ktorého bolo možné vsunúť papier. Tretí, stredový držiak, plnil funkciu podpory, ktorá bránila prehýbaniu veľkého hárku papiera.

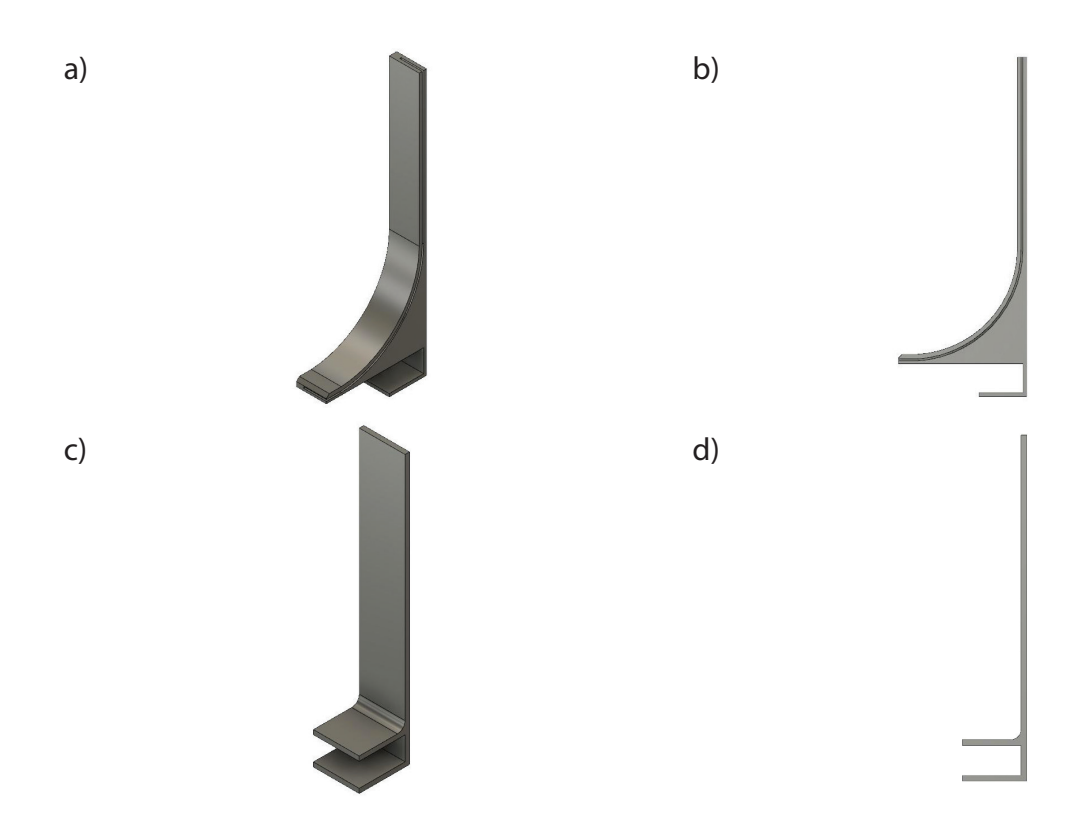

*obr. 94: 2 typy držiakov vytvorených pre držania hárku papiera, ktorý plnil úlohu pozadia. Na obrázkoch a) a b) je zobrazený model bočných držiakov s tenkým výrezom pre umiestnenie hárku papiera. Obrázky c) a d) zobrazujú centrálny držiak, ktorý bol umiestnený v strede za hárkom papiera tak, aby ho podopieral.*

Na záver bol z PLA materiálu 4× vytlačený aj model nohy, ktorý bol pomocou 4 skrutiek pripevnený k spodnej strane platformy. Výška nohy aj s podstavou bola 108 mm. Výška nohy bola prispôsobená tak, aby sa samotná platforma nachádzala v dostatočnej výške pre umiestnenie držiaku pre motor Microcon SX17 aj s pripevneným motorom. Zároveň bol pod platformou na jednoduchých držiakoch umiestnený aj USB CNC Controller.

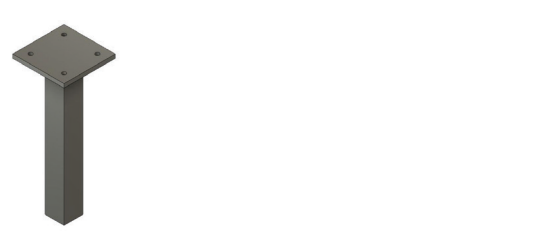

*obr. 95: Noha, ktorá bola vytlačená z PLA materiálu v počte 4 kusov.*

V programe Fusion 360 boli pre ilustráciu jednotlivé diely zoskupené v jednom dokumente, do ktorého boli pridané plastové trubky na ktoré boli nasadené zhotovené súčiastky. Obrázok 96 zobrazuje celú konštrukciu pohyblivého rameno v jednotlivých fázach skladania.

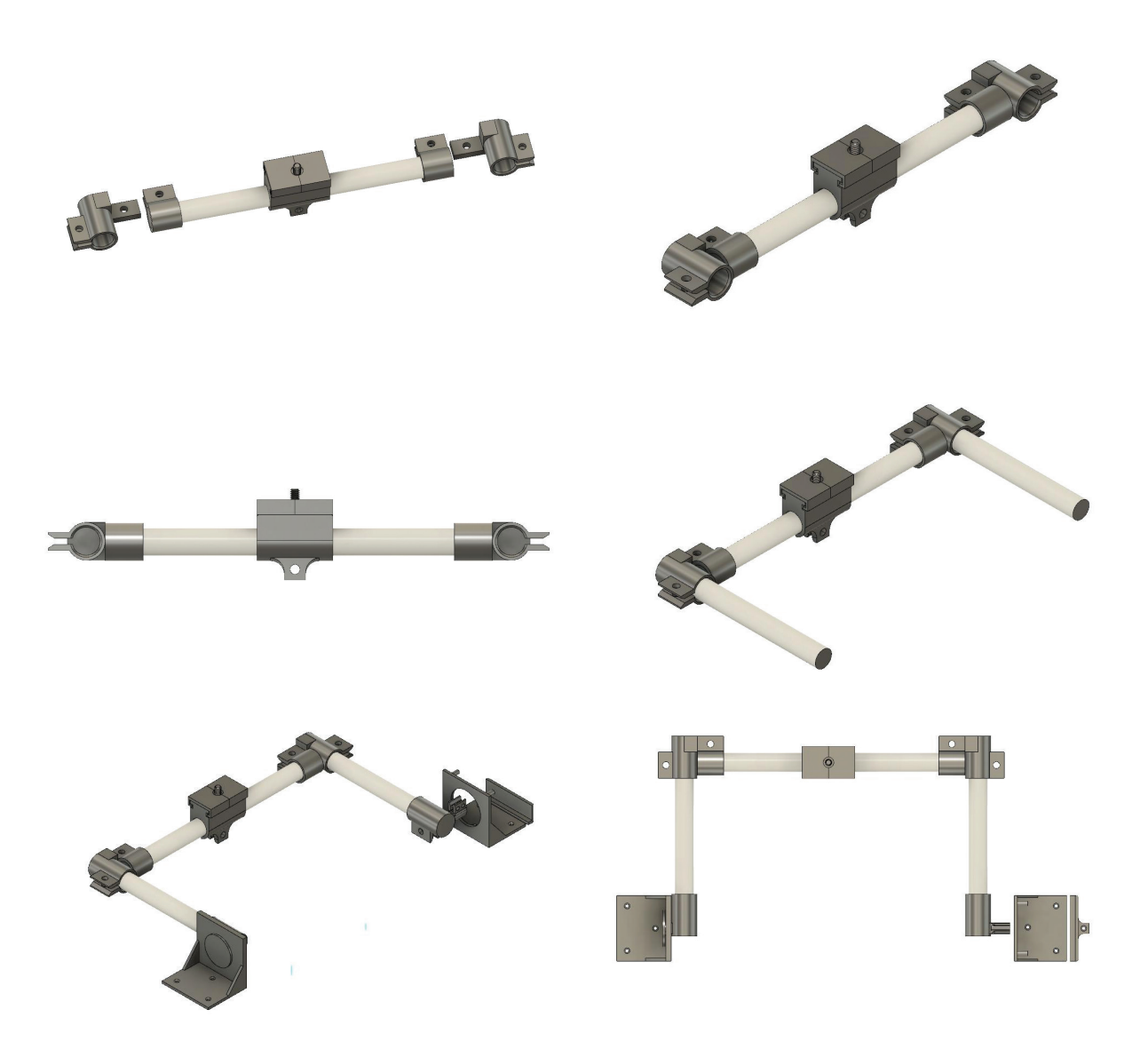

*obr. 96: Postupné pridávania jednotlivých dielov ramena zobrazené v programe Autodesk Fusion 360.*

## **4.3.2. 3D modely vytvorené pomocou automatizovaného zariadenia**

Po zhotovení zariadenia bola otestovaná jeho funkčnosť tak, že boli na rotačnú platformu umiestnené objekty, ktoré boli pomocou zariadenia naskenované a boli z nich vytvorené 3D modely. Jedným z modelov bola aj kocka z PLA materiálu, ktorá bola predstavená v kapitole 4.2, kde bol jej povrch upravený pomocou bieleho spreja a čiernej vo vode rozpustnej farby. Cieľom tohto výberu bolo opätovné zhotovenie 3D modelu tejto kocky a jeho porovnanie s modelom, ktorý bol vytvorený po aplikácií povrchovej úpravy predstavenej v kapitole 4.2. Fotografie zhotovené pri tomto modeli boli zhotovené pomocou digitálneho fotoaparátu a po ich naimportovaní do fotogrametrického programu RealityCapture došlo k maximálnemu zarovnaniu všetkých naimportovaných fotografií. Z hľadiska vysokej kvality rekonštrukcie bol tento objekt označený ako referenčný. Kocka s rozmermi 50×50 mm bola umiestnená na rotačnú platformu zhotoveného zariadenia, ktoré bolo spustené. Pohyb zariadenia bol kontrolovaný vytvoreným g-kódom. Počet snímkov zhotovených na tomto zariadení bol 484. Kocka bola nasnímaná v 3 sériach, kedy bola na platforme zmenená jej pozícia tak, aby bolo zachytených všetkých 6 strán kocky. Po naimportovaní do programu RealityCapture bolo bez pridávania akýchkoľvek kontrolných bodov zarovnaných všetkých 484 fotografií. Výsledkom bolo veľmi husté mračno bodov, z ktorého bol zhotovený 3D model s príslušnou textúrou vo vysokej kvalite. Exportom tejto rekonštrukcie bolo mračno bodov vo formáte .xyz. Rovnaký export bol vykonaný aj u zhotoveného 3D modelu, ktorý bol zhotovený zo snímok nasnímaných pomocou digitálneho fotoaparátu.

Pri vzájomnom porovnávaní týchto mračien bodov bol použitý voľne dostupný softvér CloudCompare. Do rozhrania programu boli naimportované zhodne obidve mračná bodov, ktoré boli najprv zosynchronizované. Synchronizácia mračien bodov v programe CloudCompare je vykonávaná tak, že je nutné zvoliť v referenčnom mračne bodov minimálne 3 body (obrázok 97), ku ktorým budú v porovnávanom mračne zvolené ich ekvivalenty.

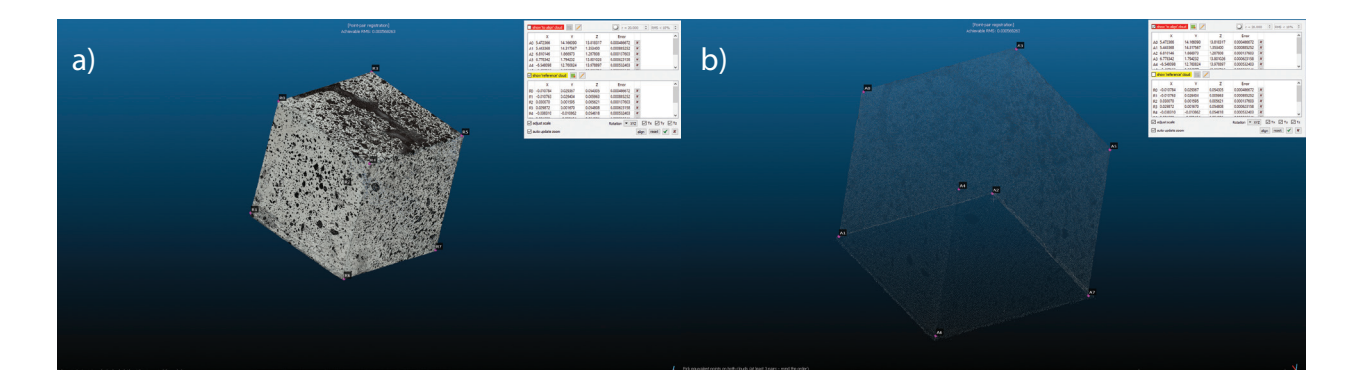

*obr. 97: Synchronizácia dvoch mračien bodov v programe CloudCompare. a) zvolené body v synchronizácií pre mračno bodov zhotovené pomocou vyrobeného automatizovaného zariadenia. b) mračno bodov, ktoré bolo získané zo snímok zhotovených digitálnym fotoaparátom.*

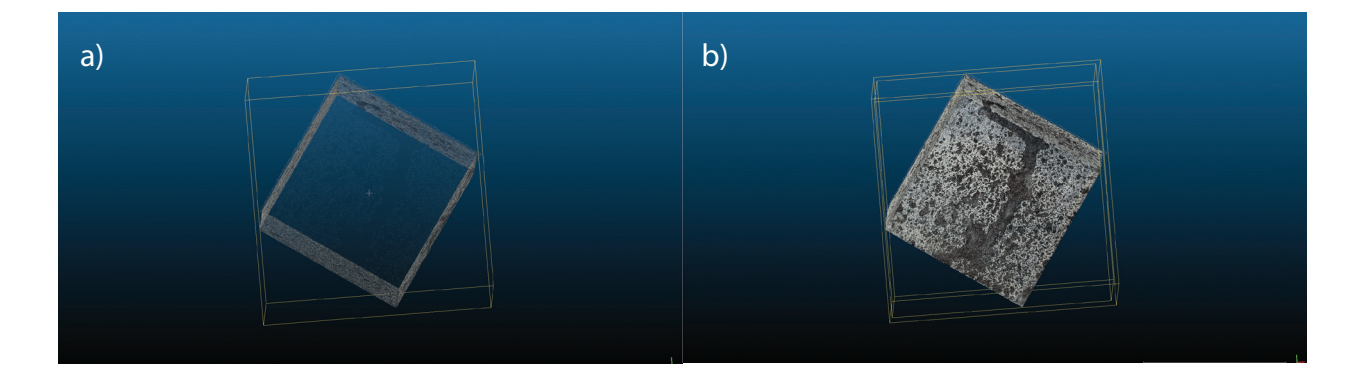

*obr. 98: Po synchronizácií došlo k zarovnaniu mierky porovnávaného mračna k mierke mračna referenčného. Synchronizácia spôsobila aj zjednotenie polôh mračien v spoločnom priestore.*

Pri výbere bodov do tejto synchronizácie bolo vybraných 8 bodov, ktoré boli pridelené jednotlivým vrcholom kociek, ktoré bolo možné rozoznať v mračnách bodov. Touto synchronizáciou bola zabezpečená jednotná mierka a poloha v priestore obidvoch mračien bodov. Referenčné mračno bodov malo ešte v rozhraní programu RealityCapture nastavenú mierku pre 0,05 m, ktorá zodpovedala 50 mm dĺžke jednej hrany kocky. Táto dĺžka hrany uvedená v milimetroch bola prevzaná aj do programu CloudCompare. Po úspešnej sychronizácií obidvoch mračien bodov bolo vykonané ich vzájomné porovnanie. V tomto porovnaní dochádza k výpočtu priemernej a maximálnej vzdialenosti bodov mračien, pričom je vytvorená mapa, ktorá pomocou farebnej škály zobrazuje na porovnávanom mračne bodov miesta s rozdielnymi vzdialenosťami. Podľa výsledkov získaných z porovnania týchto dvoch mračien bola najväčšia zaznamenaná vzdialenosť medzi týmito mračnami 0,0021 m, čo zodpovedá 2,1 mm. Priemerná vzdialenosť medzi týmito mračnami bola 0,14 mm. Farebná škála uvádza body s najväčšou vzdialenosťou červenou farbou. Pri mračne bodov, ktoré bolo získané z rekonštrucie z fotografií zhotovených digitálnym fotoaparátom, je možné v jeho tesnej blízkosti nájsť body, ktoré zodpovedali povrchu rotačnej platformy. Práve tieto body boli farebne označené ako najvzdialenejšie. Zvyšok bodov, ktoré zodpovedajú povrchu kocky, sú označené buď farbou zelenou alebo modrou, ktorá značí minimálne rozdiely vzdialeností (obrázok 99).

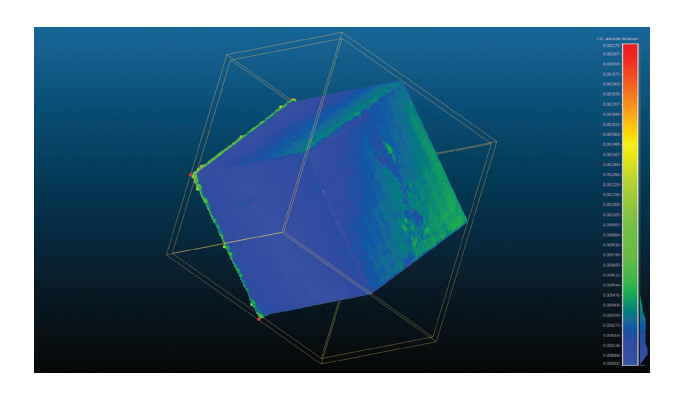

*obr. 99: Farebné vyjadrenie zistených vzdialeností.*

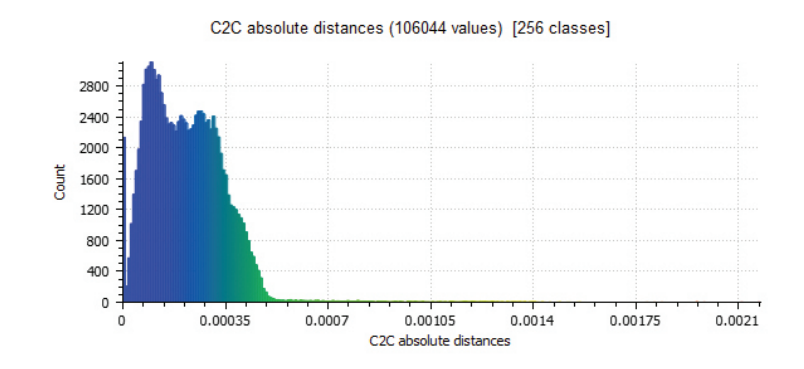

*obr. 100: Histogram s farebným rozložením vzdialeností minimálnych a maximálnych vzdialeností.*

Na záver boli vybrané dva testovacie objekty, na ktorých bola otestovaná schopnosť zariadenia zhotoviť hodnotné vstupné zdrojové obrázky pre proces rekonštrukcie geometrie objektu pomocou fotogrametrie. Týmito objektmi bola zmenšená textilná topáka s dĺžkou 7,5 cm, výškou 4 cm a šírkou 3,5 cm. Druhým objektom bol objekt typický pre polygrafický priemysel, plastový obal s tlačenou etiketou. Jeho výška bola 8 cm a priemer 5,5 cm (obrázok 101).

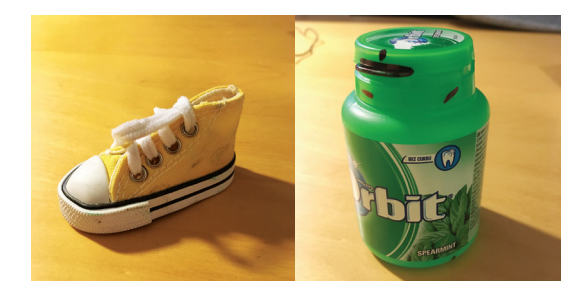

*obr. 101: Topánka a plastový obal s tlačenou etiketou.*

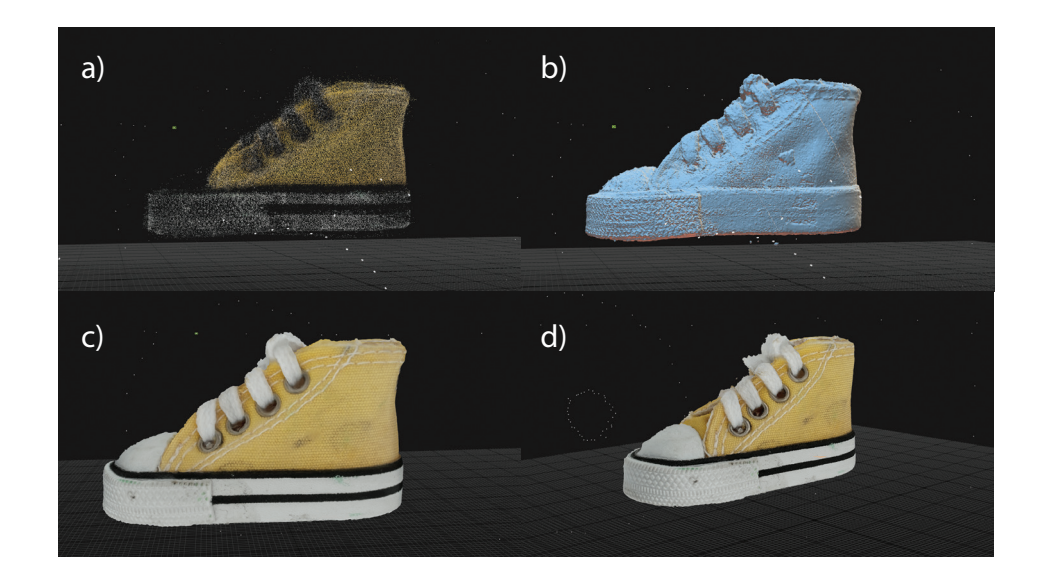

*obr. 102: Vytvorený model topánky. a) mračno bodov. b) vytvorený model. c) a d) vytvorený texturovaný model.*

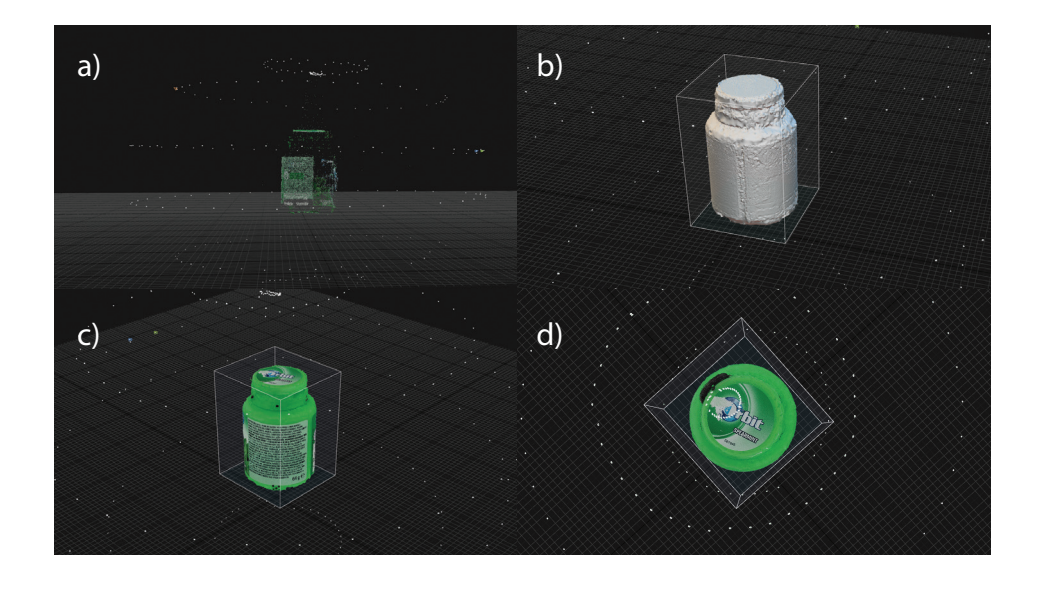

*obr. 103: Vytvorený model plastového obalu. a) mračno bodov. b) vytvorený model. c) a d) vytvorený texturovaný model.*

#### **5. Záver**

Cieľom tejto diplomovej práce bolo oboznámenie sa s metodológiou tvorby 3D modelov objektov pomocou fotogrametrie. Jej predstavenie, história, vývoj a podmienky pre objekty, ktoré sú spojené s úspešným vytvorením ich 3D modelu. Súčasťou predstavenia fotogrametrie bol aj výpis praktických využití tejto techniky a jej uplatnenie v oblastiach ako sú napr. zachovávanie kultúrneho dedičstva alebo archeológia. Pri tvorbe 3D modelu fotografovaného objektu je možné stretnúť sa s nutnosťou vybraný objekt vhodne povrchovo upraviť tak, aby spĺňal podmienky pre úspešnú rekonštrukciu jeho geometrie.

Experimentálna časť diplomovej práce obsahovala otestovanie predstavených úprav povrchov objektov a následné vytvorenie zodpovedajúcich 3D modelov, ktoré boli medzi sebou porovnávané. Metódy, ktoré boli otestované, boli úprava povrchu objektu pomocou samolepiek, tak aby došlo k prekrytiu nevyhovujúcich častí objektu a vytvorenie nových referenčných bodov, posprejovanie a poprášenie objektu kontrastnými farbami a poslednou zrealizovanou úpravou bolo zvýraznenie hrán objektu. Pri metóde použitia samolepiek došlo k úspešnému vytvoreniu 3D modelu objektu, ktorý by bez týchto úprav nevyhovoval podmienkam úspešnej rekonštrukcie. Metóda, kde došlo k úprave povrchu pomocou spreja a vo vode rozpustnej farby bola vzájomne porovnaná s metódou kde došlo len k zvýrazneniu hrán objektu. Podľa získaných 3D modelov upravených objektov a ich porovnaniu s 3D modelmi objektov neupravených, sa obidve úpravy povrchu preukázali ako krok k získaniu lepších zdrojových fotogrametrických dát a tým pádom aj lepších výsledkov v podobe zhotovených 3D modelov. Pri vzájomnom porovnaní týchto dvoch úprav a zhotovených 3D modelov je možné označiť metódu, kedy došlo k aplikácií spreju a vo vode rozpustnej farby ako účinnejšiu.

Súčasťou experimentálnej časti tejto diplomovej práce bol aj návrh a konštrukcia automatizovaného fotogrametrického zariadenia, pomocou ktorého je možné získať fotografie, ktoré slúžia ako vstup do vybraného fotogrametrického softvéru. Zariadenie bolo zhotovené z na mieru vytvorených súčiastok, ktoré boli vytvorené pomocou technológie 3D tlače. Zariadenie sa skladalo z platformy, ktorá slúžila ako základná rovina zariadenia, dvoch krokových motorov, ktoré boli prepojené s USB CNC Controllerom. Tento Controller bol pomocou USB kábla prepojený s počítačom. V pamäti počítača boli uložené vytvorené g-kódy, ktoré kontrolovali pohyb obidvoch motorov. Vytvorený g-kód bol navrhnutý tak, aby bolo pomocou kontrolovaných pohybov obidvoch motorov celé zariadenie schopné úspešne vykonať pohyby v nastavených časoch, rýchlostiach a uhloch, čo viedlo k úspešnému získaniu dát - fotografií, ktoré boli použité ako vstup do vybraného fotogrametrického softvéru.

Na záver bolo toto automatizované zariadenie použité k tvorbe 3D modelu kocky, s povrchovou úpravou pomocou spreja a vo vode rozpustnej farby, ktorý sa ukázal ako najlepší referenčný 3D model. Zo zhotoveného 3D modelu kocky bolo vygenerované mračno bodov. Mračno bodov bolo taktiež získané aj z 3D modelu kocky, ktorý bol zhotovený zo snímok z digitálneho fotoaparátu. Tieto 2 mračná bodov boli naraz naimportované do programu CloudCompare, kde došlo k ich vzájomnému preloženiu a porovnaniu. Z tohto porovnania boli získané hodnoty vzdialeností, ktorými sa od seba tieto dve mračná vzájomne líšia. Získané hodnoty preukázali, že medzi jednotlivými mračnami sú minimálne rozdiely. Najväčšia získaná vzdialenosť medzi bodmi mračien bola 2,1 mm. Z farebného zobrazenia vzdialeností v obidvoch mračnách je možné vypozorovať, že plochy stien obidvoch kociek majú medzi sebou minimálne rozdiely a sú takmer zhodné. Body, ktoré sa od seba najviac líšili a boli farebne najkontrastnejšie zodpovedali spodnej časti referenčnej kocky, kde došlo ku kontaktu s rotačnou platformou. Súčasťou mračna bodov referenčnej kocky bolo aj nepatrné množstvo bodov, ktoré aj napriek detailnému výrezu kocky z jej okolia, zodpovedali rotačnej platforme. Mračno bodov získané pri využití automatizovaného zariadenia neobsahovalo body, ktoré by zodpovedali rotačnej platforme. CloudCompare vyhodnotil tieto body podložky, ktoré tesne obklopujú body kocky z referenčného mračna bodov ako najvzdialenejšie. Aj napriek prítomnosti týchto bodov sa však dajú označiť získané výsledky ako úspešné. 3D model získaný automatizovaným zariadením sa preukázal ako presný a od referenčného 3D modelu sa líšil len vo veľmi malej miere.

## **Použitá Literatúra**

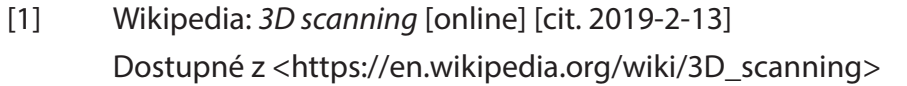

- [2] Introducing to 3D Scanning In: *ENGN 2502 3D Photography Lecture 2* [online] [cit. 2019-3-3], Dostupné z http://mesh.brown.edu/3DP-2012/pdfs/3DP-2011-lecture-2.pdf
- [3] *3D skenování*, [online] [cit. 2019-3-3] Dostupné z https://www.3d-skenovani.cz/3d-skenovani/
- [4] Fausto Bernardini, H. Rushmeier, *The 3D Model Acquisition Pipeline*, Computer Graphics forum, č.21 v. 2 (2002) s. 149 - 172 Dostupné z <http://www1.cs.columbia.edu/~allen/PHOTOPAPERS/pipeline.faustopdf>
- [5] Schéma CMM meracieho zariadenia, A. Lewis, S. Oldfield, G. N. Peggs, *The NPL small CMM - 3D measurement of small features,* Laser Metrology and Machine Performance V, (2001)
- [6] S. Barone, A. Paoli, A. V. Razionale, 3D Reconstruction and Restoration Monitoring of Sculptural Artworks by a Multi-Sensor Framework, Sensors v. 12 (2012) s. 16785-16801 Dostupné z <doi:10.3390/s121216785>
- [7] .OBJ přípona souboru, www.revisersoft.com, Corel Corporation [Online] 2019 Dostupné z <https://www.reviversoft.com/cs/file-extensions/obj>
- [8] M. Zuza, *Fotogrametrie 3D skenování s použitím fotoaparátu či mobilu*, [online] [cit. 2019-1-11] Dostupné z <https://josefprusa.cz/fotogrammetrie-3d-skenovani-s-pouzitim-fotoaparatu-ci-mobilu/>
- [9] M. Fau, R. Cornette, A. Houssaye, *Photogrammetry for 3D digitizing bones of mounted skeletons: Potential and limits*, C. R. Palevol z. 15 v. 8 (2016) s. 968-977 Dostupné z <https://doi.org/10.1016/j.crpv.2016.08.003>
- [10] M. Zuza, *Fotogrametrie 2 3D skenování jednodušší než kdy dřív*, [online] [cit. 2019-1-11] Dostupné z <https://josefprusa.cz/fotogrammetrie-2-3d-skenovani-jednodussi-nez-kdy-driv/>
- [11] A. Evin, T. Souter, A. Hulme-Beaman, C. Ameen, R. Allen, P. Viacava, G. Larson, T. Cucchi, K. Dobney, *The Use of close-range photogrammetry in zooarchaelogy: Creating accurate 3D models of wolf crania to study dog domestication*, Journal of Archaeological Science, zväzok 9 (2016) s. 87-93 Dostupné z <https://doi.org/10.1016/j.jasrep.2016.06.028>
- [12] J. Baqersad, P. Poozesh, Ch. Niezrecki, P. Avitabile, *Photogrammetry and optical methods in structural dynamics - A review,* Mechanical Systems and Signal Processing 86 (2017) s. 17-43 Dostupné z <http://dx.doi.org/10.1016/j.ymssp.2016.02.011>
- [13] James S. Aber, I. Marzolff, Johannes B. Ries, *Small-Format Aerial Photography, Principles, Techniques and Geoscience Applications*, Elsevier, 2010 Dostupné z <https://doi.org/10.1016/C2009-0-18493-3>
- [14] J. Kaufman, Allan EW Rennie, M. Clement, *Single Camera Photogrammetry for Reverse Engineering and Fabrication of Ancient and Modern Artifacts* Procedia CIRP 36 (2015) s. 223-229 Dostupné z <https://doi.org/10.1016/j.procir.2015.01.073>
- [15] Lars M. Bishop, Chris Cowan, Michal Jančošek, *Photogrammetry for Games*, NVIDIA, 2017
- [16] Wikipedia: *CUDA* [online] [cit. 2019-3-6] Dostupné z <https://cs.wikipedia.org/wiki/CUDA>
- [17] S. Thi Porter, M. Roussel, M. Soressi, *A Simple Photogrammetry Rig for the Reliable Creation of 3D Artifact in the Field: Lithic Examples from the early upper Paleolithic Sequence of Les Cottés (France)*, Advances in Archeological Practice [Online], 2016, zväzok 4, vydanie 1, str. 71-86 Dostupné z <doi:10.7183/2326-3768.4.1.71>
- [18] www. all3dp.com, ALL3DP, *3D Scanner Buyer's Guide, 30 Best 3D Scanners of Spring 2019,*  [Online] 2019 Dostupné z <https://all3dp.com/1/best-3d-scanner-diy-handheld-app-software/>
- [19] S. Peña-Villasenín, M. Gil-Docampo, J. Ortiz-Sanz, *Professional SfM and TLS vs a simple SfM photogrammetry for 3D modelling of rock art and radiance scaling shading in engraving detection*, Journal of Cultural Heritage (2018) Dostupné z <https://doi.org/10.1016/j.culher.2018.10.009>
- [20] A. E. Kenarsari, S. J. Vitton, J. E. Beard, *Creating 3D models of tractor tire foot prints using close-range digital photogrammetry,* Journal of Terramechanics 74 (2017) s. 1-11 Dostupné z < http://dx.doi.org/10.1016/j.jterra.2017.06.001>
- [21] T. Lopéz-Martinéz, A. García-Bueno, V. J. Medina-Flórez, N*ew methodology for the assessment of cleaning treatments. Application of photogrammetry for restoration*, Journal of Cultural Heritage 30 (2018) s. 117-123 Dostupné z <https://doi.org/10.1016/j.culher.2017.09.019>
- [22] R. González-Merino, A.D. Fraile, J.A. Pérez, E.M. Sánchez-López, *Validation of photogrammetry techniques performer on two lead ingots assignes to Linares Historical Heritage*, Procedia Manufacturing 12 (2017) s. 1405-1412 Dostupné z <https://doi.org/10.1016/j.promfg.2017.09.152>
- [23] A. Paixão, R. Resende, E. Fortunato, *Photogrammetry for digital reconstruction of railway ballast particles - A cost-efficient method* Construction and Building Materials 191 (2018) s. 963-976 Dostupné z <https://doi.org/10.1016/j.conbuildmat.2018.10.048>
- [24] Johannes L. Schönberger, Jan-Michael Frahm, *Structure-from-Motion Revisited*, The IEEE Conference on Computer Vision and Pattern Recognition (CVPR), 2016 str. 4104-4113
- [25] Manish Sahu, *What is the difference between multi view stereo (MVS) and structure from motion (SfM) methods in 3D surface reconstruction?*, [Online] 2016 zodpovedaná otázka na fóre Quora - a place to share knowledge and better understand the world, www.quora.com Dostupné z <https://www.quora.com/What-is-difference-between-multi-view-stereo-MVS-and-structure-from-motion-SFM-methods-in-3D-surface-reconstruction>
- [26] Instructables, www.instructables.com, *3D Scanning (Photogrammetry) with a rotating platform - not a rotating Camera!* [online] 2015 Dostupné z <https://www.instructables.com/id/3D-scanning-Photogrammetry-witha-rotating-platfor/>
- [27] Artengo.co.uk, *FR 990 6\* Table Tennis Bat*, ilustračný obrázok, [online] [cit. 2019-1-12] Dostupné z <https://www.artengo.co.uk/fr-990-6-table-tennis-bat\_ id\_8373074>
- [28] James Busby, 3D Scanning Reflective Objects with Photogrammetry [online] 2016 Dostupné z <https://www.3dscanstore.com/blog/3d-scanning-reflective-objects>
- [29] Oficiálna nápoveda v rozhraní programu RealityCapture, www.realitycapture.com
- [30] Capturing Reality s.r.o., *Capturing Reality*, [online] 2018 Dostupné z <https://www.capturingreality.com/Product>
- [31] Agisoft, www.agisoft.com [online] 2017 Dostupné z <https://www.agisoft.com/pdf/photoscan\_presentation.pdf>
- [32] Autodesk, *Create accurate 3D models with reality capture* [Online] 2018 Dostupné z <https://www.autodesk.com/products/recap/overview>

# **Zoznam skratiek a značiek**

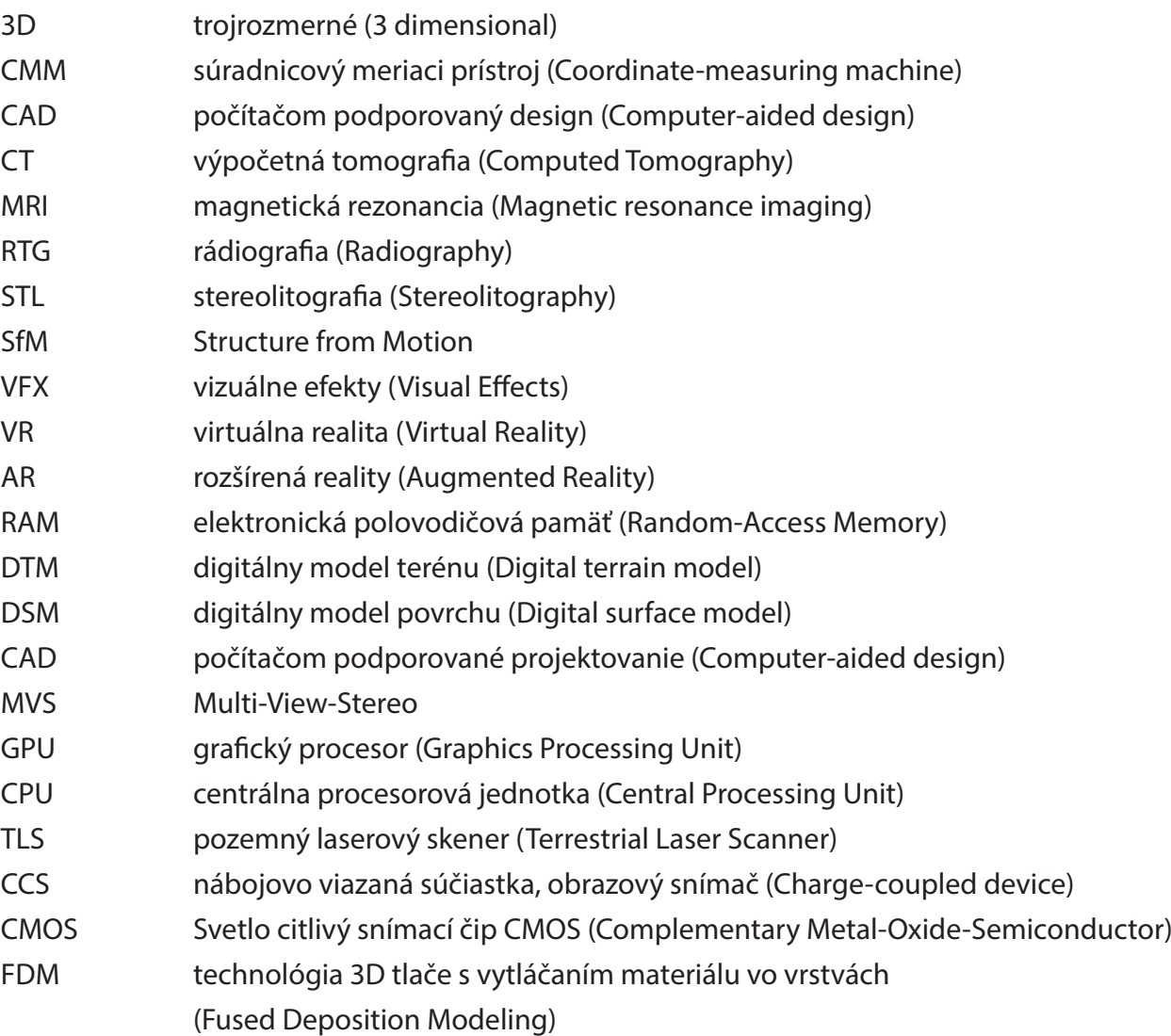